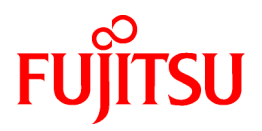

# **FUJITSU Software Infrastructure Manager V2.6.0 Infrastructure Manager for PRIMEFLEX V2.6.0**

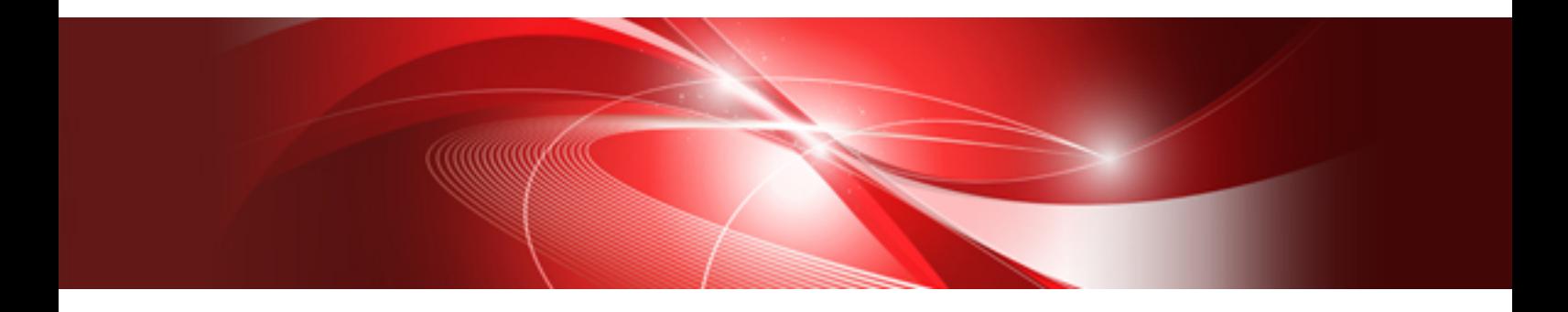

# プロファイル管理機能 プロファイル設定項目集

CA92344-3734-03 2020年10月

## まえがき

#### 本書の目的

本書では、サーバー、ストレージ、スイッチなどのICT機器やファシリティー機器(PDUなど)を統合的に管理、運用する運用管理ソフトウェ アであるFUJITSU Software Infrastructure Manager で、管理対象機器のプロファイル作成の設定を行う際に選択する項目の詳細情報に ついて説明します。

- ・ FUJITSU Software Infrastructure Manager(以降、「ISM」と表記)
- ・ FUJITSU Software Infrastructure Manager for PRIMEFLEX(以降、「ISM for PRIMEFLEX」と表記)

#### **ISM**マニュアル

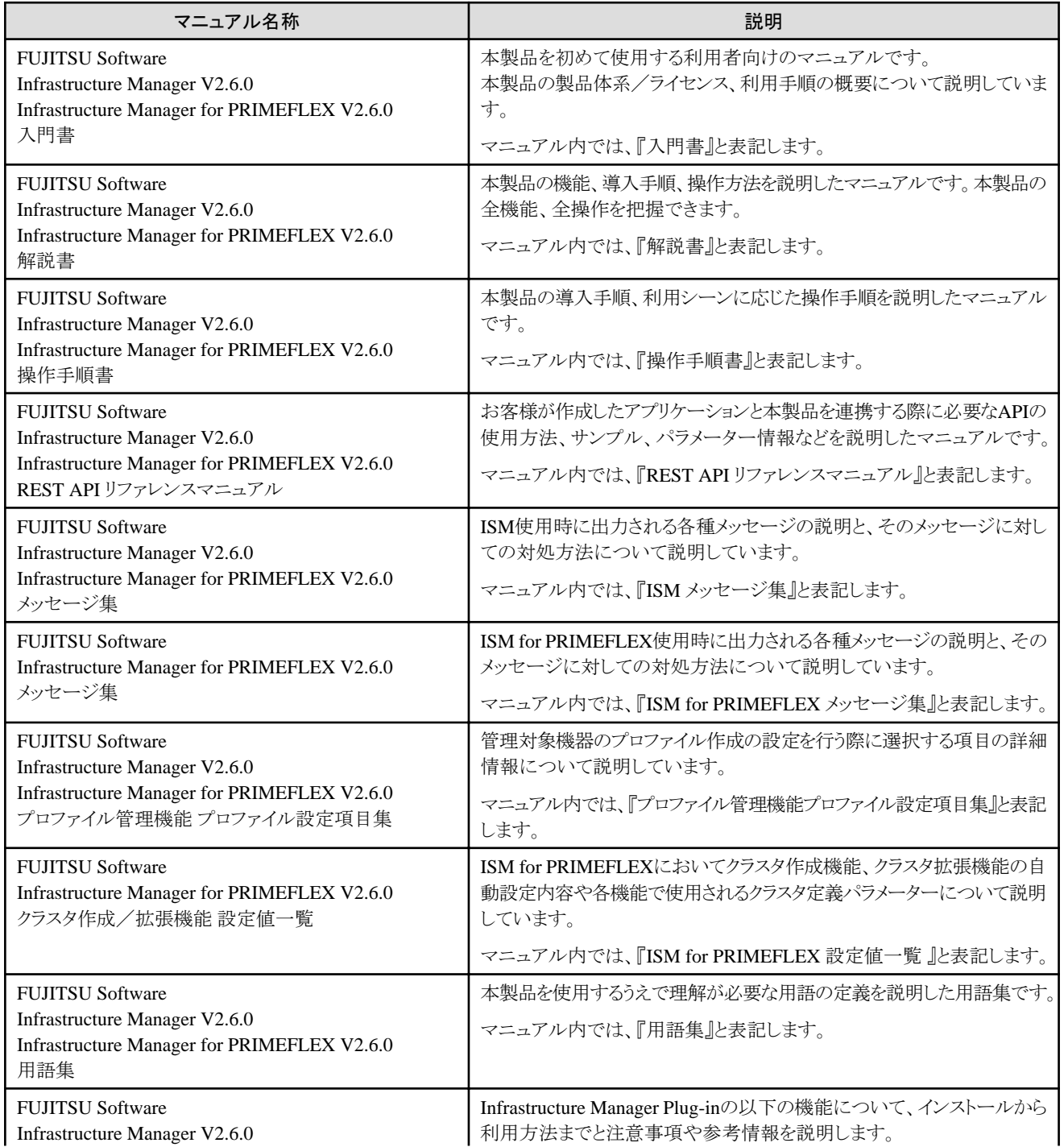

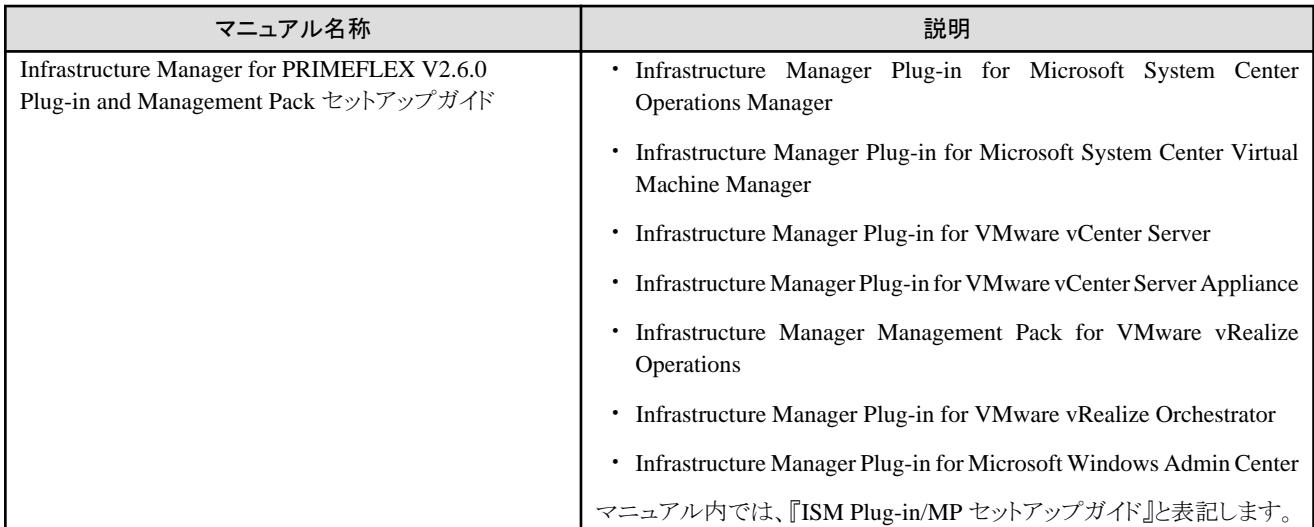

上記マニュアルと併せて、ISMに関する最新情報については、当社の本製品Webサイトを参照してください。

[https://www.fujitsu.com/jp/products/software/infrastructure-software/infrastructure-software/serverviewism/](http://www.fujitsu.com/jp/products/software/infrastructure-software/infrastructure-software/serverviewism/)

管理対象の各ハードウェアについては、各ハードウェアのマニュアルを参照してください。

PRIMERGYの場合は、「ServerView Suite ServerBooks」、またはPRIMERGYマニュアルページを参照してください。

<http://jp.fujitsu.com/platform/server/primergy/manual/>

#### 本書の読者

このマニュアルは、ハードウェアとソフトウェアについて十分な知識を持っているシステム管理者、ネットワーク管理者、ファシリティー管理者 およびサービス専門家を対象とします。

#### 本書の表記について

#### 表記

#### キーボード

印字されない文字のキーストロークは、[Enter]や[F1]などのキーアイコンで表示されます。例えば、[Enter]はEnterというラベルの付 いたキーを押すことを意味し、[Ctrl]+[B]は、CtrlまたはControlというラベルの付いたキーを押しながら[B]キーを押すことを意味し ます。

#### 記号

特に注意すべき事項の前には、以下の記号が付いています。

### 日 ポイント

```
ポイントとなる内容について説明します。
```
. . . . . . . . . . . . . . . . . . .

### 注意

注意する項目について説明します。

#### 変数:<xxx>

お使いの環境に応じた数値/文字列に置き換える必要のある変数を表します。

例:<IPアドレス>

#### 略称

本書では、以下の例のとおりOSを略称で記載することがあります。

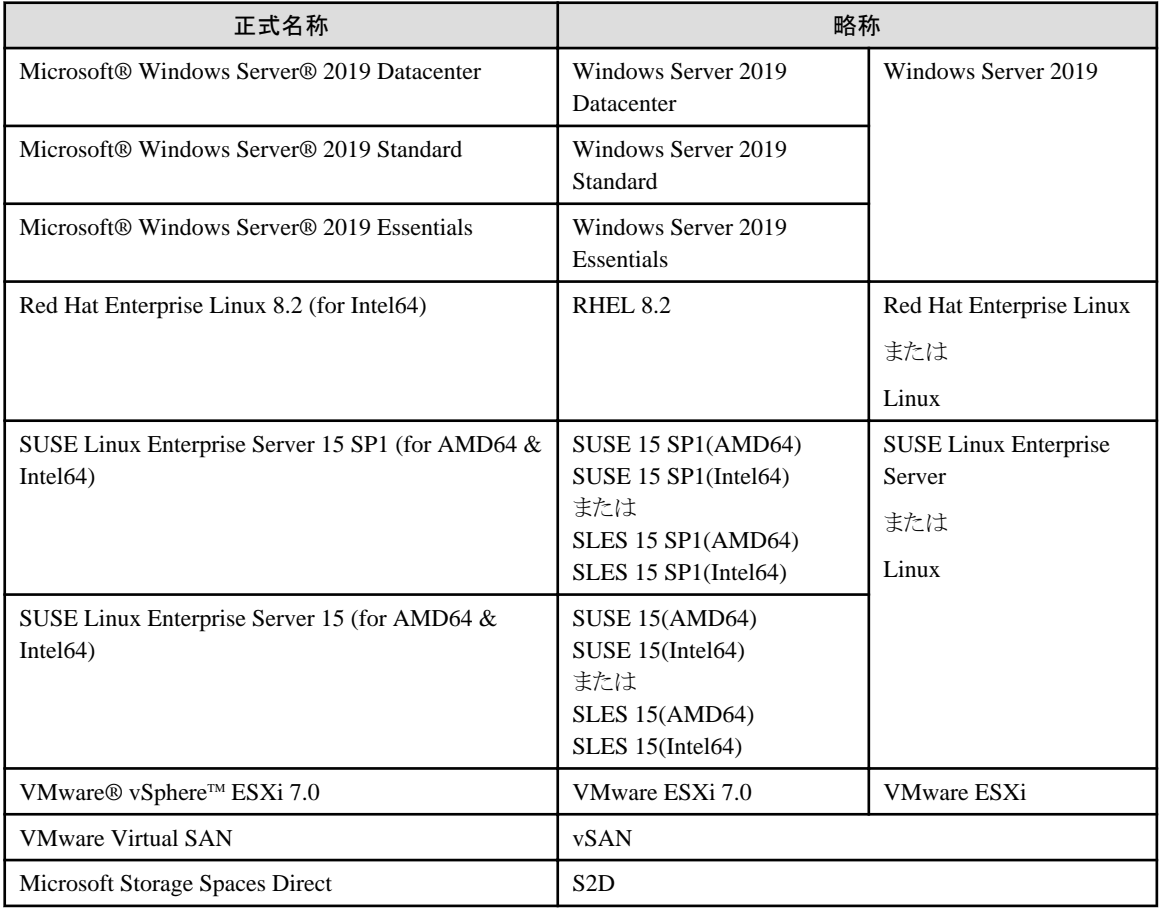

#### 用語

本書で使用している主な略語および用語については、『用語集』を参照してください。

#### PDF表示アプリケーション(Adobe Readerなど)での操作について

PDF表示アプリケーションで以下の操作を行った場合、表示アプリケーションの仕様により、不具合(余分な半角空白の追加、半 角空白の欠落、行末のハイフンの欠落、改行だけの行の欠落など)が発生することがあります。

- テキストファイルへの保存
- テキストのコピー&ペースト

#### 高度な安全性が要求される用途への使用について

本製品は、一般事務用、パーソナル用、家庭用、通常の産業等の一般的用途を想定して開発・設計・製造されているものであり、原子 力施設における核反応制御、航空機自動飛行制御、航空交通管制、大量輸送システムにおける運行制御、生命維持のための医療用機器、 兵器システムにおけるミサイル発射制御など、極めて高度な安全性が要求され、仮に当該安全性が確保されない場合、直接生命・身体に 対する重大な危険性を伴う用途(以下「ハイセイフティ用途」という)に使用されるよう開発・設計・製造されたものではありません。お客様は 本製品を必要な安全性を確保する措置を施すことなくハイセイフティ用途に使用しないでください。また、お客様がハイセイフティ用途に 本製品を使用したことにより発生する、お客様または第三者からのいかなる請求または損害賠償に対しても富士通株式会社およびその 関連会社は一切責任を負いかねます。

#### 安全にお使いいただくために

本書には、本製品を安全に正しくお使いいただくための重要な情報が記載されています。本製品をお使いになる前に、本書を熟読し てください。また、本製品を安全にお使いいただくためには、本製品のご使用にあたり各製品(ハードウェア、ソフトウェア)をご理解いただく 必要があります。必ず各製品の注意事項に従ったうえで本製品をご使用ください。本書は本製品の使用中にいつでもご覧になれるよう大切 に保管してください。

#### 改造等

お客様は、本ソフトウェアを改造したり、あるいは、逆コンパイル、逆アセンブルをともなうリバースエンジニアリングを行うことはできません。

#### 免責事項

本製品の運用を理由とする損失、免失利益等の請求につきましては、いかなる責任も負いかねます。本書の内容に関しては将来予告な しに変更することがあります。

#### 登録商標について

Microsoft、Windows、Windows Vista、Windows Server、Hyper-V、Active Directory、またはその他のマイクロソフト製品の名称および製 品名は、米国Microsoft Corporation の米国およびその他の国における登録商標または商標です。

Linux は、Linus Torvalds 氏の米国およびその他の国における登録商標あるいは商標です。

Red Hat およびRed Hat をベースとしたすべての商標とロゴは、米国およびその他の国におけるRed Hat, Inc.の商標または登録商標です。

SUSEおよびSUSEロゴは、米国およびその他の国におけるSUSE LLCの商標または登録商標です。

VMware、VMwareロゴ、VMware ESXi、VMware SMPおよびVMotionはVMware,Incの米国およびその他の国における登録商標または 商標です。

Intel、インテル、Xeonは、米国およびその他の国におけるIntel Corporationまたはその子会社の商標または登録商標です。

Java は、Oracle Corporation およびその子会社、関連会社の米国およびその他の国における登録商標です。

Zabbixはラトビア共和国にあるZabbix LLCの商標です。

PostgreSQLはPostgreSQLの米国およびその他の国における商標です。

Apacheは、Apache Software Foundationの商標または登録商標です。

Ciscoは、米国およびその他の国における Cisco Systems, Inc. およびその関連会社の商標です。

Elasticsearchは、Elasticsearch BVの米国およびその他の国における登録商標または商標です。

その他の会社名と各製品名は、各社の商標、または登録商標です。

その他の各製品は、各社の著作物です。

#### 著作権表示

Copyright 2020 FUJITSU LIMITED

本書を無断で複載・転載することを禁止します。

### 改版履歴

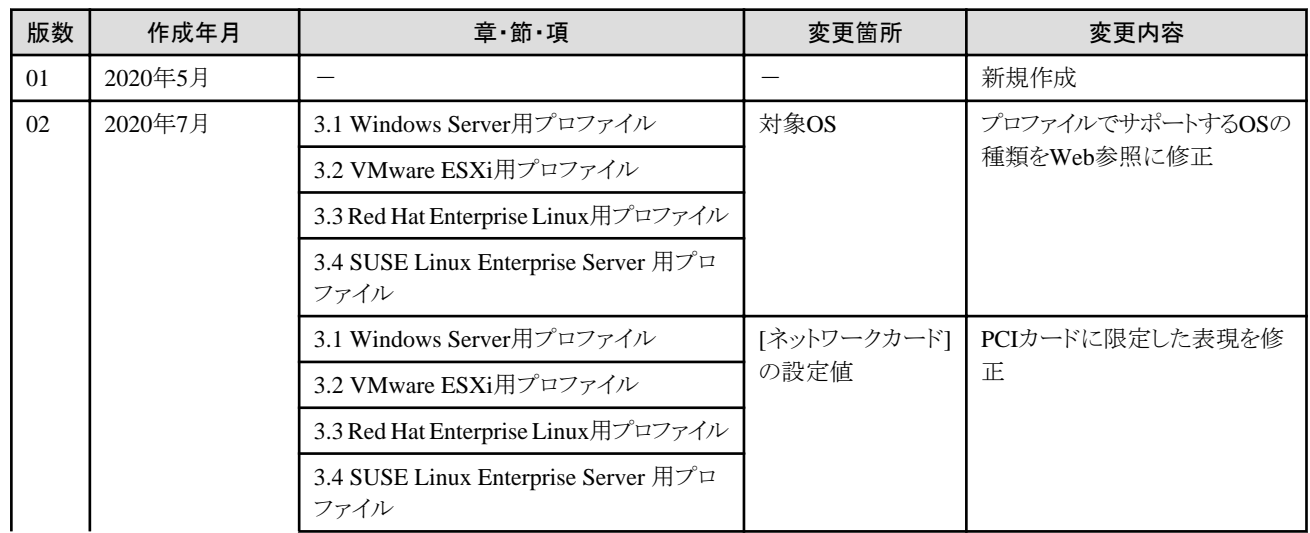

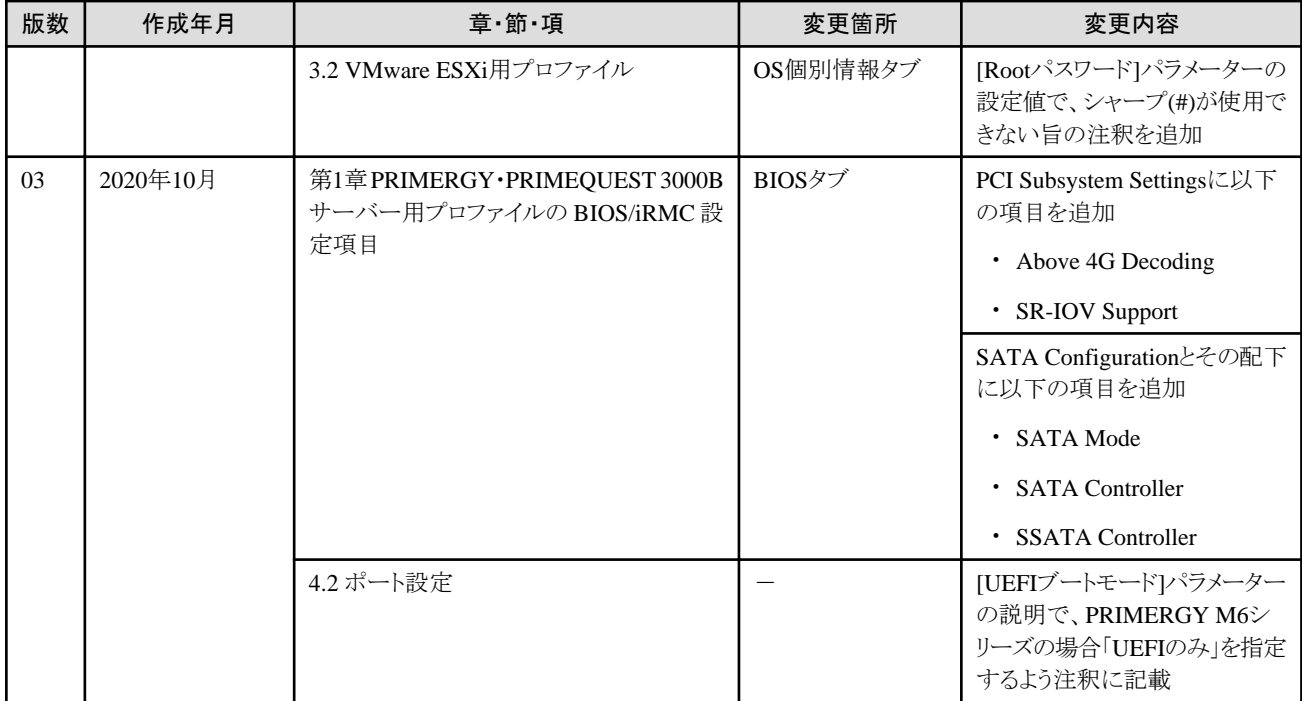

# 且次

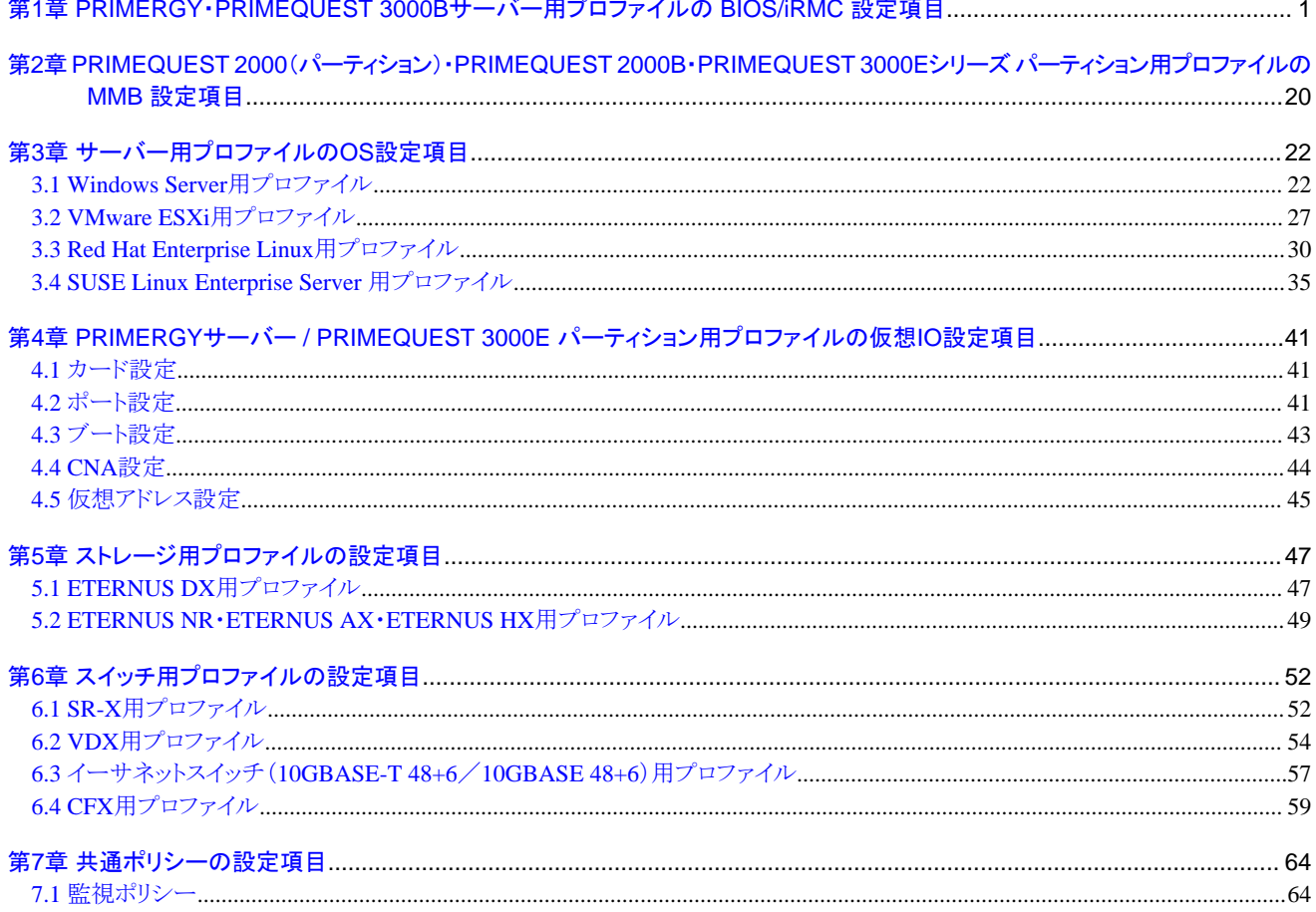

## <span id="page-7-0"></span>第**1**章 **PRIMERGY**・**PRIMEQUEST 3000B**サーバー用プロファイ ルの **BIOS/iRMC** 設定項目

プロファイル中のBIOS/iRMCタブで設定可能な項目を記載します。

## 注意

・ サーバーのモデルによって、一部設定できない項目や設定内容が異なる項目があります。対象サーバーがサポートしている範囲で 設定してください。

- ・ プロファイル内の設定項目は、個別に有効/無効を選択できます。無効にした場合、プロファイルを適用しても、無効に設定した項目は 変更されません。
- ・ プロファイルと実際の機種の設定項目が異なる場合があります。各項目の詳細は、対象サーバーのマニュアルを参照し、プロファイルの 該当する設定項目に対して設定してください。

#### **BIOS**タブ

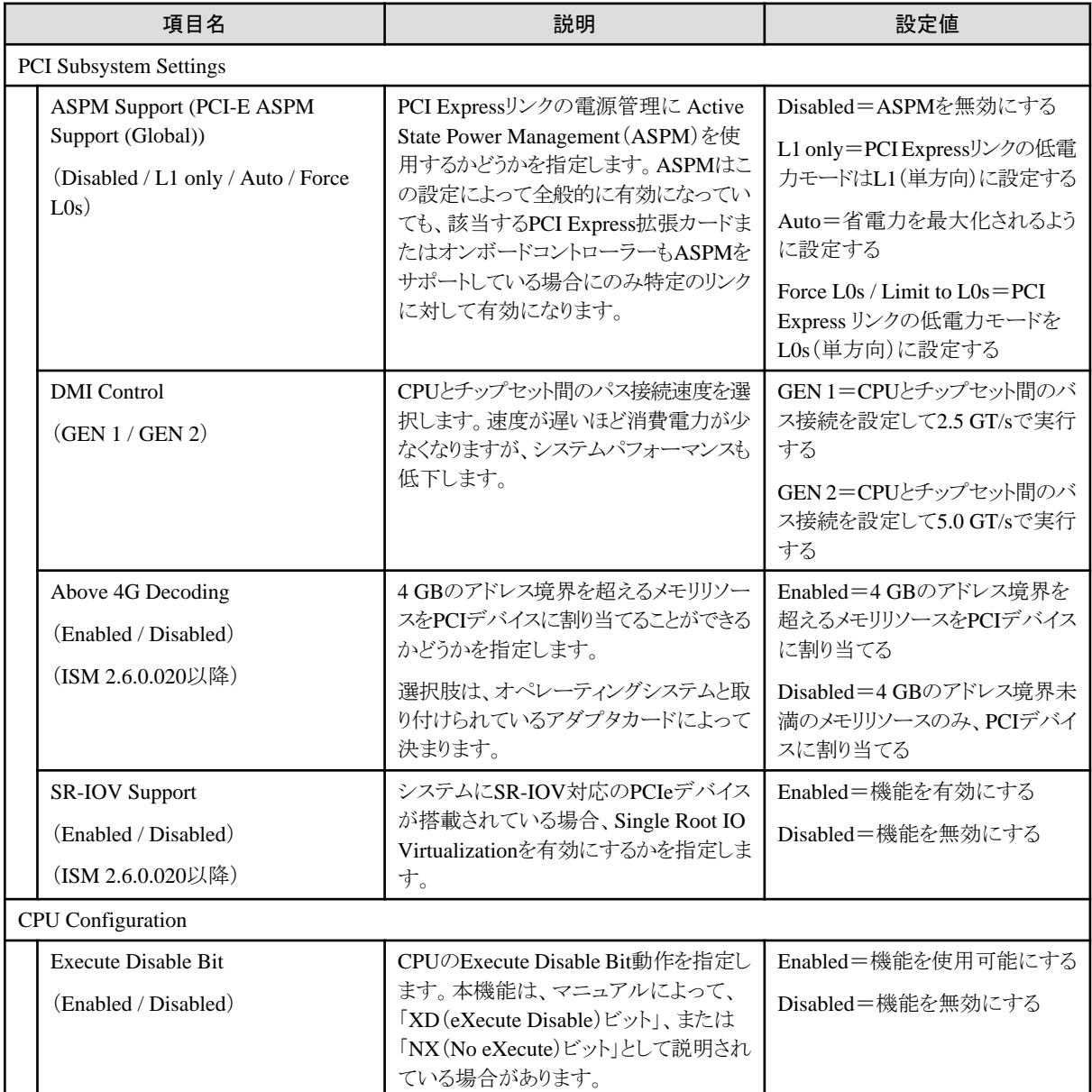

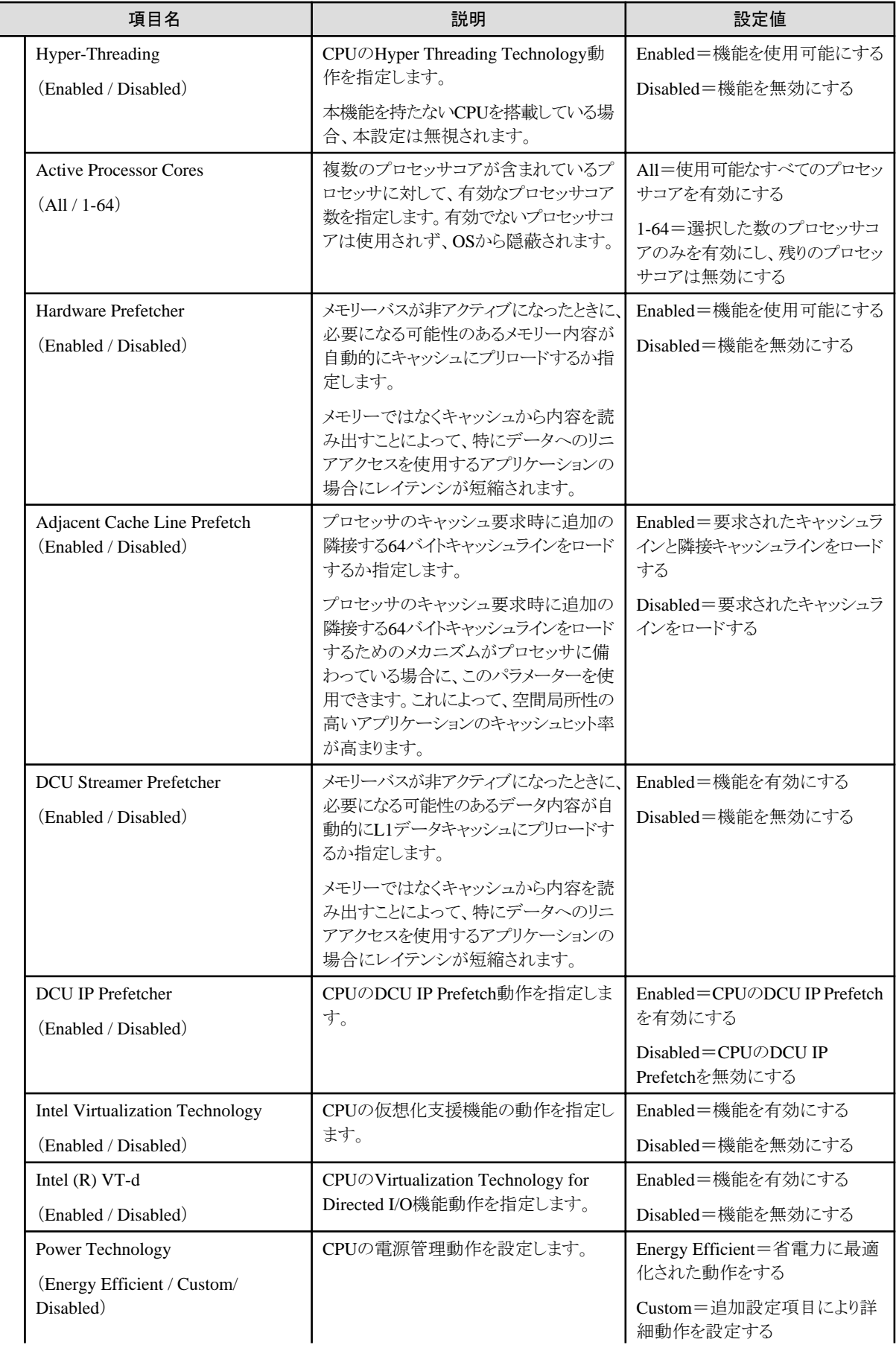

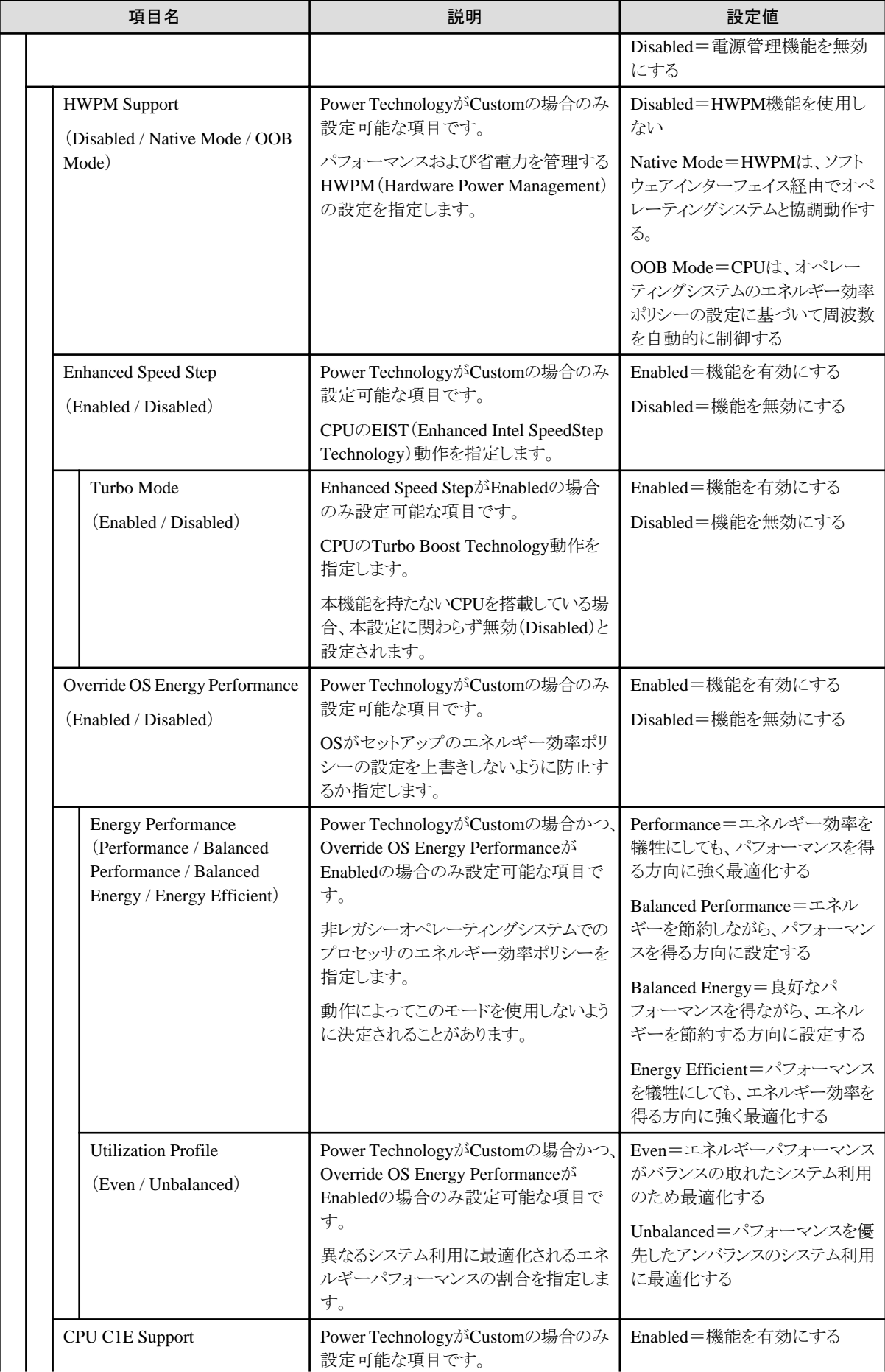

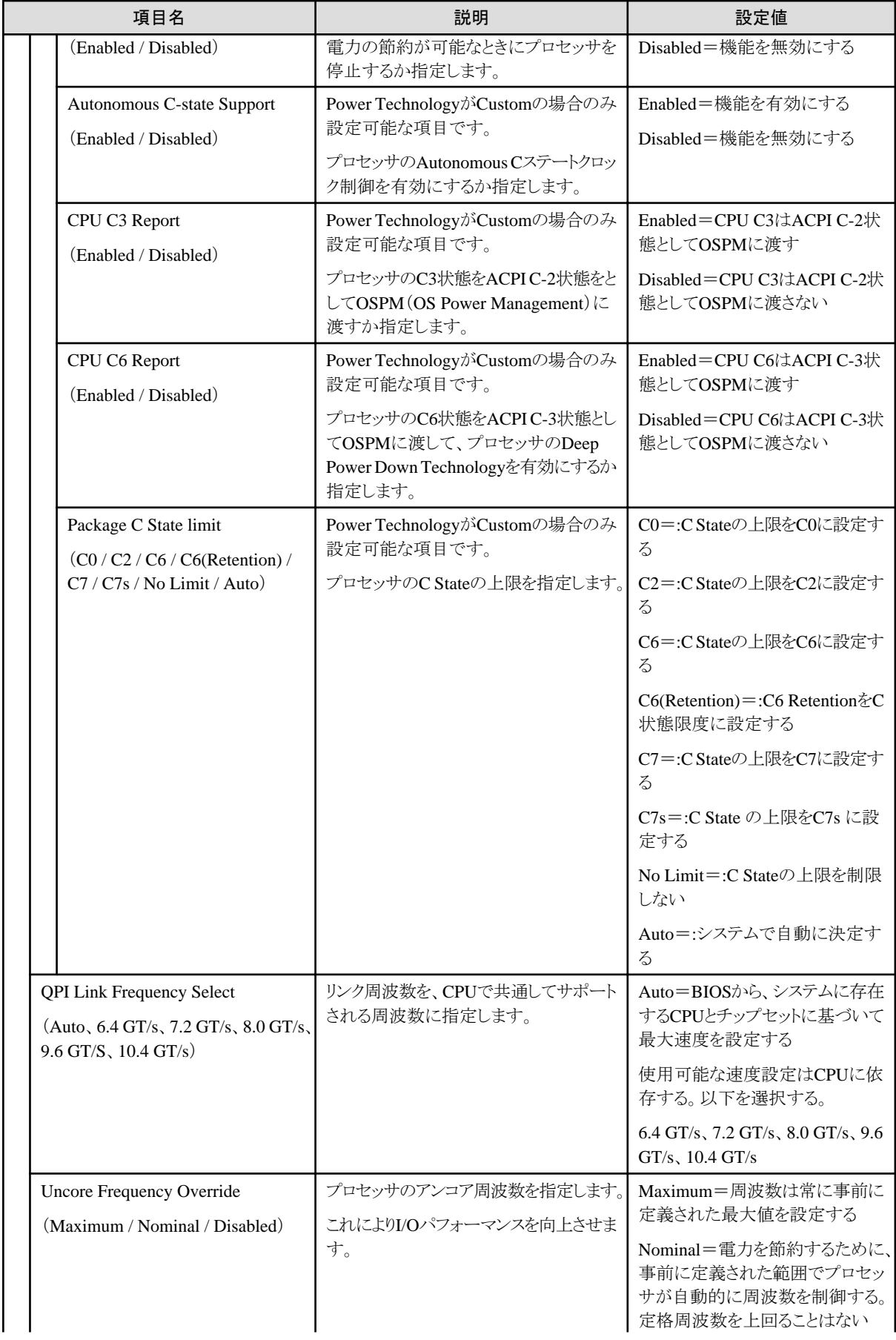

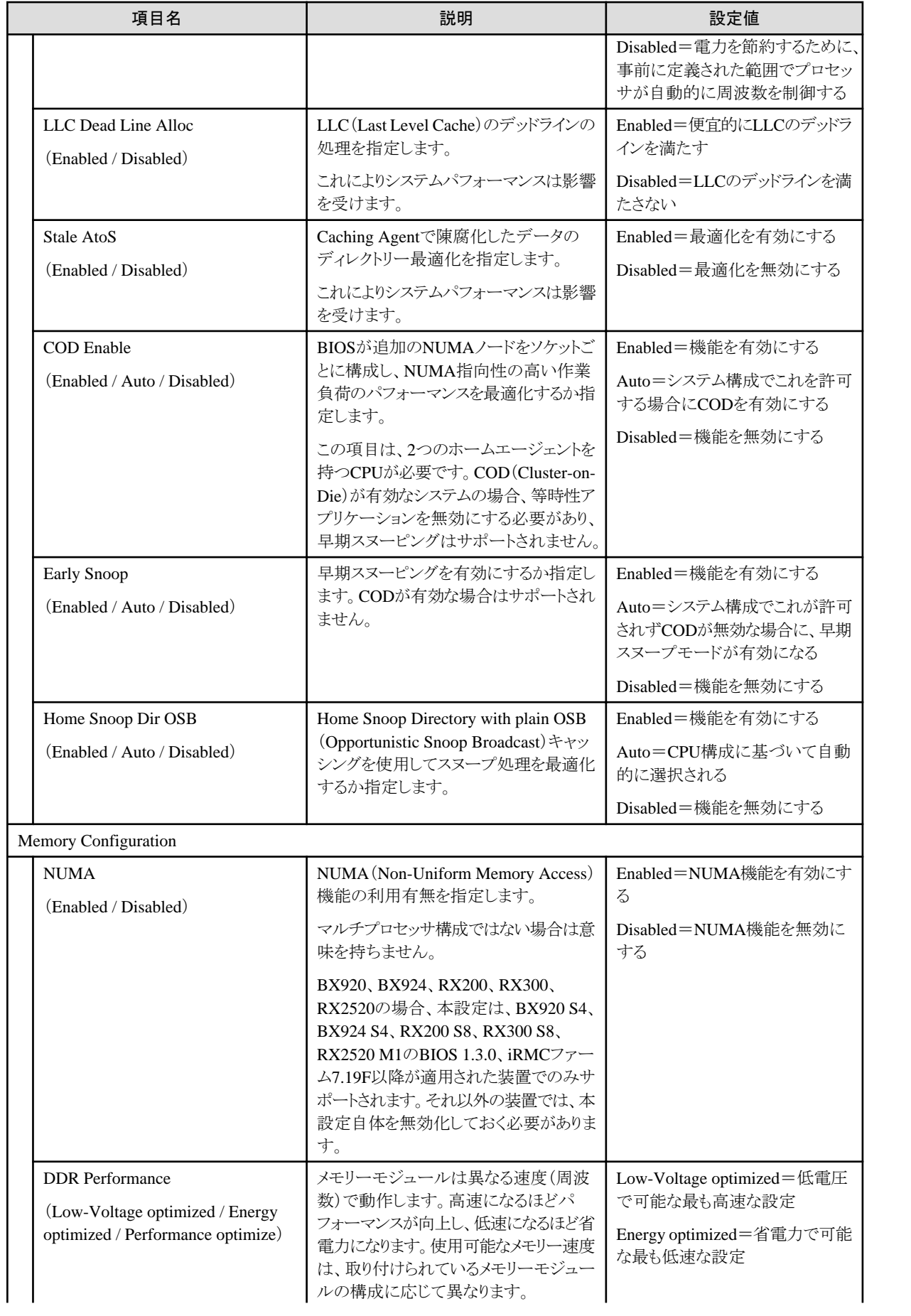

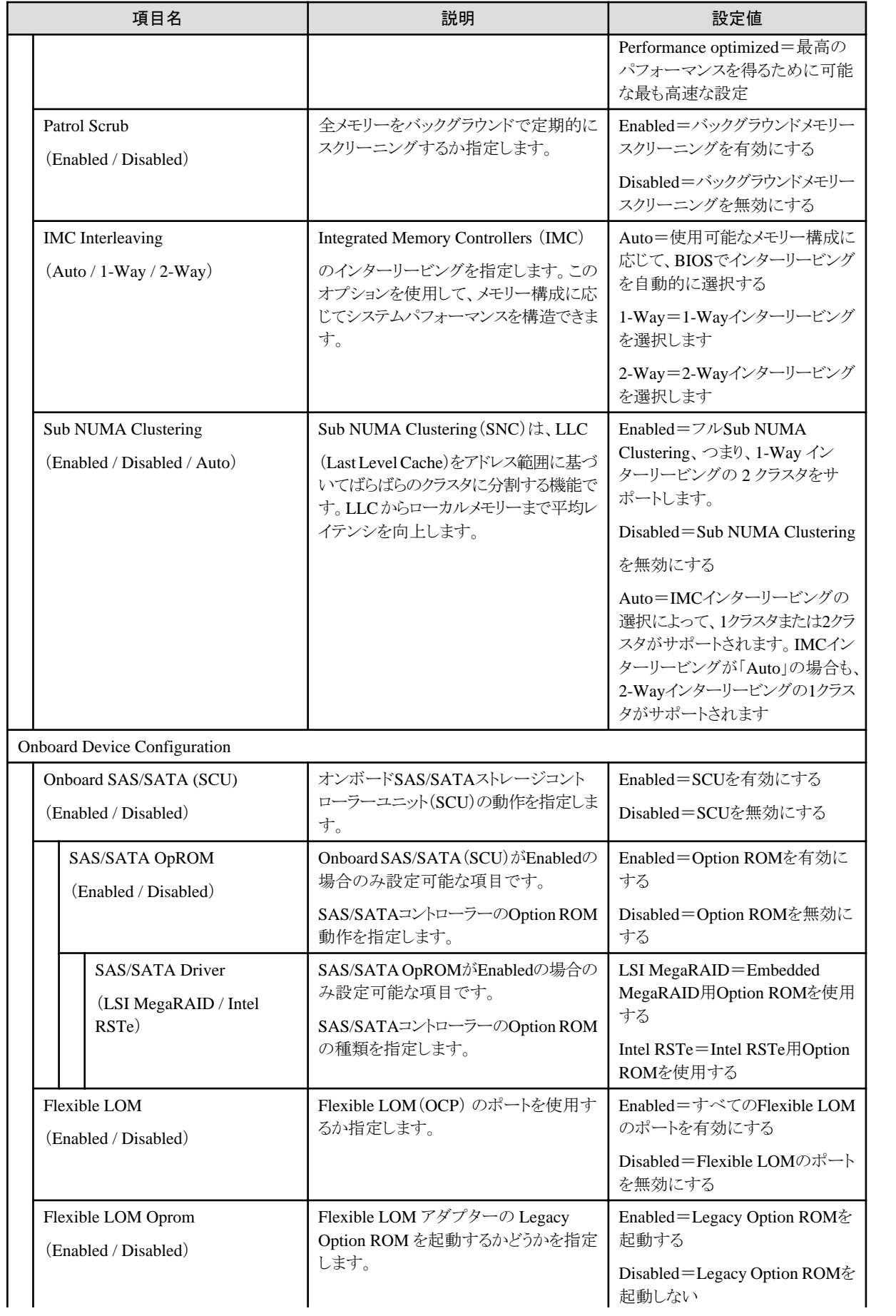

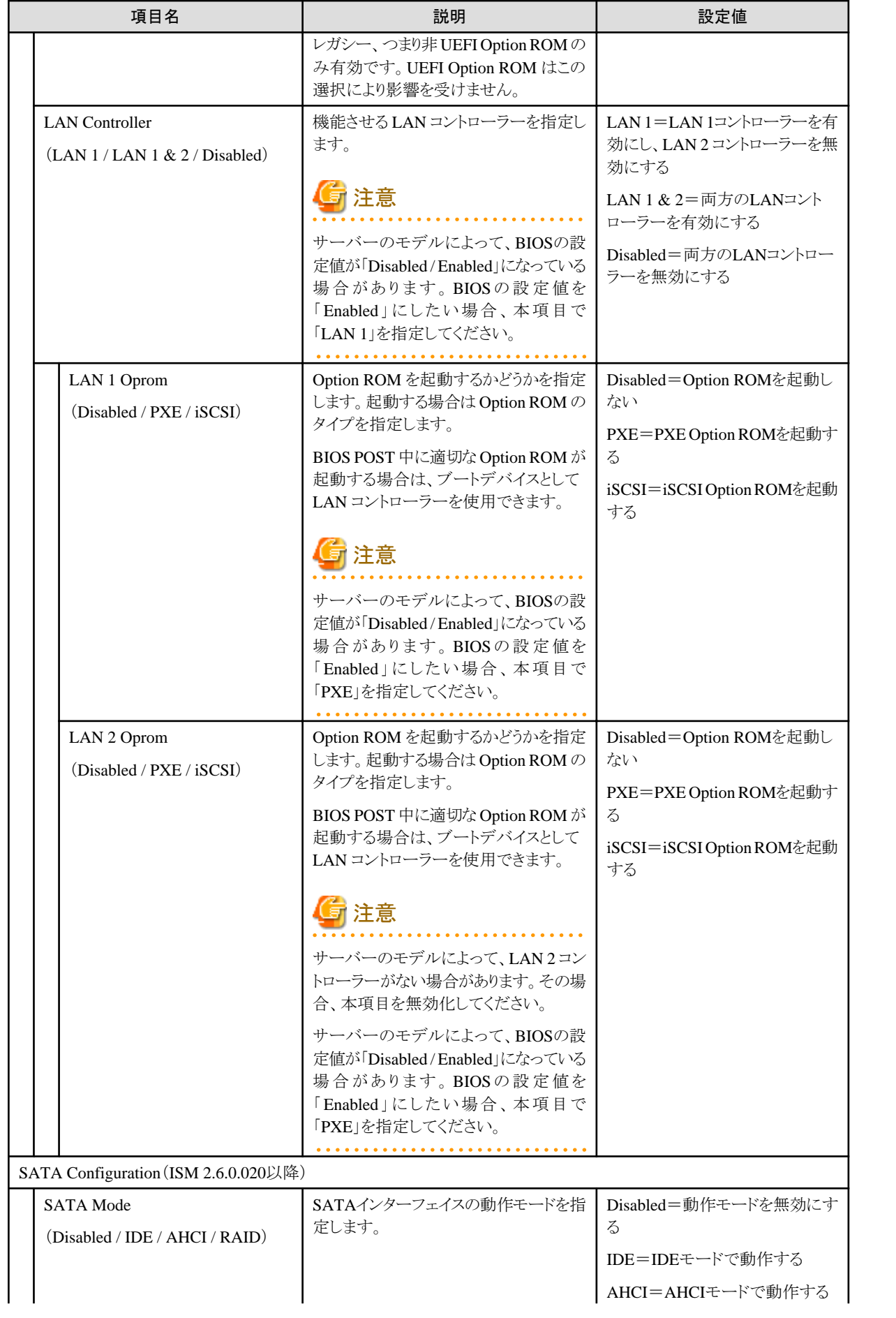

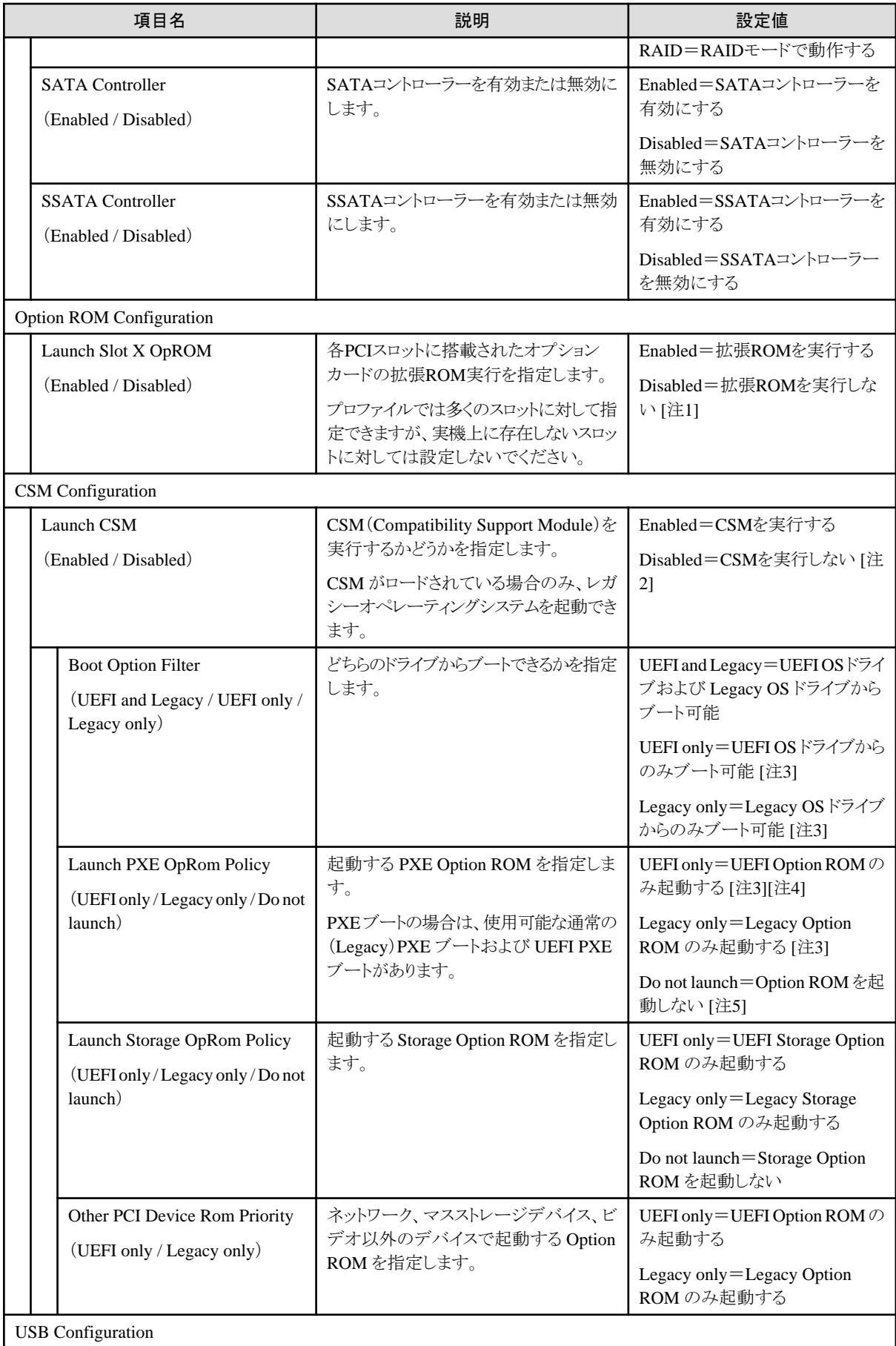

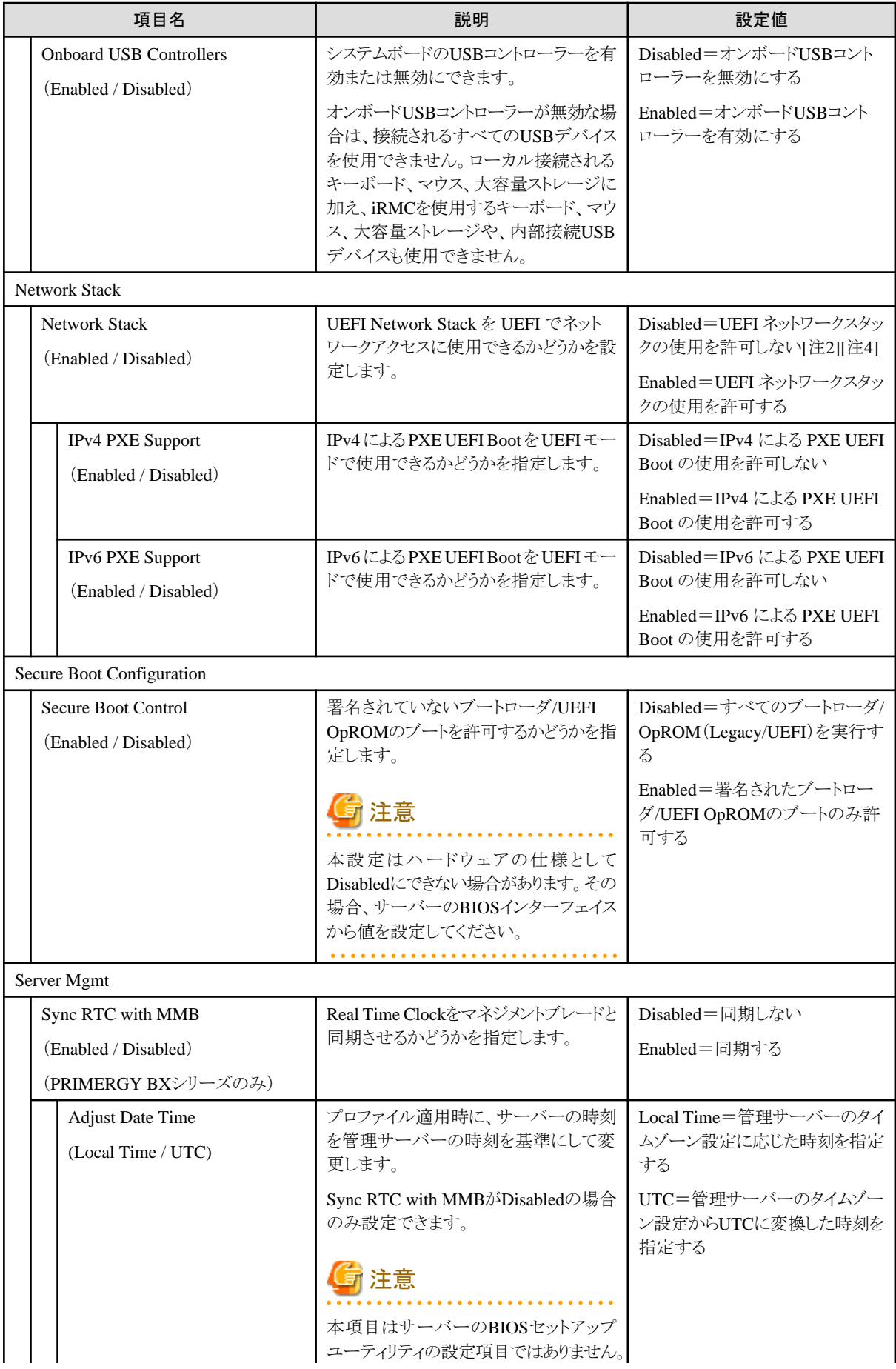

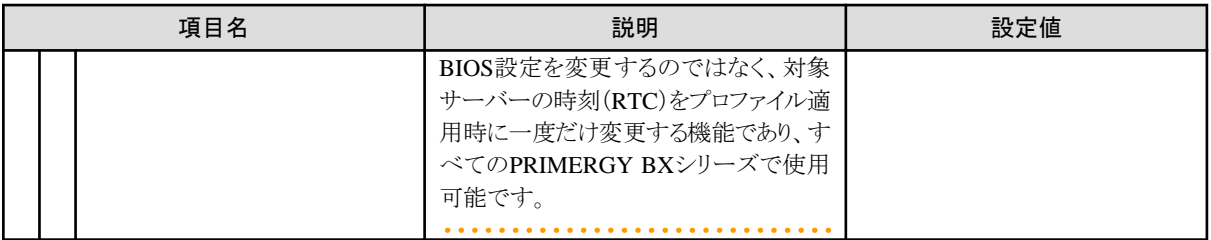

[注1]:PXEブートに使用するPCIカードスロットのLaunch Slot X OpROM が"Disabled"の場合、サーバーのモデルによって、PXEブートに 失敗することがあります。

[注2]:Launch CSMとNetwork Stackが共に"Disabled"の場合、OSインストールに失敗します。

[注3]:Boot Option Filterが"UEFI only"または"Legacy only"で、Boot Option FilterとLaunch PXE OpRom Policyが一致しない場合、OS インストールに失敗します。

[注4]:Launch PXE OpRom Policyが"UEFI only"でNetworkStackが"Disabled"の場合、OSインストールに失敗します。

[注5]:Launch PXE OpRom Policyが"Do not launch"の場合、OSインストールに失敗します。

#### **iRMC**タブ

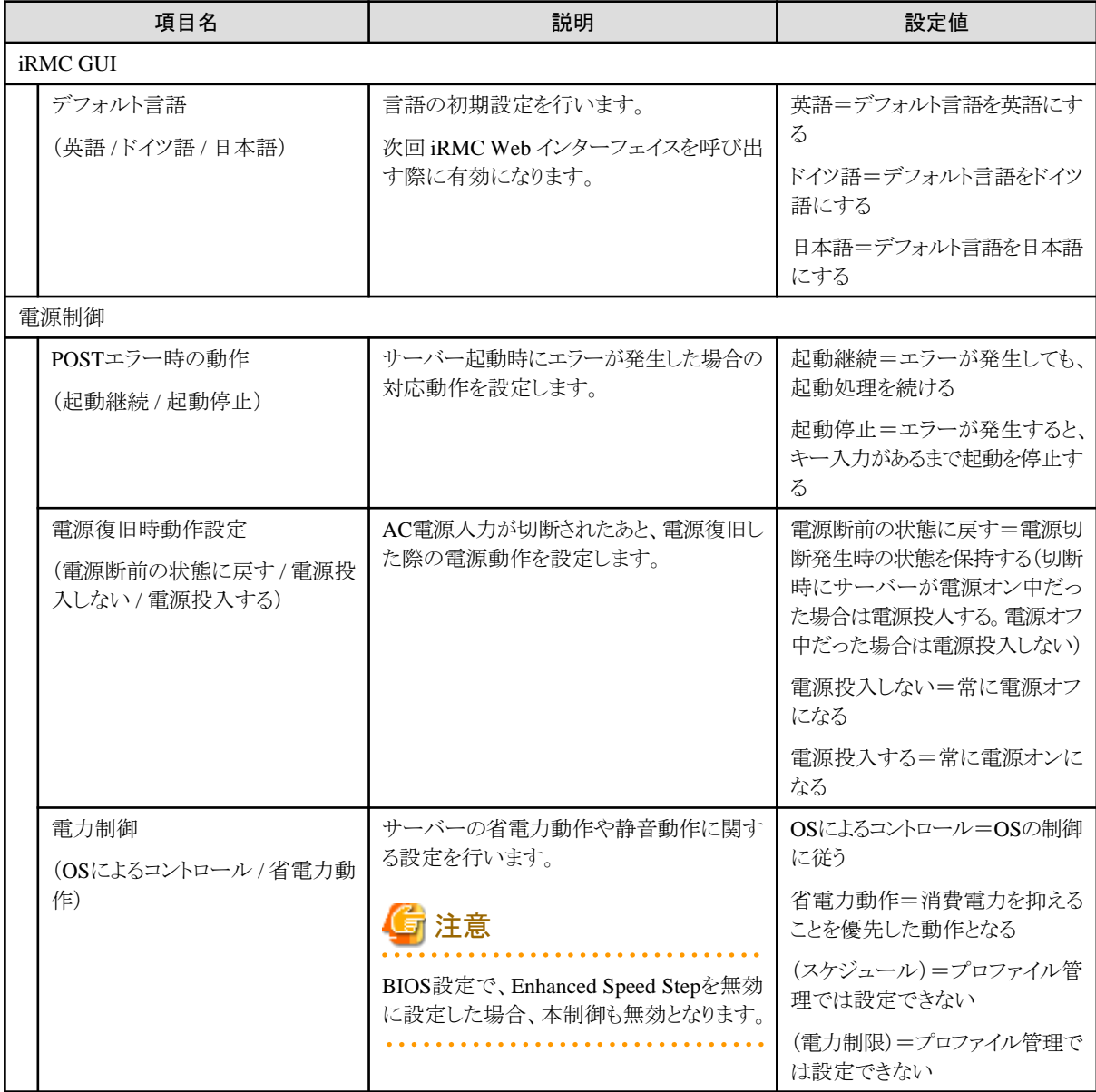

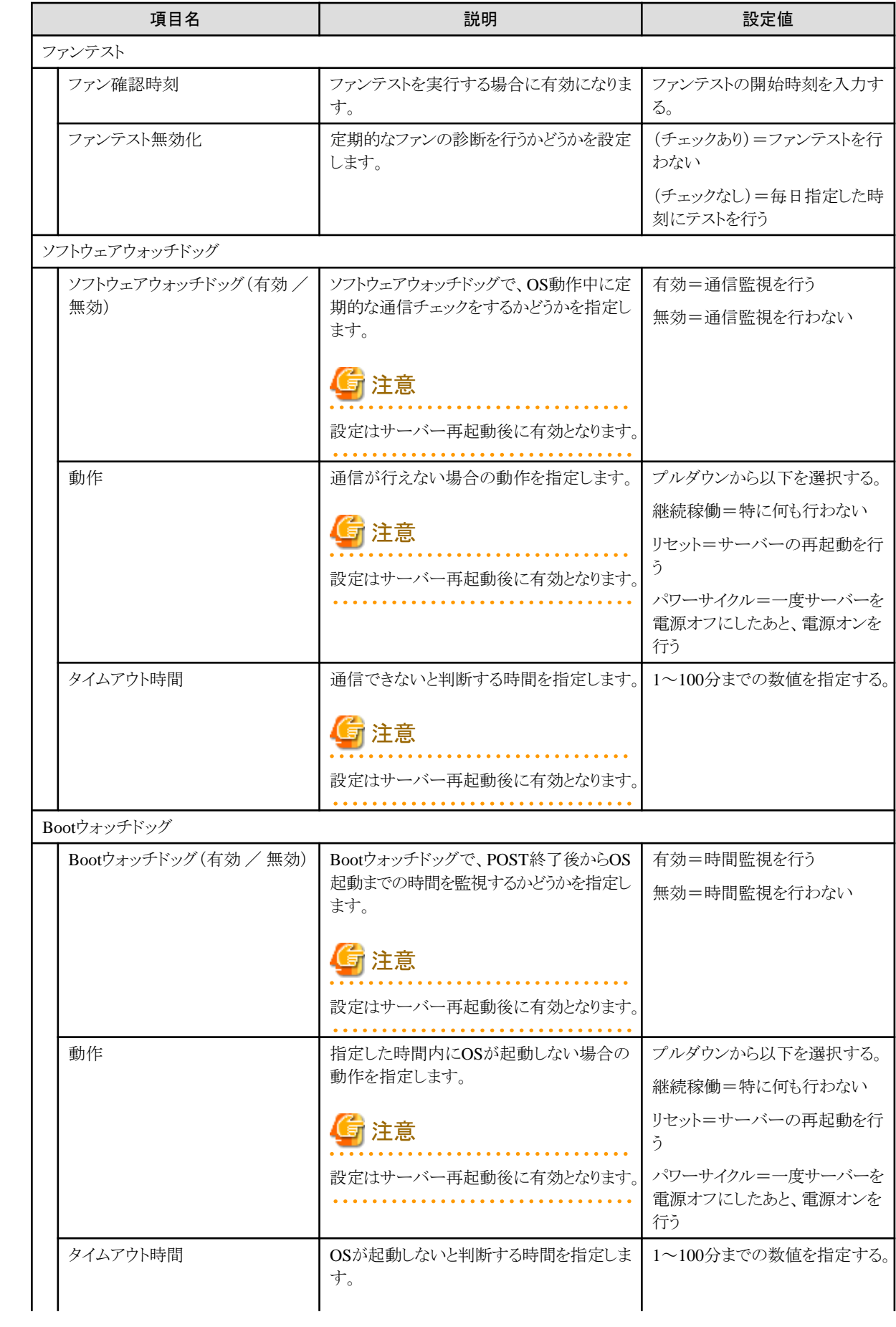

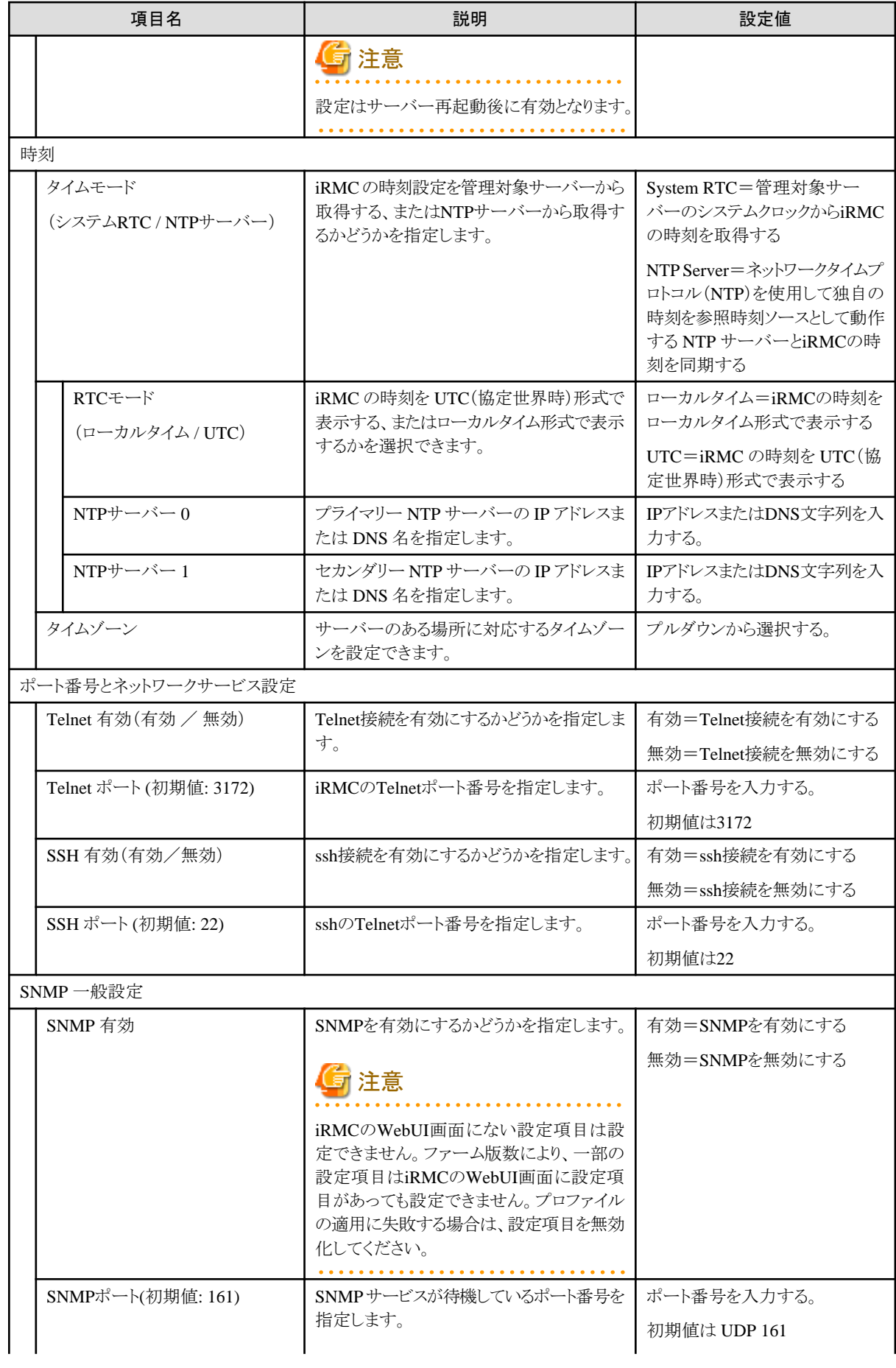

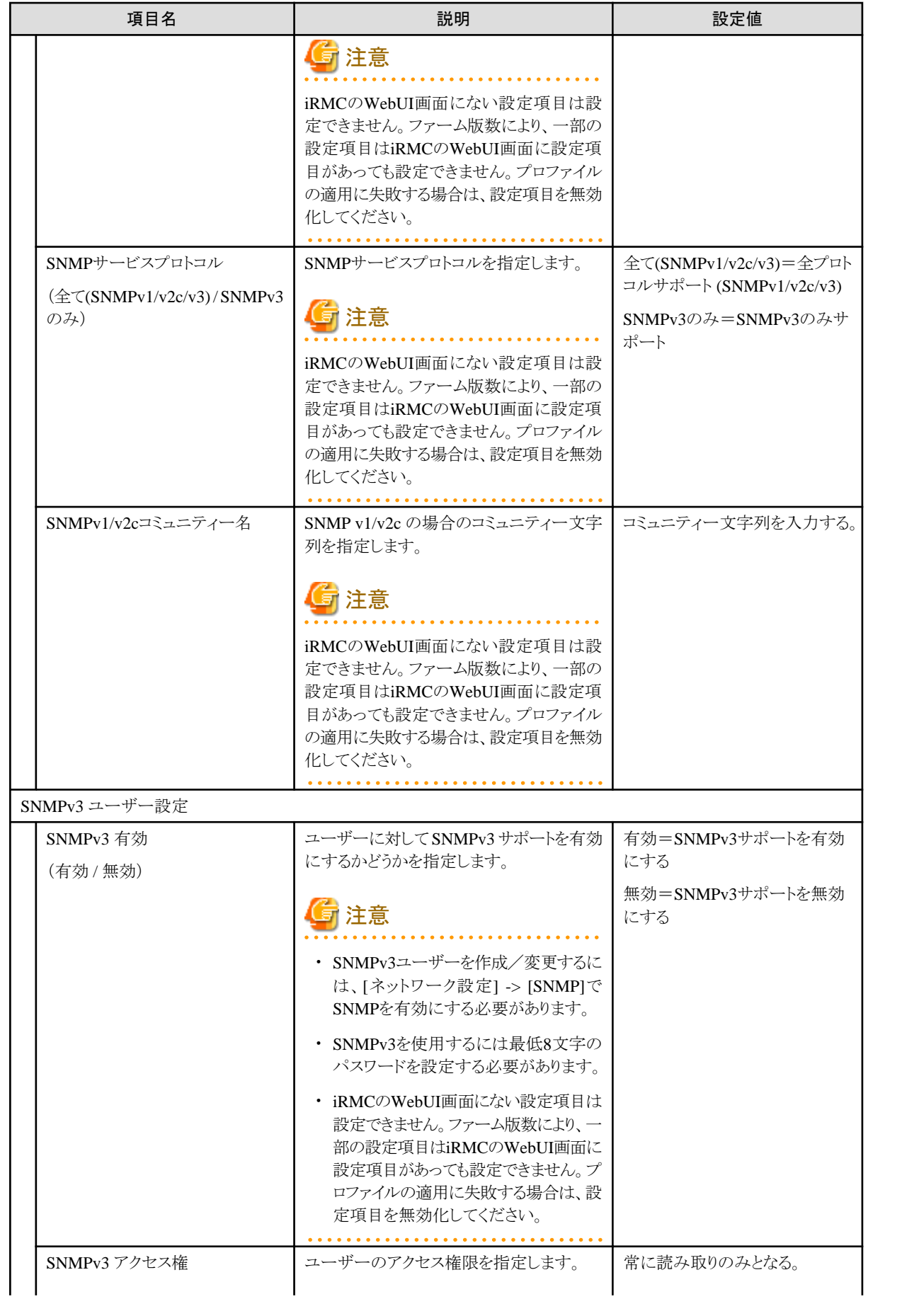

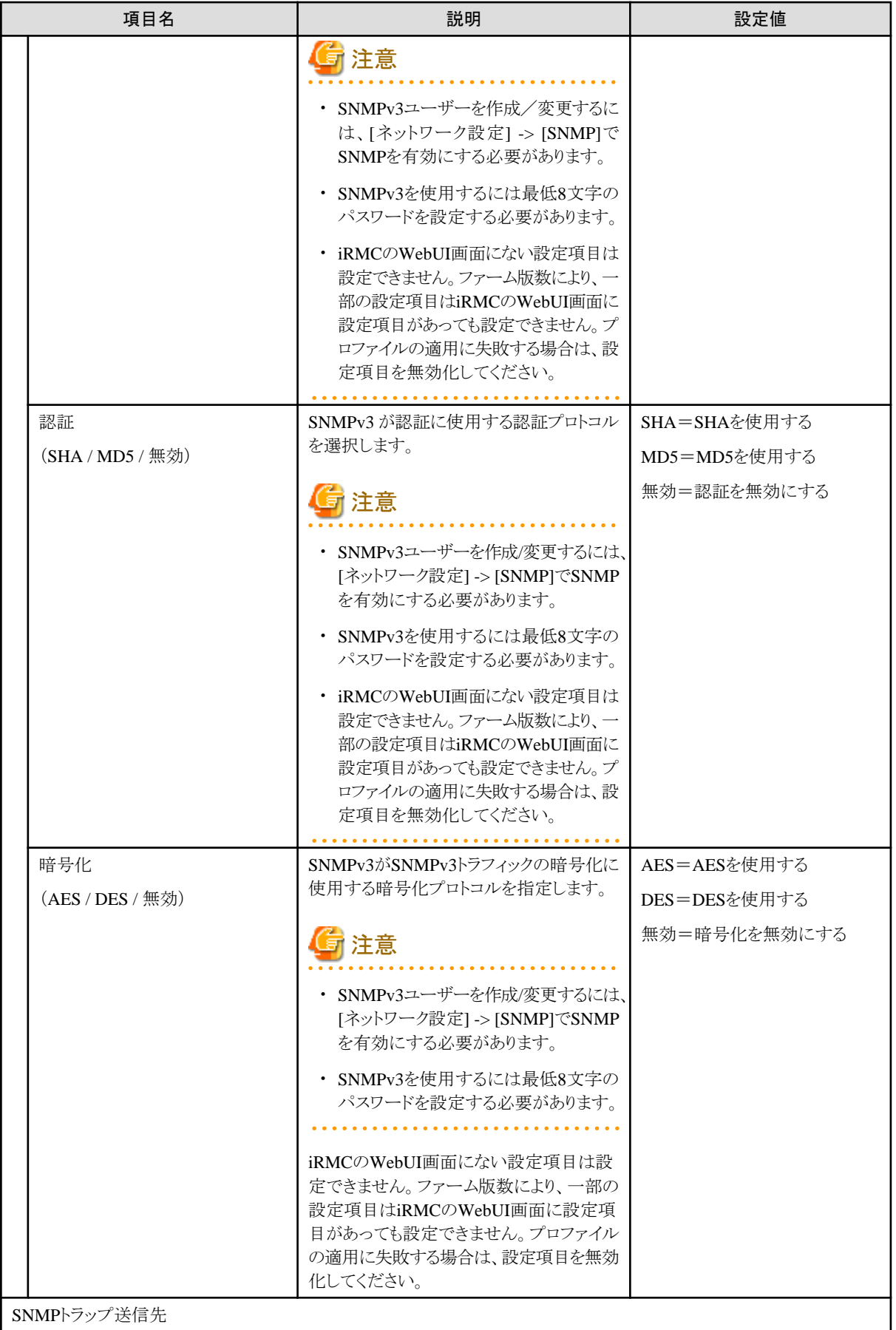

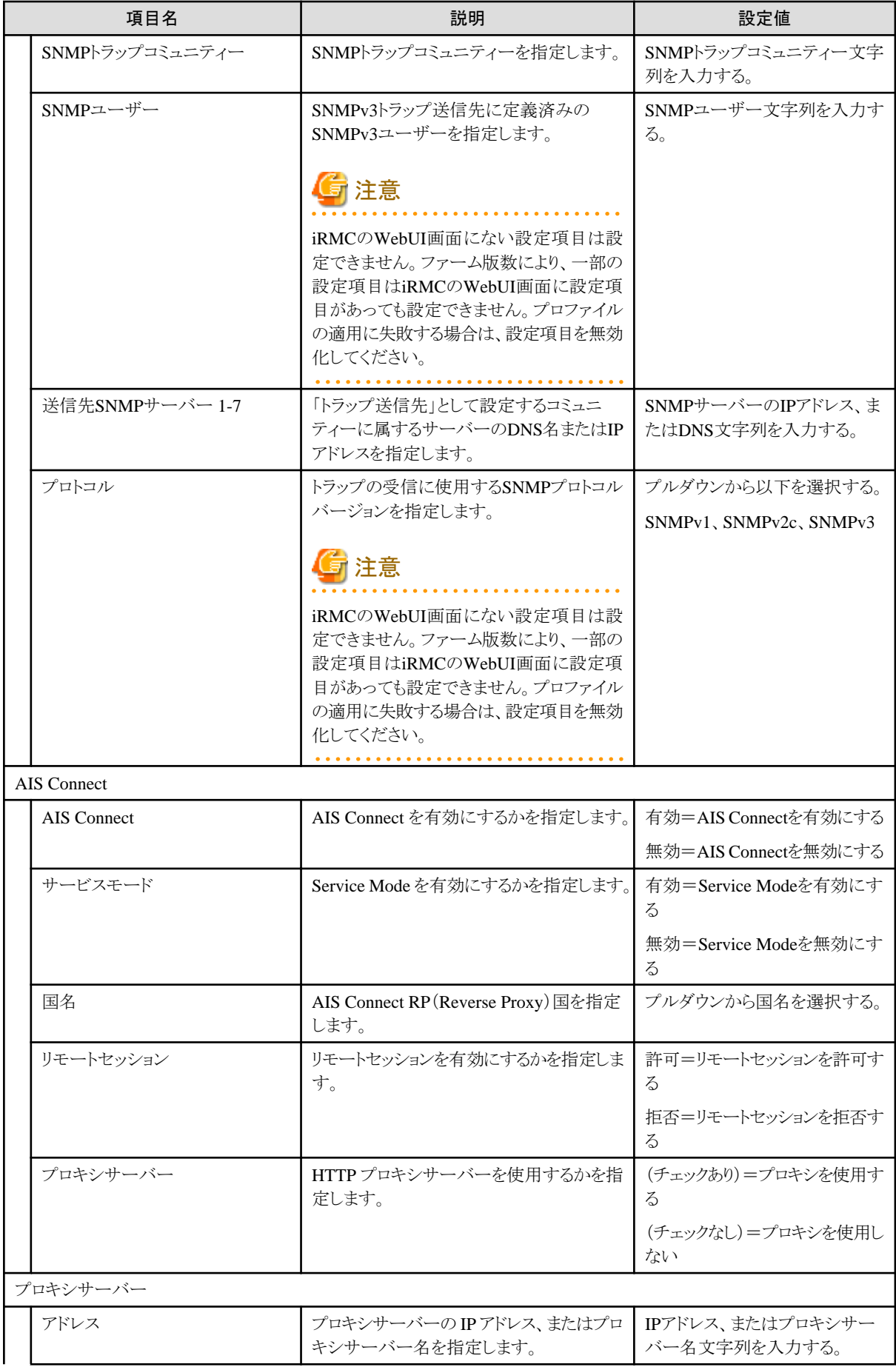

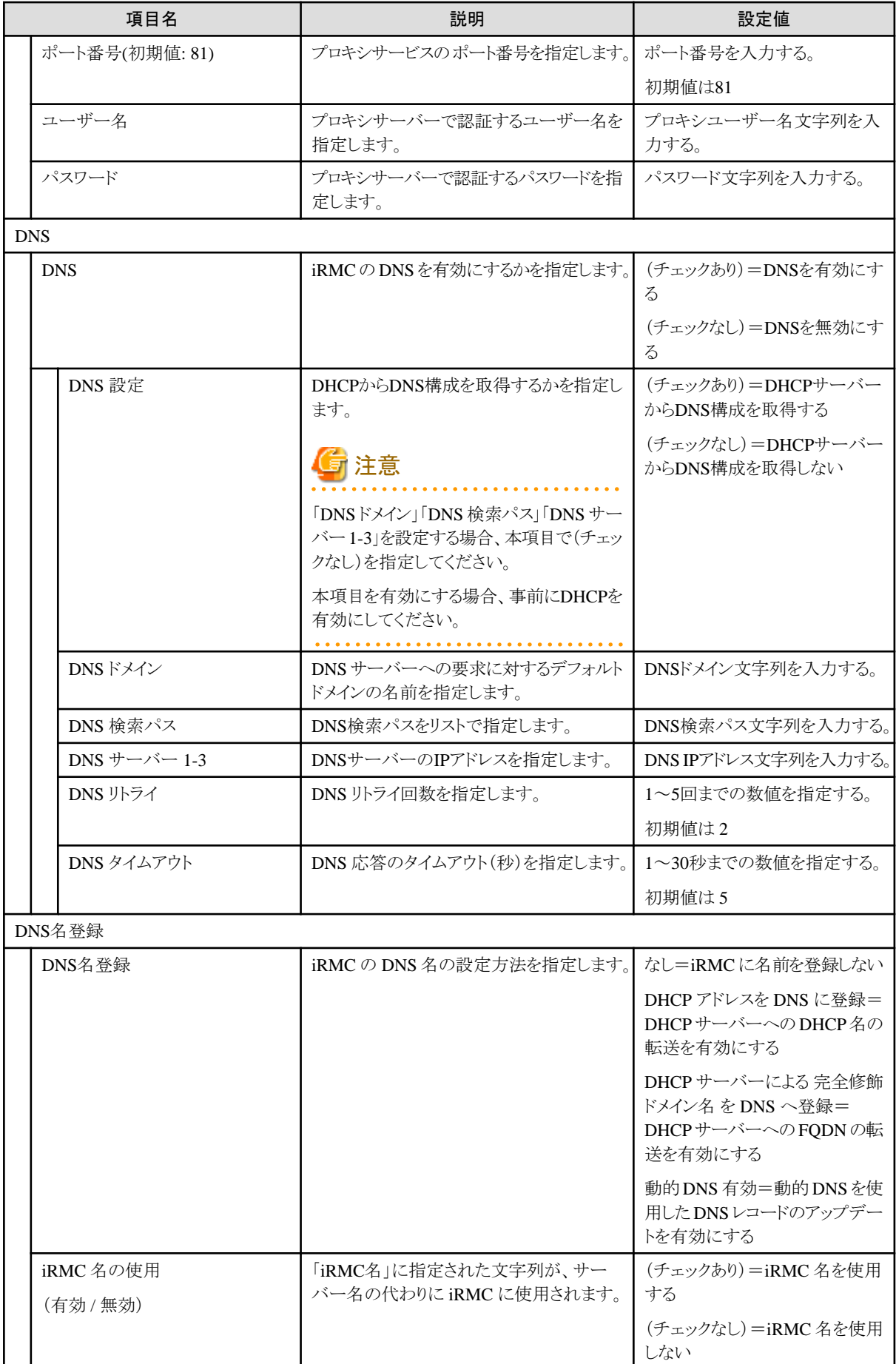

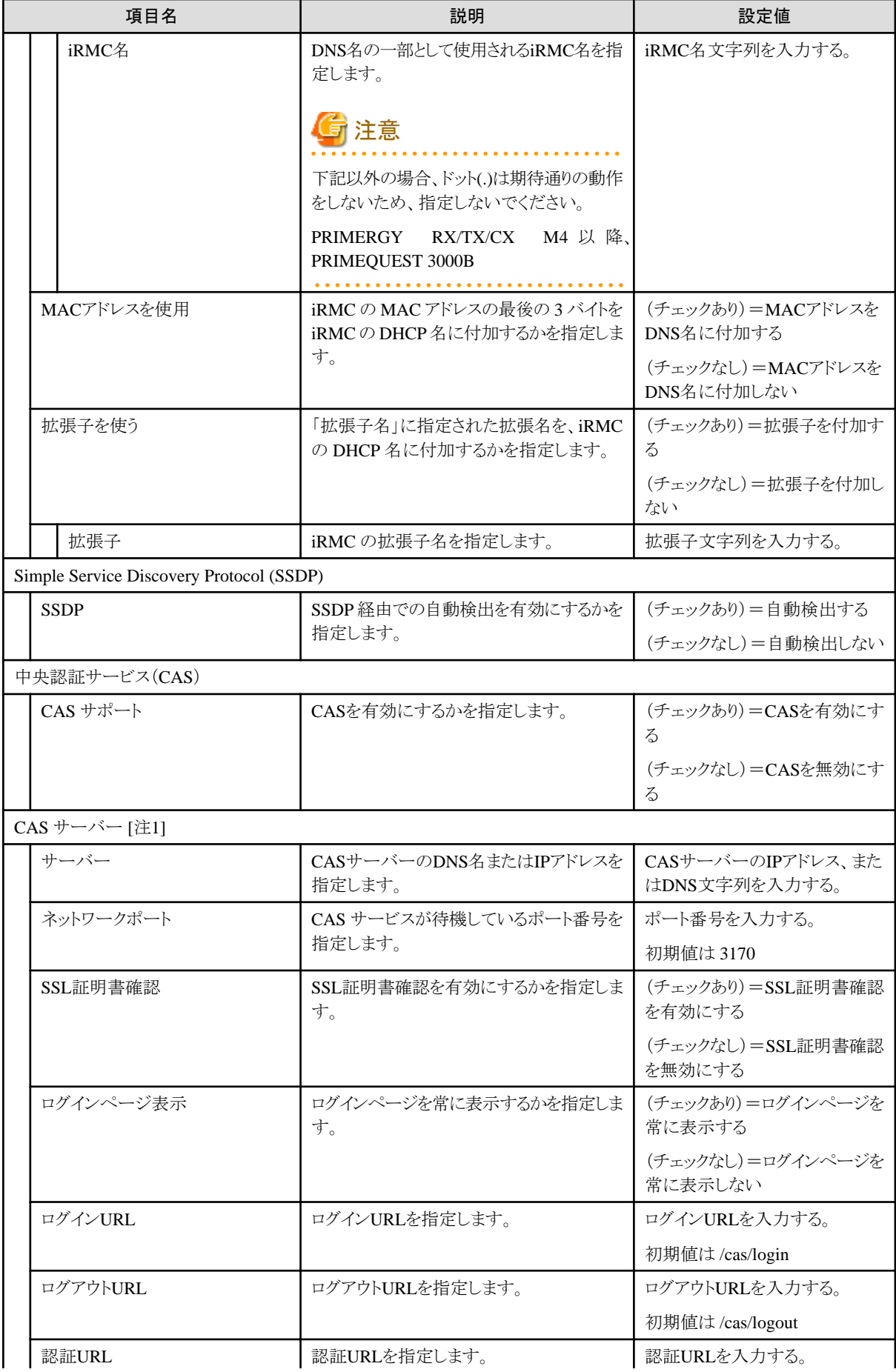

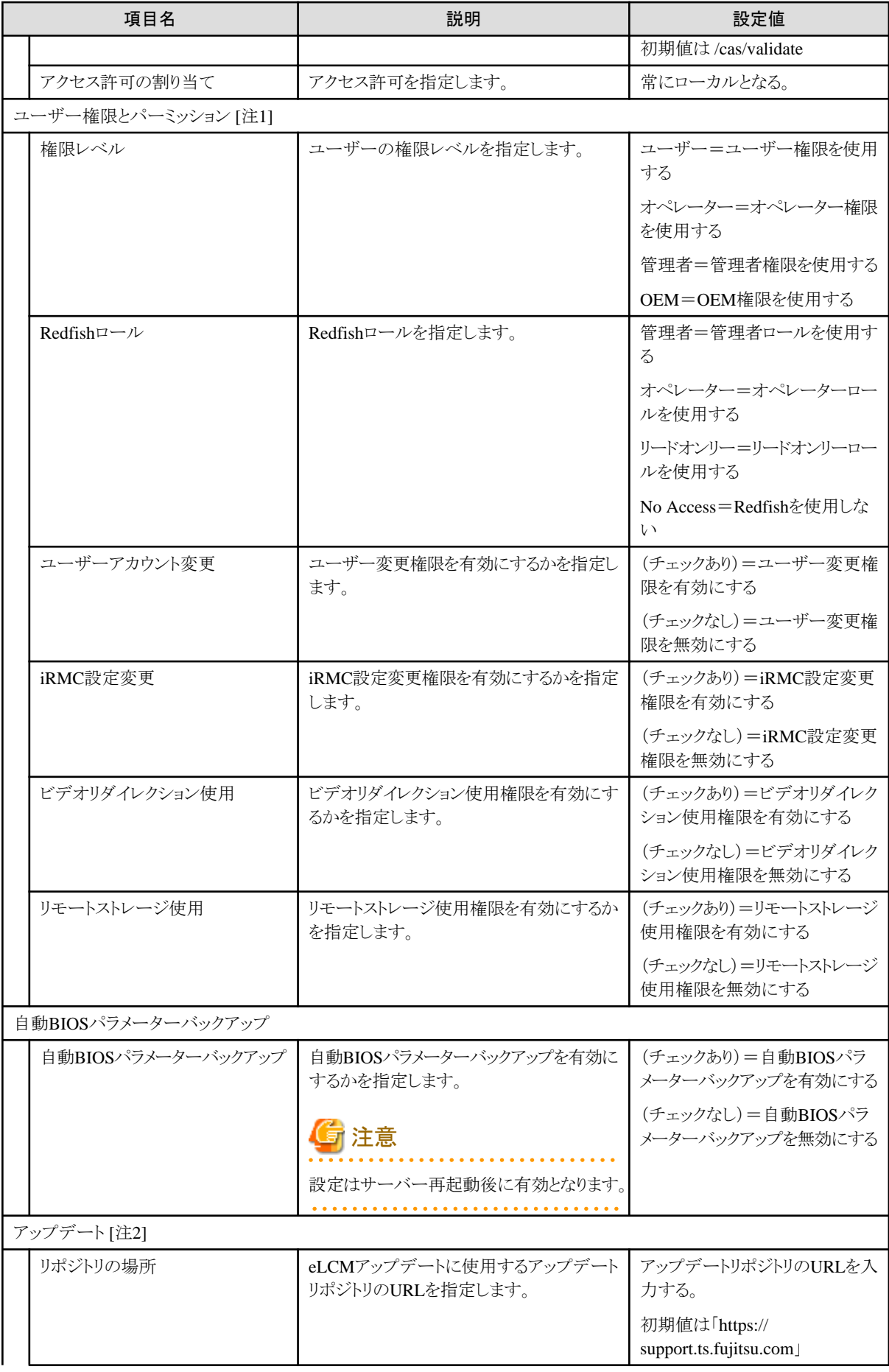

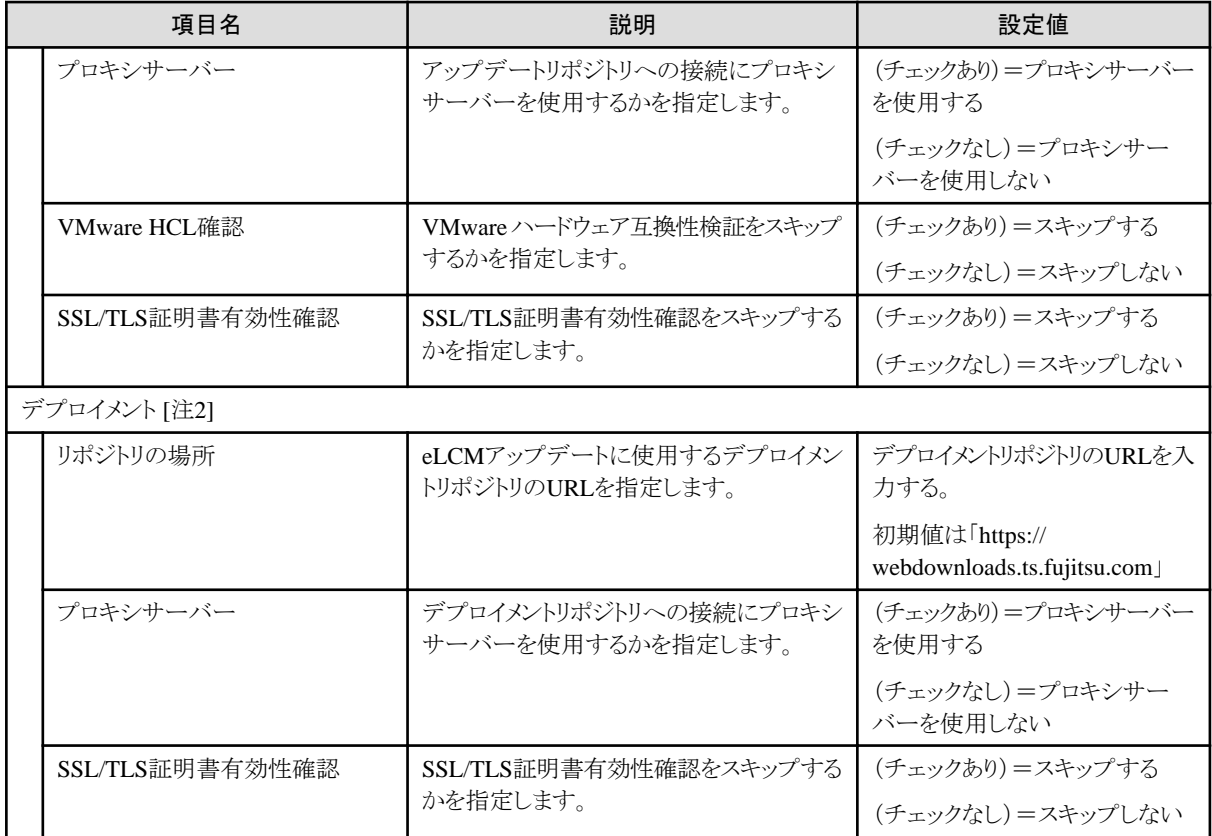

[注1]:「CAS サーバー」「ユーザー権限とパーミッション」を設定する場合、本項目で(チェックあり)を指定してください。 [注2]:「アップデート」「デプロイメント」を設定する場合、対象サーバーにeLCMライセンスの登録と、SDカードの搭載が必要です。

### <span id="page-26-0"></span>第**2**章 **PRIMEQUEST 2000**(パーティション)・**PRIMEQUEST 2000B**・**PRIMEQUEST 3000E**シリーズ パーティション用プ ロファイルの **MMB** 設定項目

プロファイル中のMMBタブで設定可能な項目を記載します。

#### **MMB**タブ

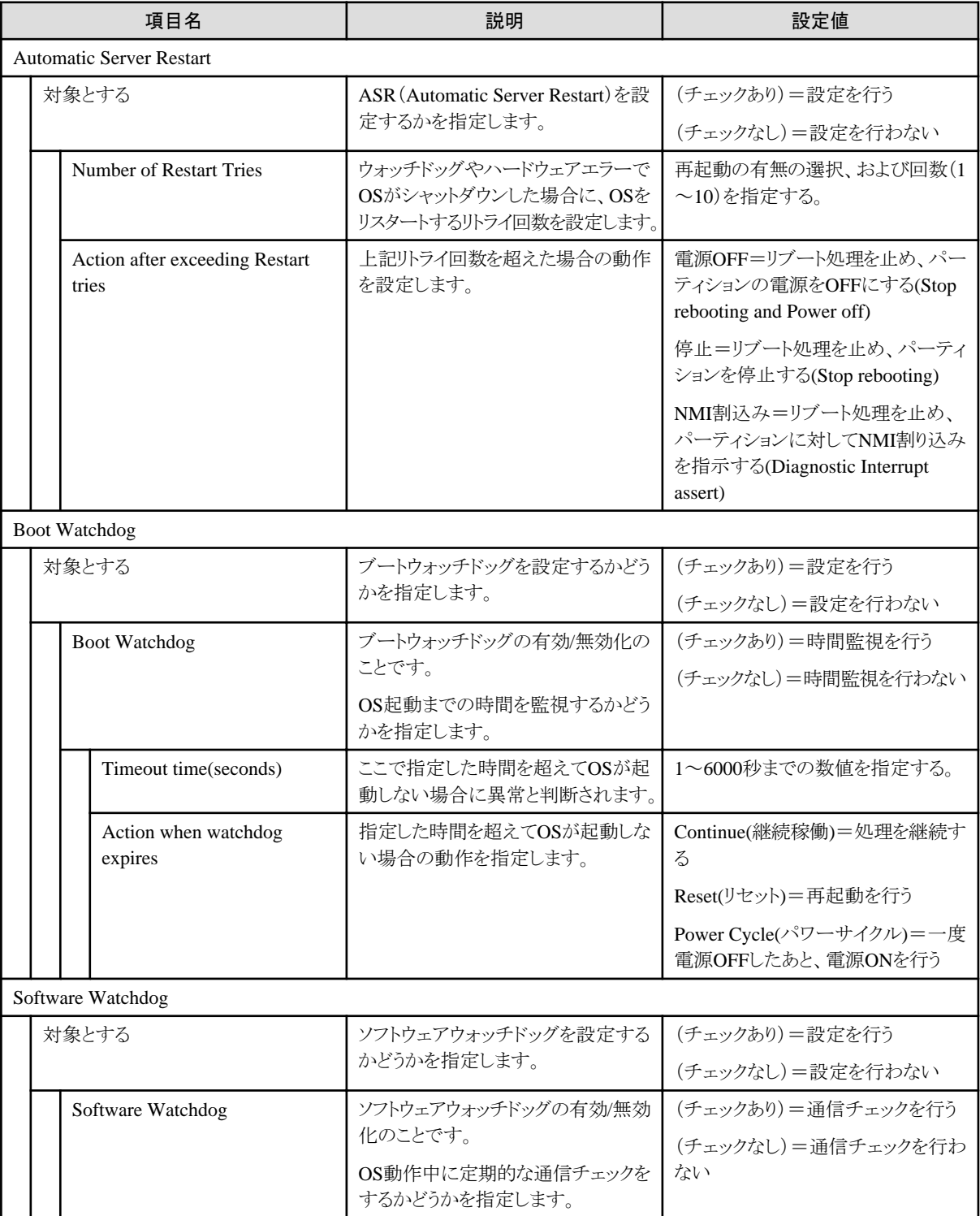

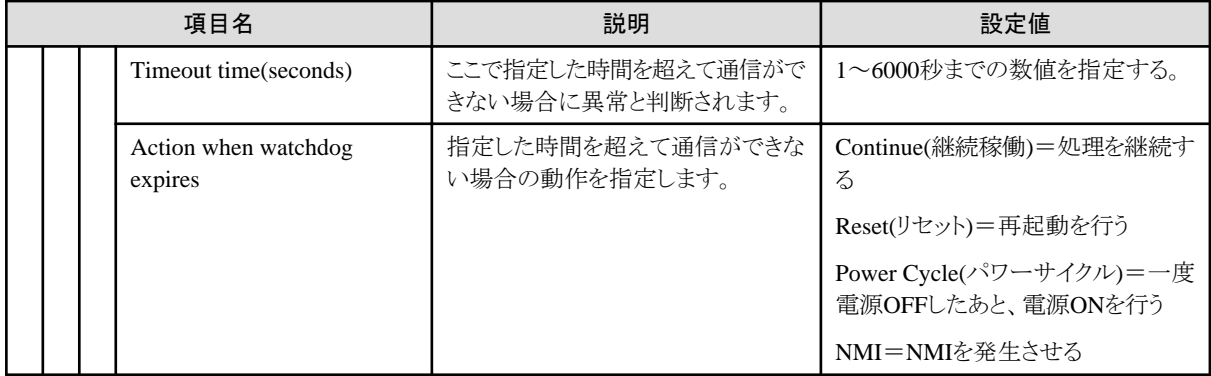

## <span id="page-28-0"></span>第**3**章 サーバー用プロファイルの**OS**設定項目

プロファイル中のOS/OS個別情報タブで設定可能な項目を記載します。省略可の記載がある項目はプロファイル上で設定をしなくてもOS のインストールは可能です。省略した場合は設定されないか、OSのデフォルトの設定が適用されます。

ポリシーを事前作成することでプロファイル作成に利用できますが、ポリシー設定不可の記載がある項目は、ポリシーで設定できません。 プロファイルを作成する時に設定してください。

### **3.1 Windows Server用プロファイル**

プロファイルで指定できるOSについては、当社の本製品Webサイトで『管理対象機器一覧』を参照してください。

<https://www.fujitsu.com/jp/products/software/infrastructure-software/infrastructure-software/serverviewism/environment/>

#### **OS**タブ

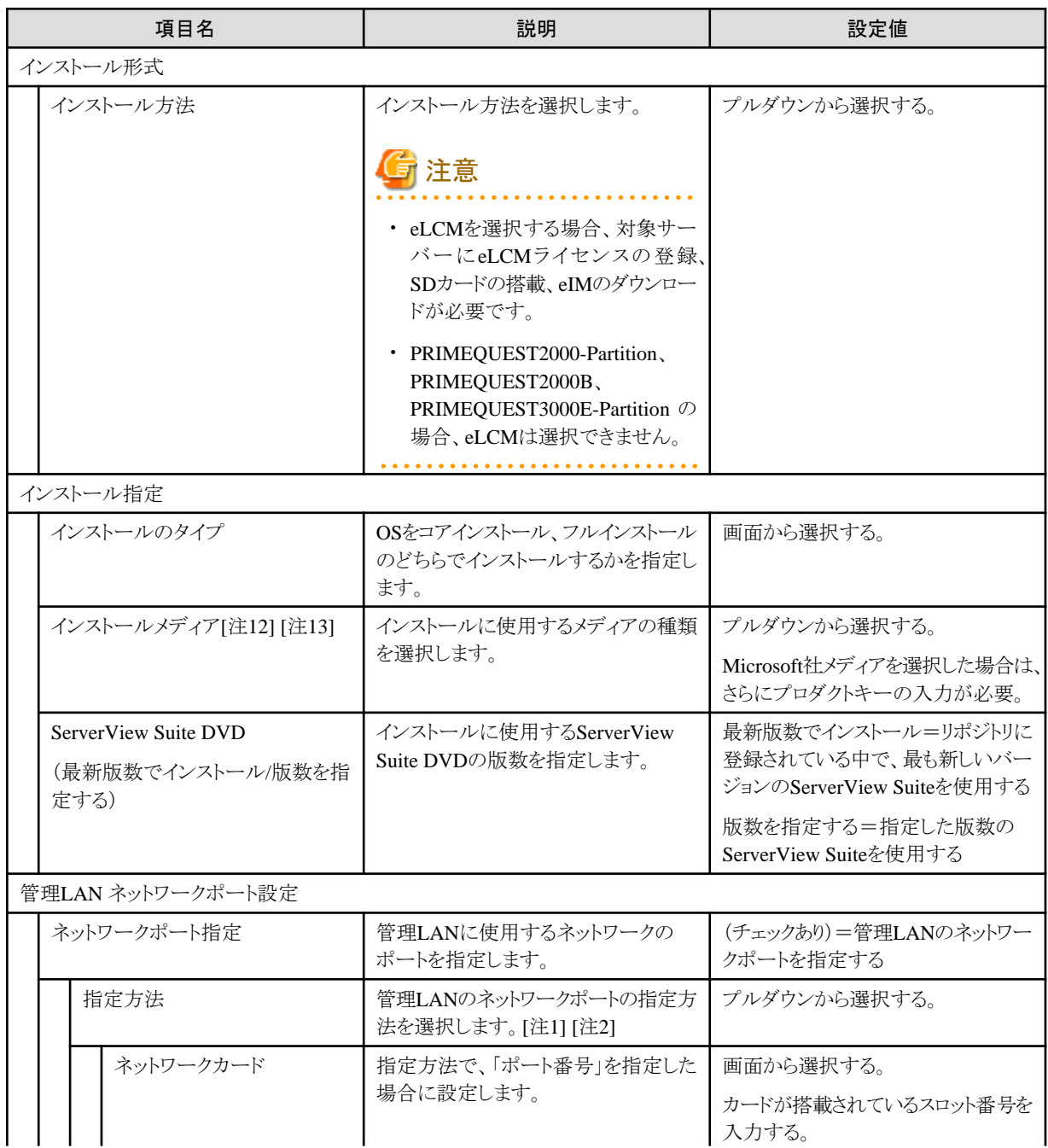

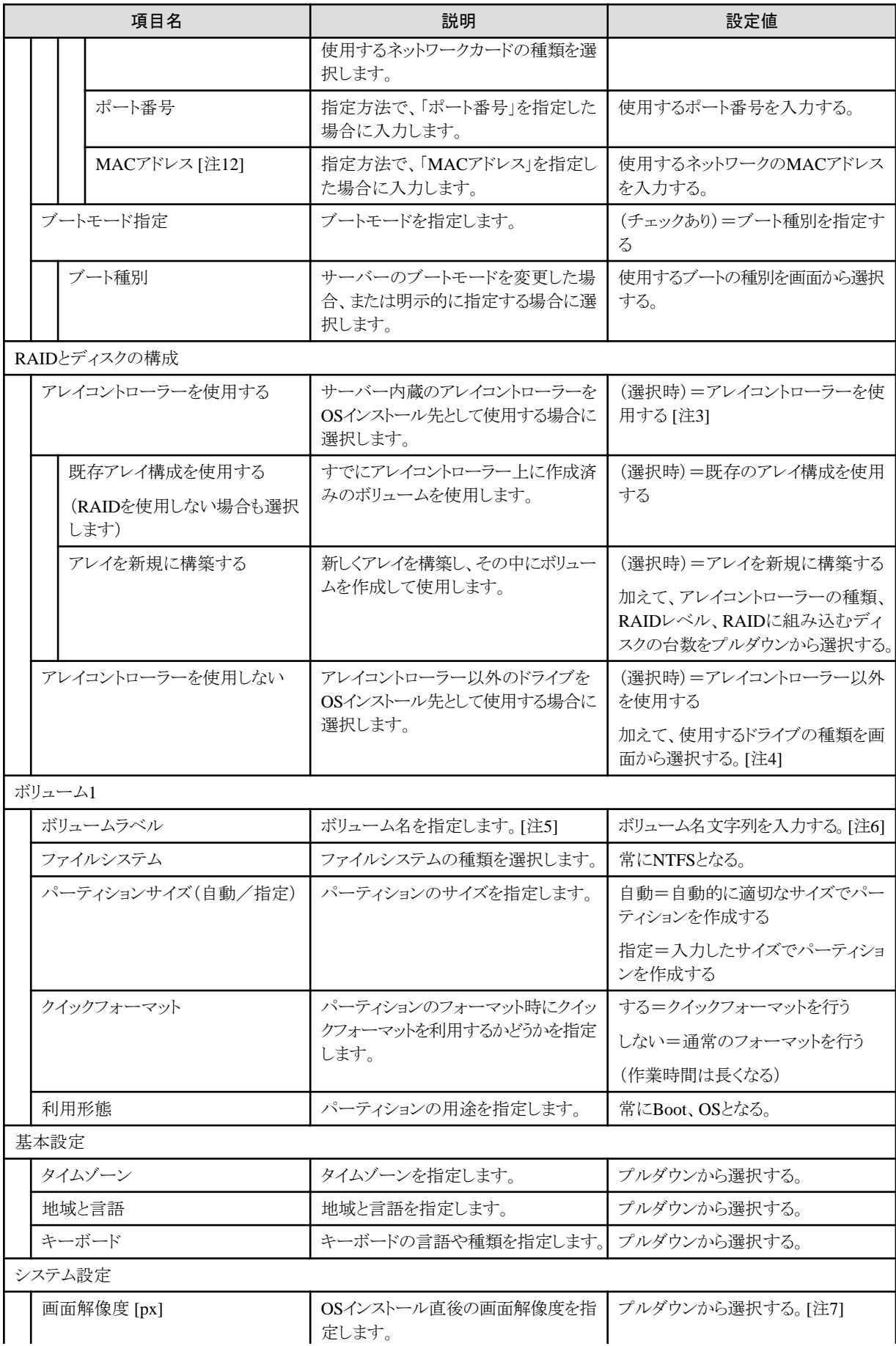

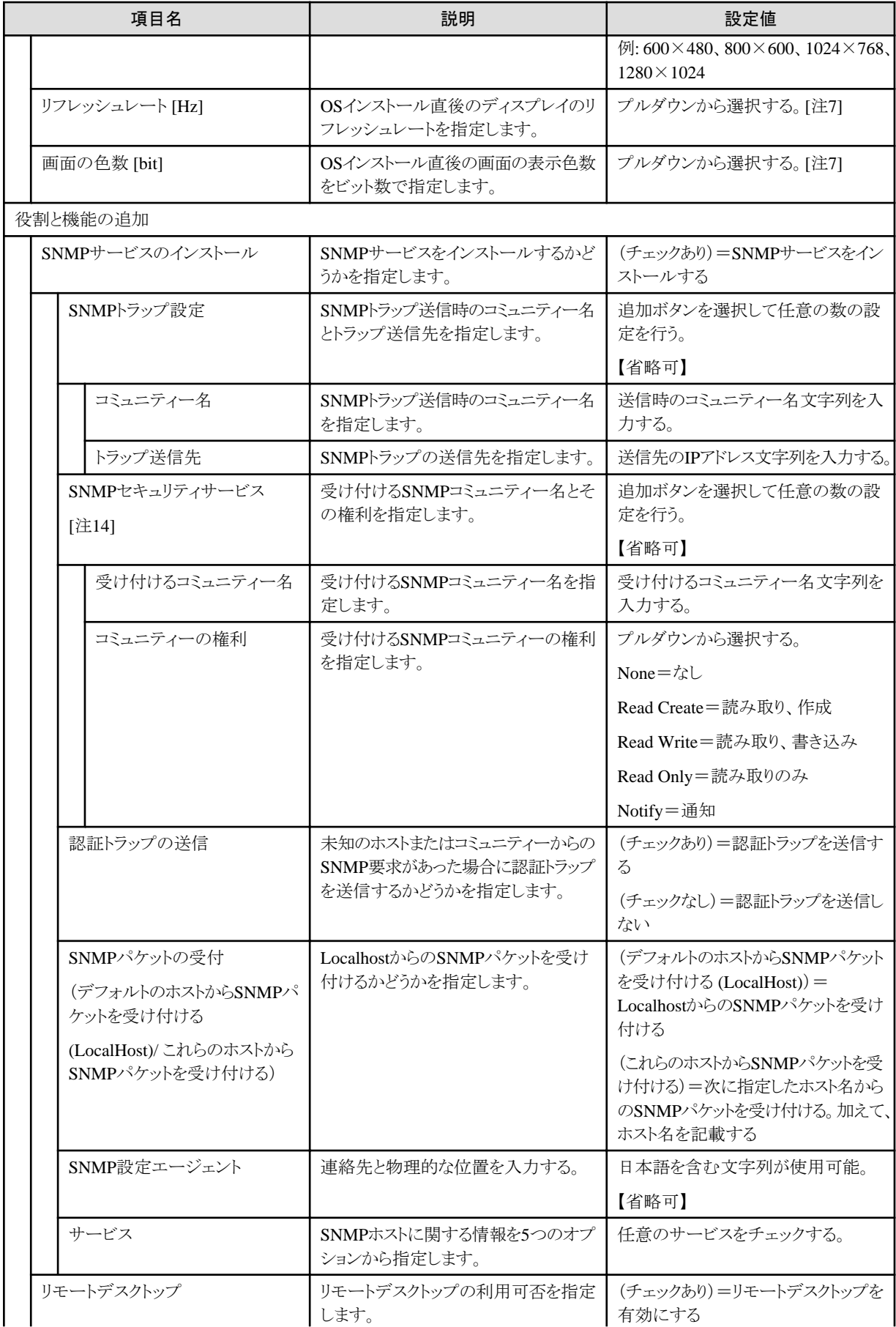

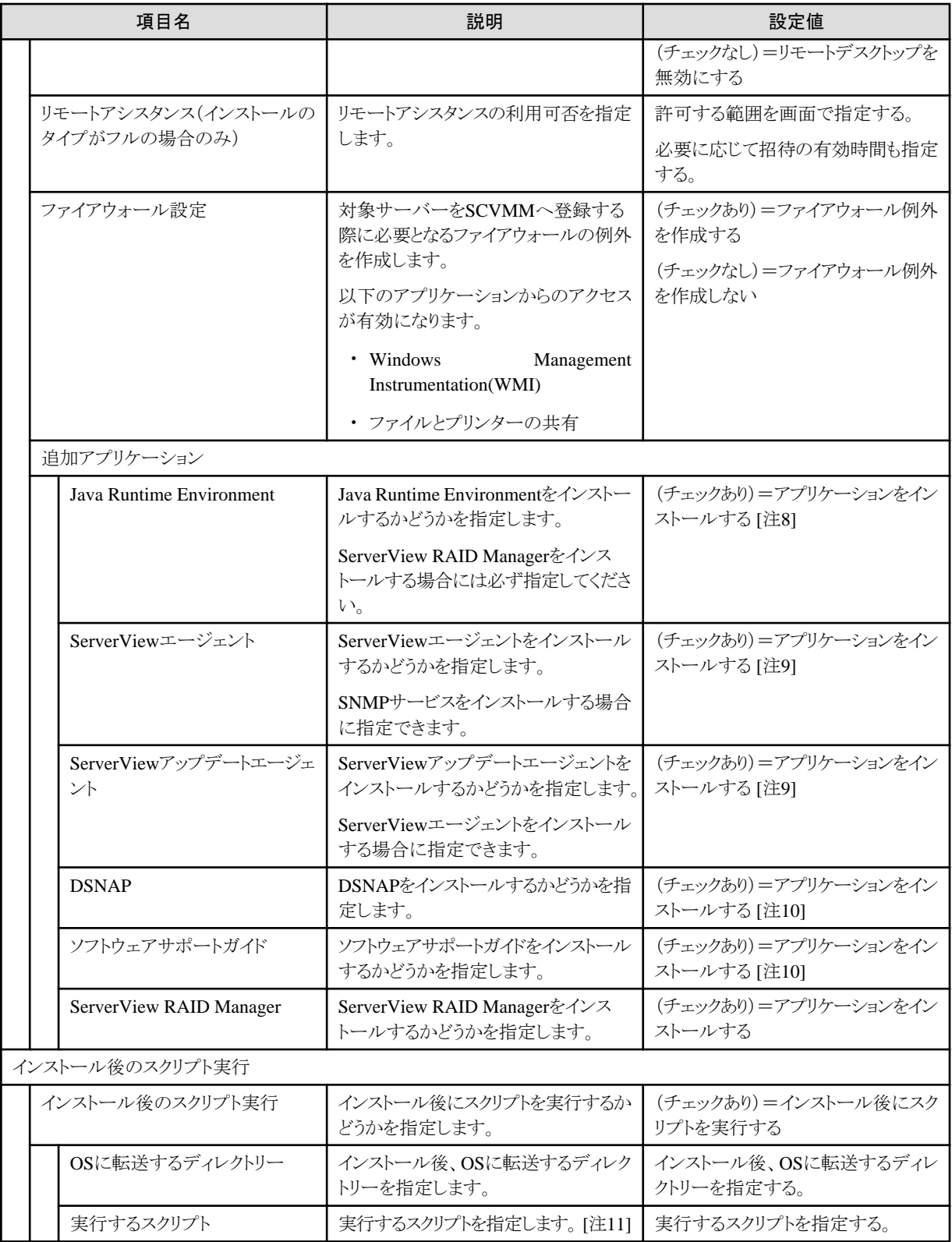

[注1]:CNAカードのUniversal Multi-Channel(UMC)機能が有効になっている場合は、ポート番号ではなく、MACアドレスを設定してく ださい。

[注2]:PRIMEQUEST 2000(パーティション)·PRIMEQUEST 2000B·PRIMEQUEST 3000Eシリーズでは、ポート番号による指定ができ ません。ネットワークポート指定を行う場合、MACアドレスを指定してください。

[注3]:アレイコントローラーを使用する場合、BIOSの「Onboard Device Configuration」設定と矛盾がないように設定してください。

[注4]:iSCSIの対応状況は、サーバーとServerView Suite DVDのマニュアルを参照してください。

[注5]:ServerView Suite DVD V11.16.04以降を使用した場合、ボリューム名が設定されないことがあります。その場合、ボリューム名を手動 で設定してください。

[注6]:Windows Server 2016の場合、ボリューム名は半角の英数字・記号で設定してください。

[注7]:OSでサポートしていない値を設定した場合、デフォルト設定でインストールされます。

[注8]:「インストールのタイプ」設定でフルインストールを選択している場合のみインストール可能です。

[注9]:「地域と言語」設定で日本語を選択している場合は、アプリケーションが日本語でインストールされます。その他の場合は英語で インストールされます。

[注10]:「地域と言語」設定で日本語を選択している場合のみインストール可能です。

[注11]:Windowsの"cmd /c"コマンドにより、指定したスクリプトを実行します。

[注12]:プロダクトキー、MACアドレスはポリシーで設定できません。プロファイルを作成する時に設定してください。

[注13]:Windows Server 2019 をインストールした後にOSにログインすると、以下のポップアップが表示されます。インストールは正常に終了 しているため、「このプログラムは正しくインストールされました」を選択してください。

メッセージ:このプログラムは正しくインストールされなかった可能性があります

#### プログラム:SVIM Messenger

[注14]:「追加アプリケーション」設定でServerViewエージェントを選択した場合、ServerViewエージェントの動作に必要となるSNMPコ ミュニティ(コミュニティ名:public)を自動的に設定します。コミュニティ名にpublicを指定した場合は、指定したpublicのみ設定します。

#### **OS**個別情報タブ

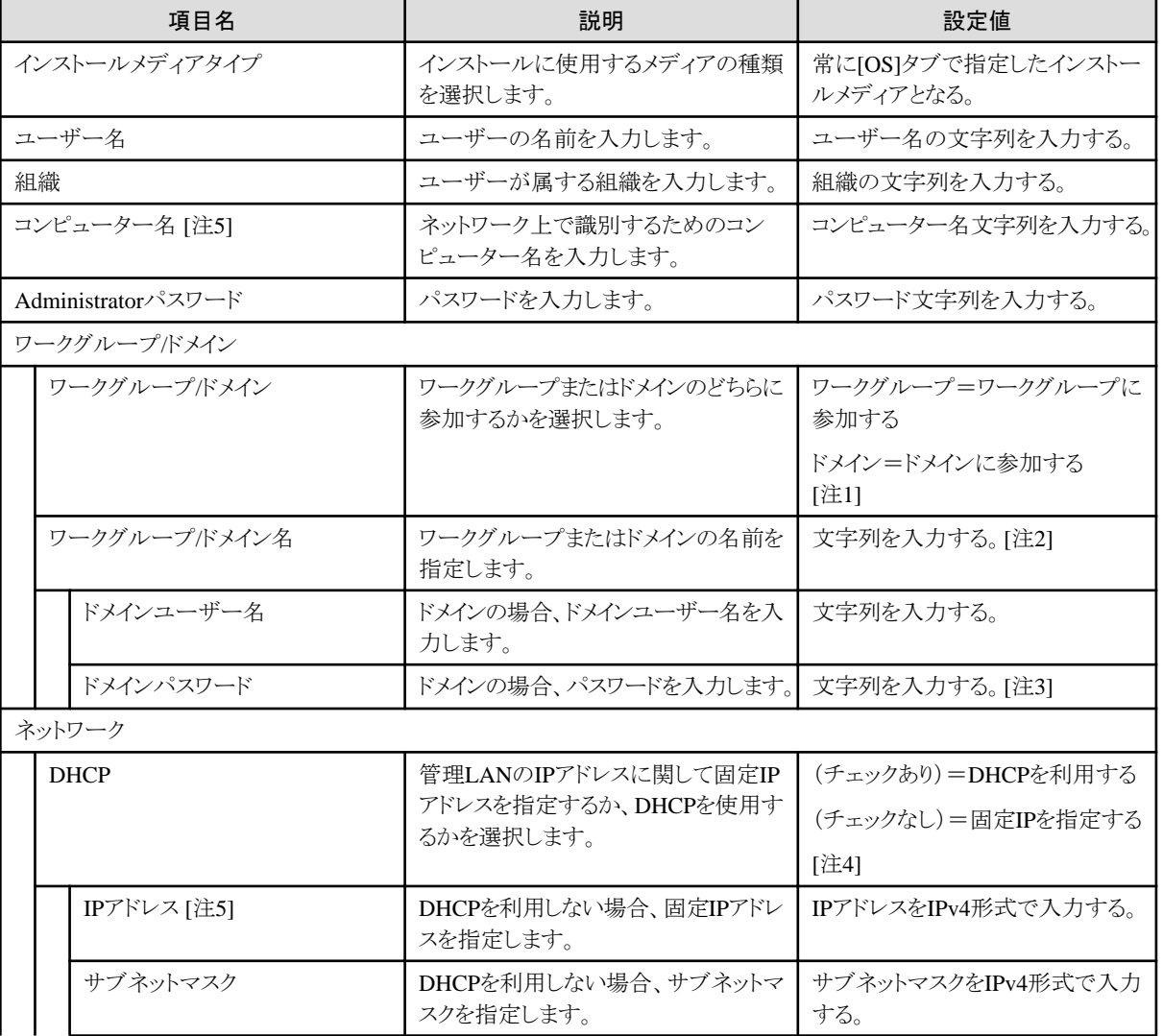

<span id="page-33-0"></span>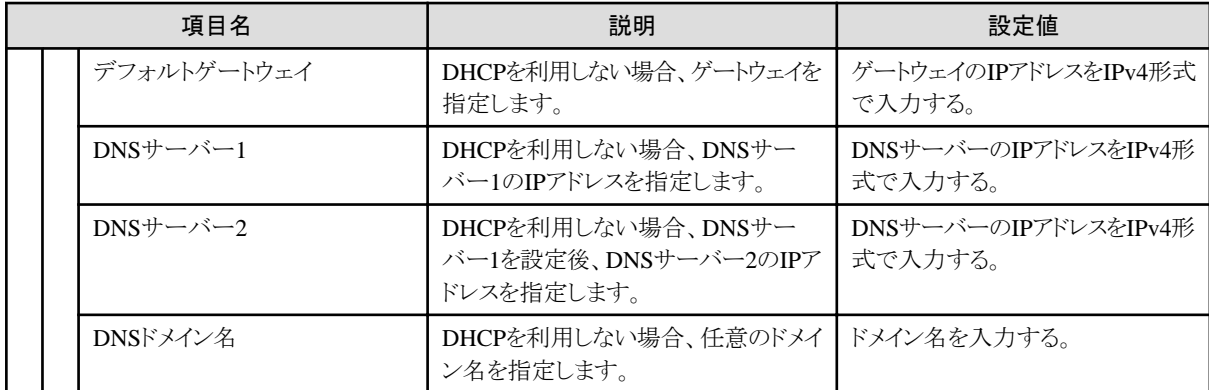

[注1]:ドメインサーバーに接続できない場合、ワークグループに設定されます。

[注2]:ワークグループ名は、15文字以下で設定してください。全角は2文字、半角は1文字としてカウントします。

[注3]:ドメインユーザー名・ドメインパスワードを誤って指定した場合、プロファイル適用は正常に終了しますが、ドメイン参加に失敗します。 この場合、ドメイン参加を再度実行してください。

[注4]:ポリシーで「DHCP」を(チェックあり)または未設定から(チェックなし)に変更する場合、ポリシーの参照リンクを外した後に、関連付 くプロファイルのIPアドレスを設定してください。

[注5]:コンピューター名、IPアドレスはポリシーで設定できません。プロファイルを作成する時に設定してください。

### **3.2 VMware ESXi**用プロファイル

プロファイルで指定できるOSについては、当社の本製品Webサイトで『管理対象機器一覧』を参照してください。

<https://www.fujitsu.com/jp/products/software/infrastructure-software/infrastructure-software/serverviewism/environment/>

#### **OS**タブ

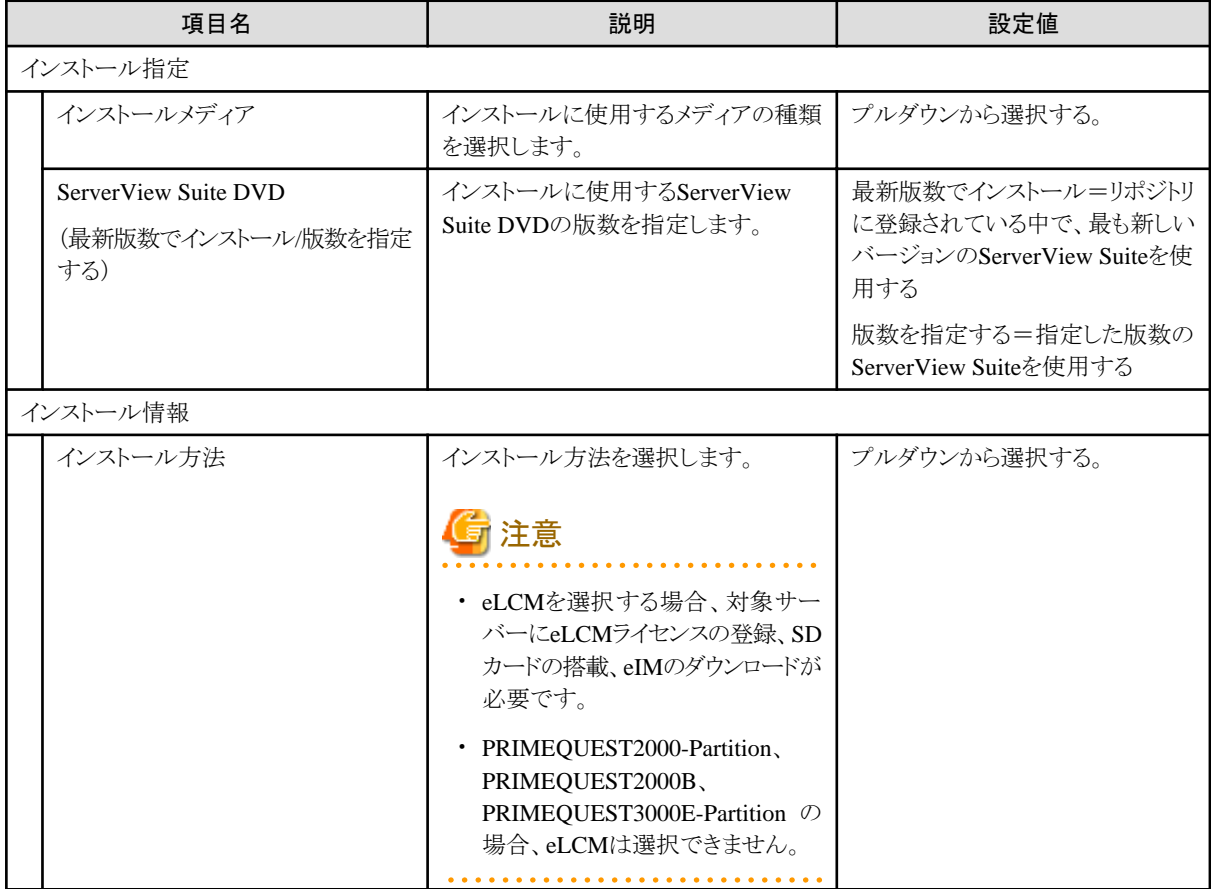

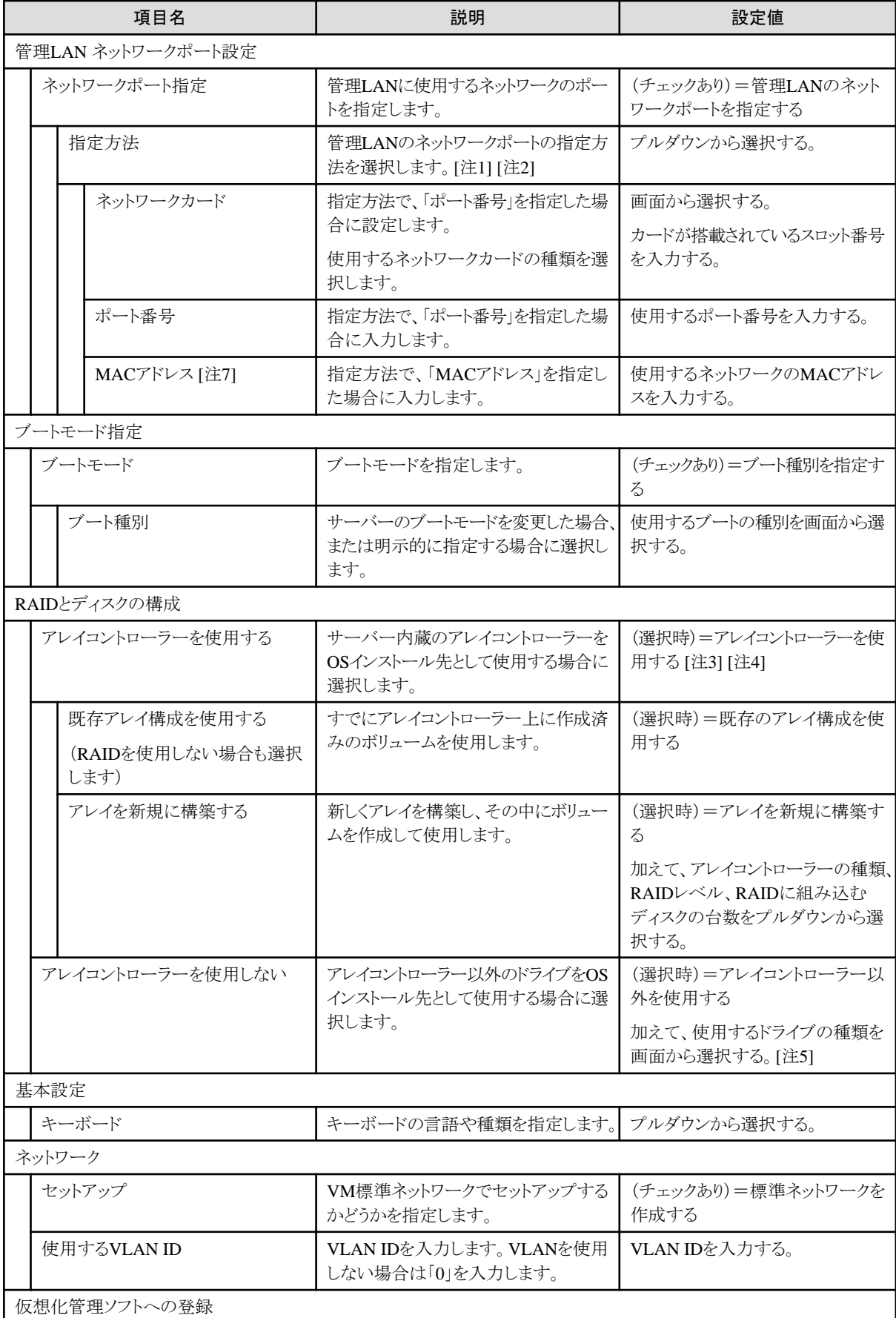

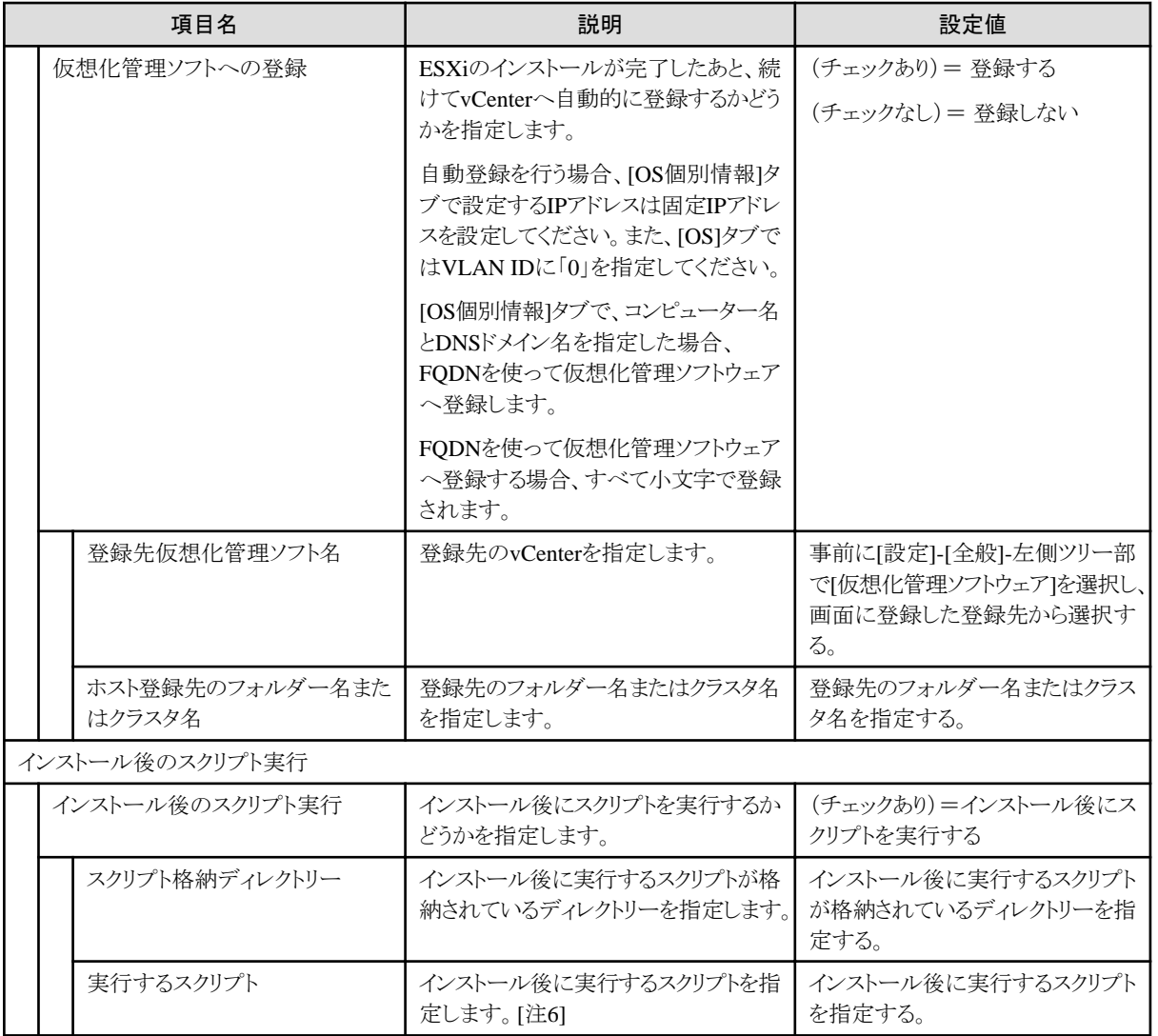

[注1]:CNAカードのUniversal Multi-Channel(UMC)機能が有効になっている場合は、ポート番号ではなく、MACアドレスを設定してく ださい。

[注2]:PRIMEQUEST 2000(パーティション)・PRIMEQUEST 2000B・PRIMEQUEST 3000Eシリーズでは、ポート番号による指定ができ ません。ネットワークポート指定を行う場合、MACアドレスを指定してください。

[注3]:アレイコントローラーを使用する場合、BIOSの「Onboard Device Configuration」設定と矛盾がないように設定してください。

[注4]:VMware ESXiでは、「オンボードSATAアレイコントローラー」は使用できません。

[注5]:iSCSIの対応状況は、サーバーとServerView Suite DVDのマニュアルを参照してください。

[注6]:ファイル中にプレーンテキスト形式でスクリプトを記述してください。自動インストール(kickStart)中の%post処理として実行されます。 %firstboot --interpreter=busyboxの記述を行うと、%firstboot --interpreter=busybox処理として実行されます。

[注7]:MACアドレスはポリシーで設定できません。プロファイルを作成する時に設定してください。

#### **OS**個別情報タブ

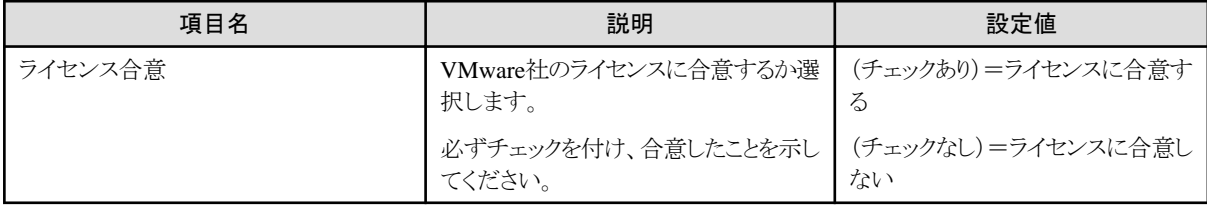
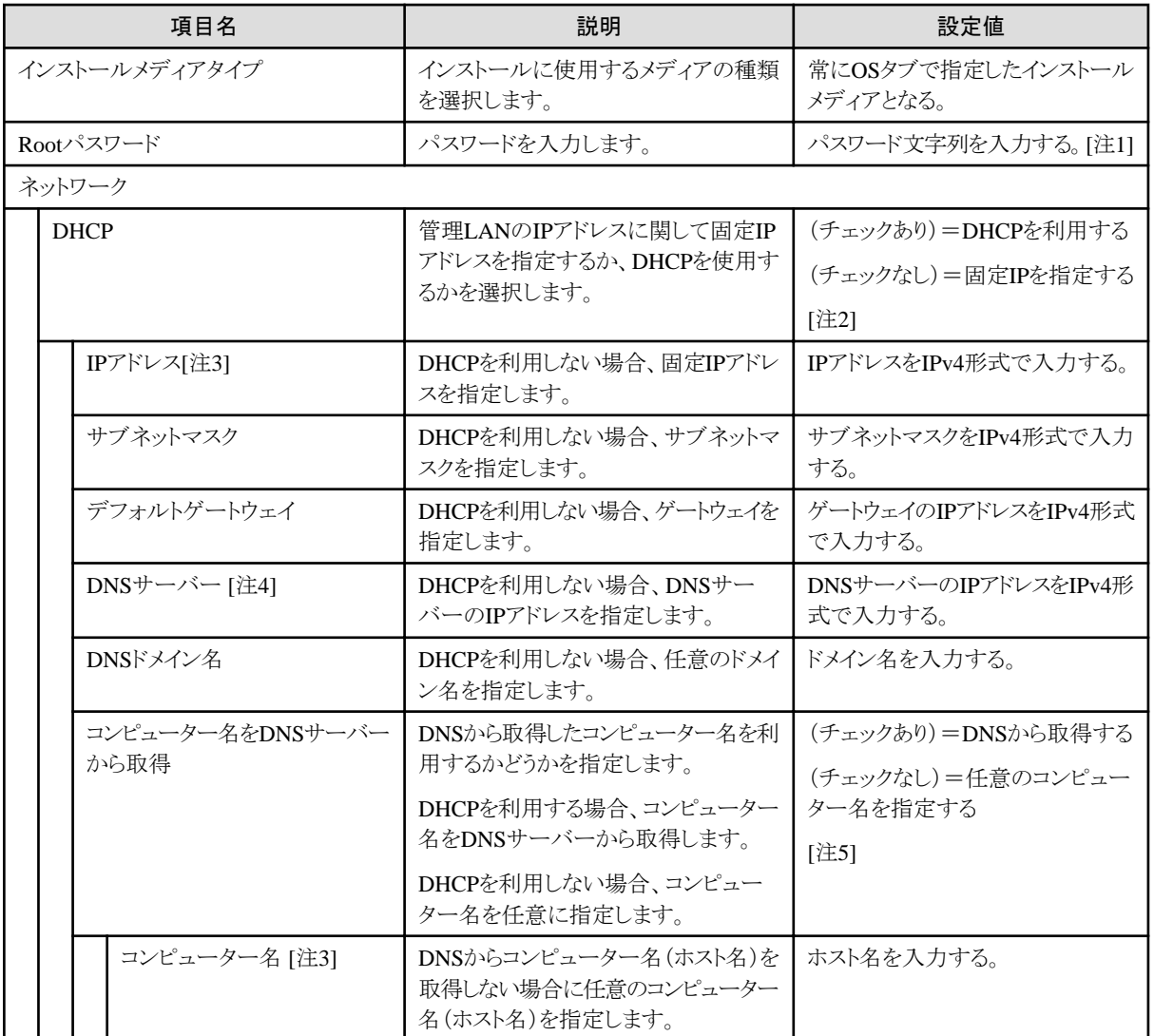

[注1]:シャープ(#)は使用できません。シャープ(#)を使用した場合、OSのインストーラーでエラーとなります。

[注2]:ポリシーで「DHCP」を(チェックあり)または未設定から(チェックなし)に変更する場合、ポリシーの参照リンクを外した後に、関連付 くプロファイルのIPアドレスを設定してください。

[注3]:IPアドレス、コンピューター名はポリシーで設定できません。プロファイルを作成する時に設定してください。

[注4]:DNSサーバーを複数設定したい場合は、インストール後に実行するスクリプトで設定してください。

「esxcli network ip dns server add --server=<DNSサーバーのIPアドレス>」を記述することで設定できます。

スクリプト記述例:

#!/bin/sh %firstboot --interpreter=busybox esxcli network ip dns server add --server=<DNSサーバーのIPアドレス>

[注5]:ポリシーで「コンピューター名をDNSサーバーから取得」を(チェックあり)または未設定から(チェックなし)に変更する場合、ポリシーの 参照リンクを外した後に、関連付くプロファイルのコンピューター名を設定してください。

## **3.3 Red Hat Enterprise Linux**用プロファイル

プロファイルで指定できるOSについては、当社の本製品Webサイトで『管理対象機器一覧』を参照してください。

<https://www.fujitsu.com/jp/products/software/infrastructure-software/infrastructure-software/serverviewism/environment/>

### **OS**タブ

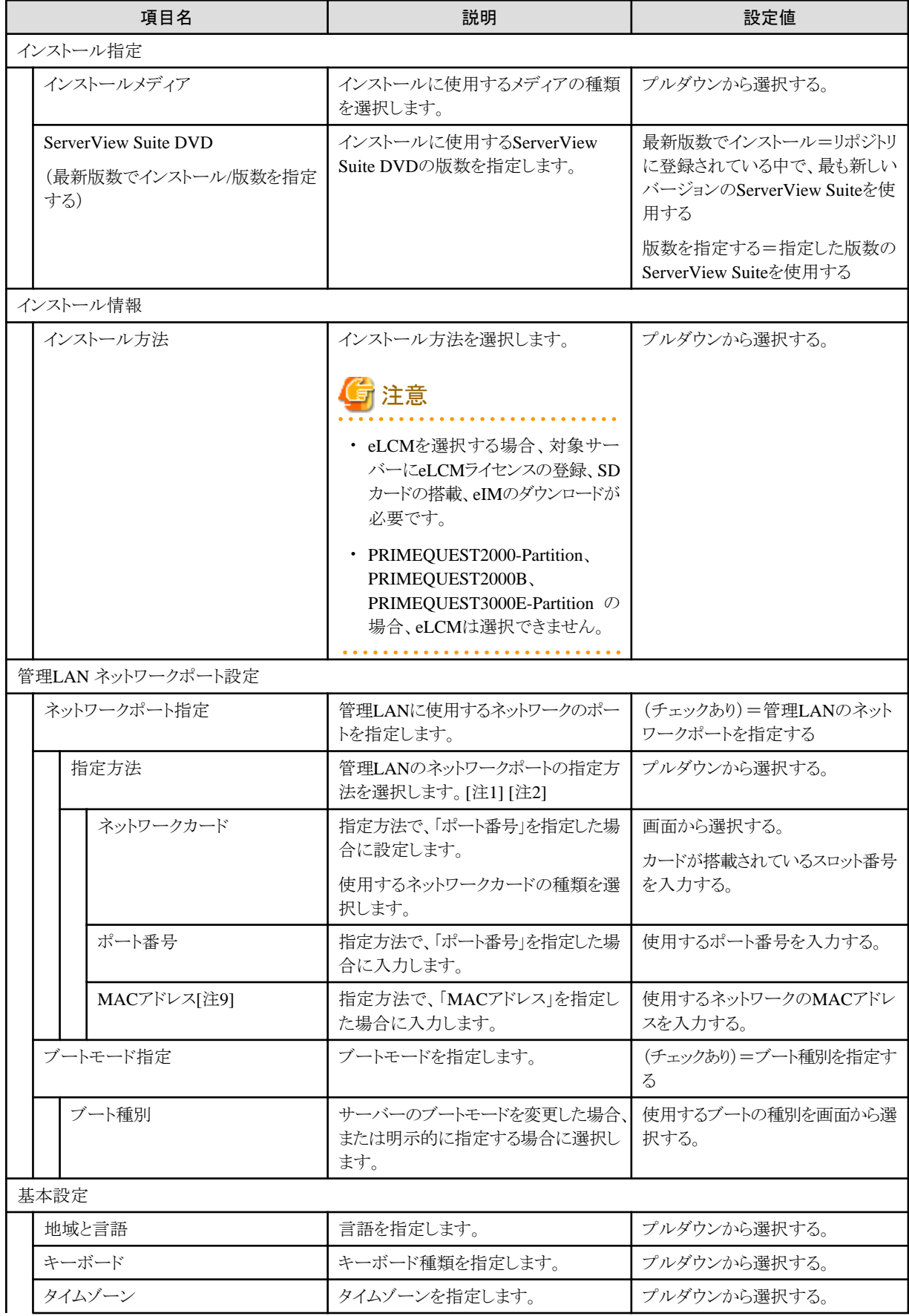

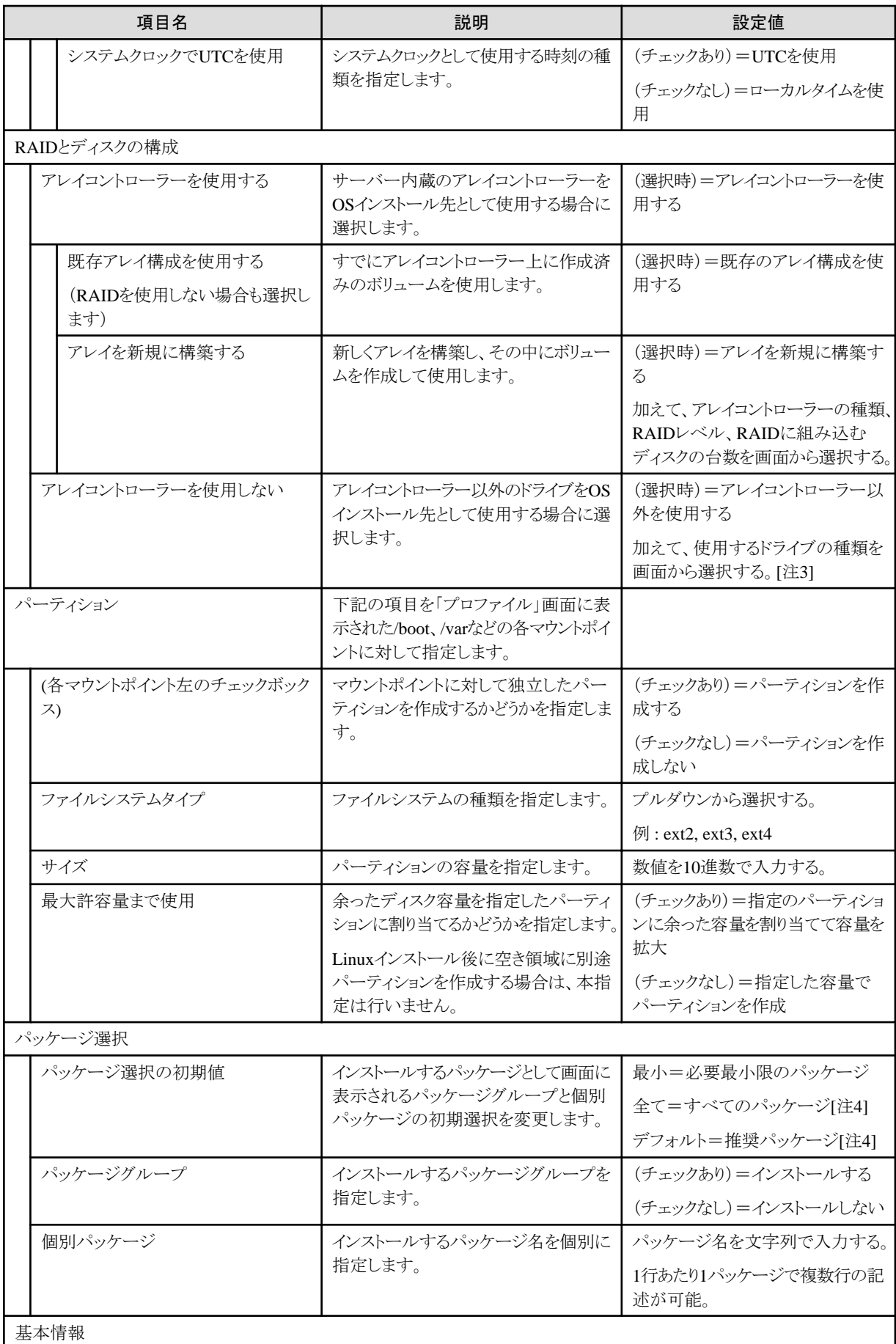

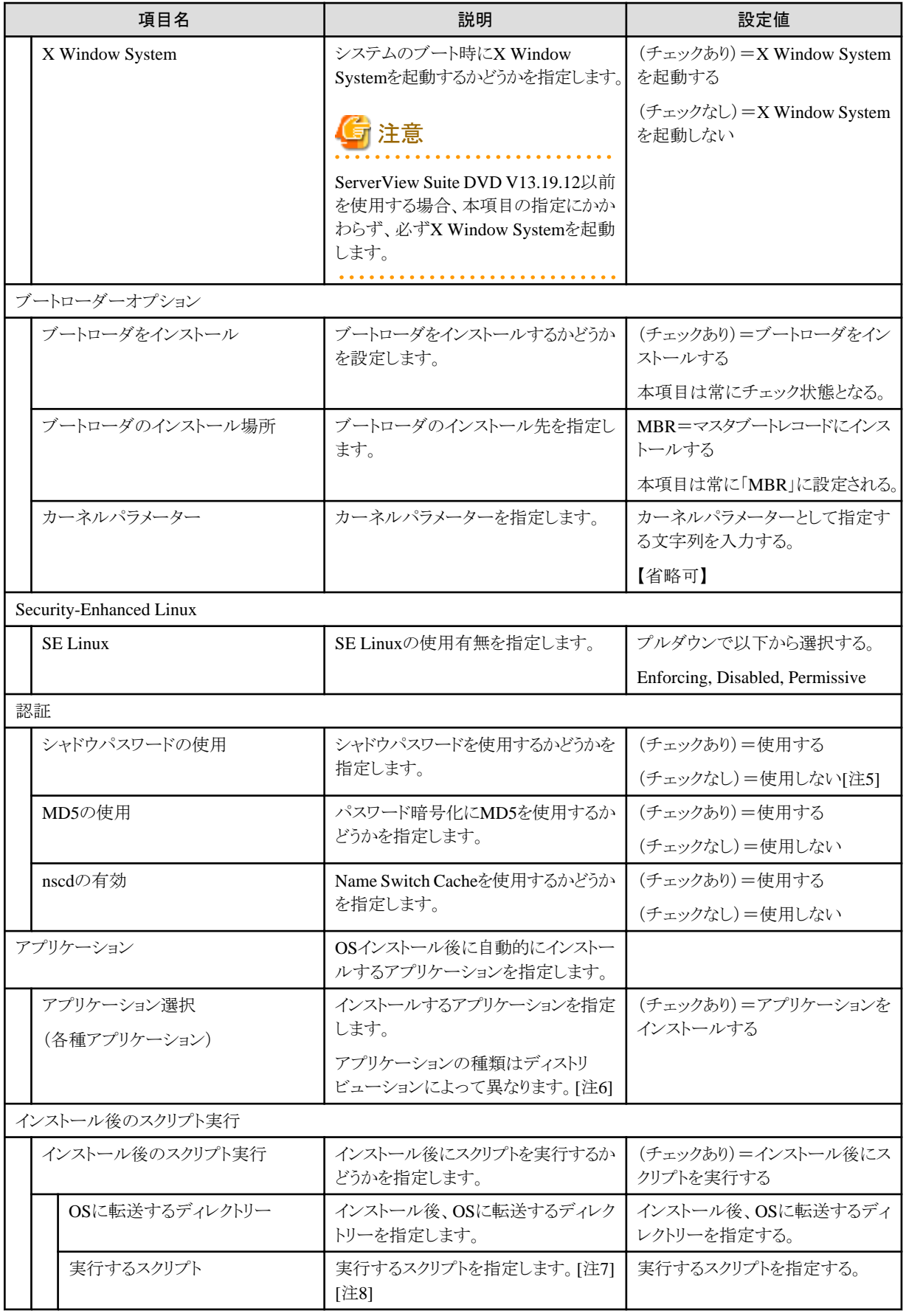

[注1]:CNAカードのUniversal Multi-Channel(UMC)機能が有効になっている場合は、ポート番号ではなく、MACアドレスを設定してく ださい。

[注2]:PRIMEQUEST 2000(パーティション)·PRIMEQUEST 2000B·PRIMEQUEST 3000Eシリーズでは、ポート番号による指定ができ ません。ネットワークポート指定を行う場合、MACアドレスを指定してください。

[注3]:iSCSIの対応状況は、サーバーとServerView Suite DVDのマニュアルを参照してください。

[注4]:ServerView Suite DVD V11.16.04以降を使用した場合、インストールされないパッケージグループがあります。その場合、手動で インストールしてください。

[注5]:「シャドウパスワード」は、プロファイル設定に関わらず常に有効になります。

[注6]:下表のアプリケーションはServerView Suite DVD V11.16.04、V12.16.10を使用した場合です。将来的にServerView Suite DVDの 改版によって変更されることがあります。

凡例:○=ISMで指定可、×=ISMで指定不可

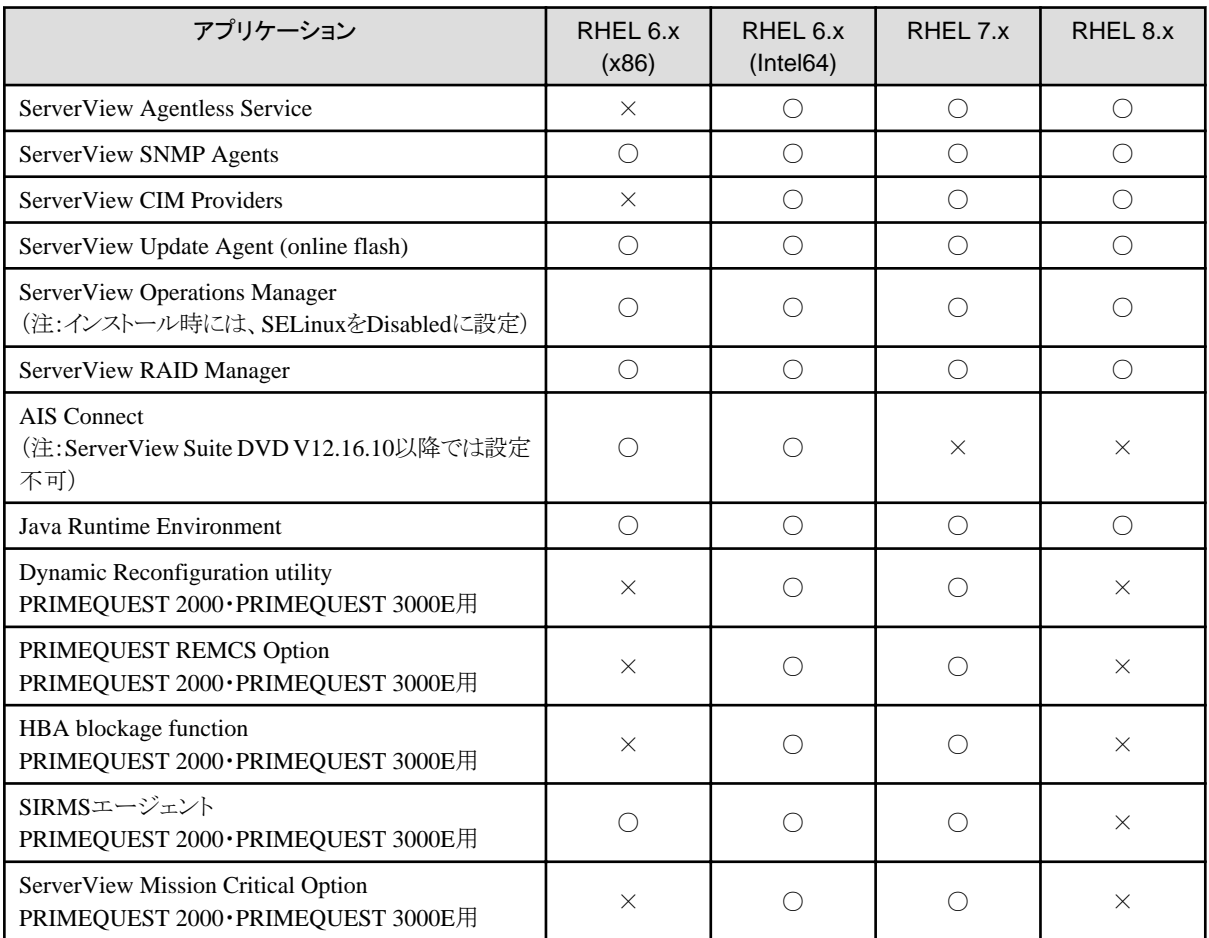

[注7]:スクリプトから、ほかのスクリプトを実行する場合、実行権限を付与し、呼び出してください。

[注8]:shコマンドにより、指定したスクリプトを実行します。

[注9]:MACアドレスはポリシーで設定できません。プロファイルを作成する時に設定してください。

#### **OS**個別情報タブ

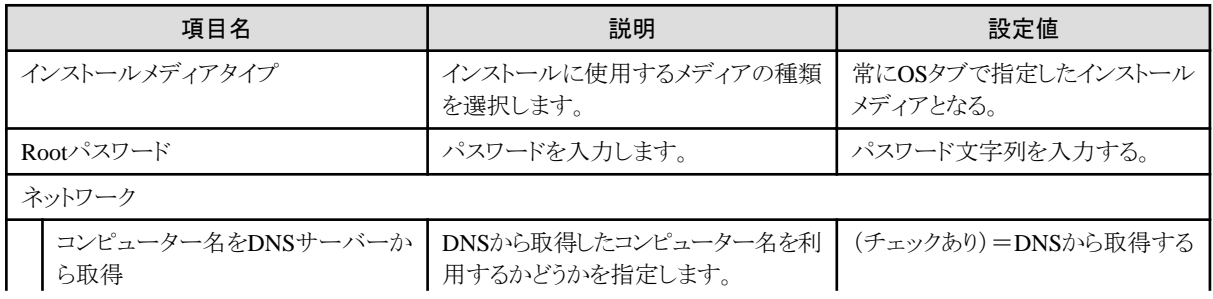

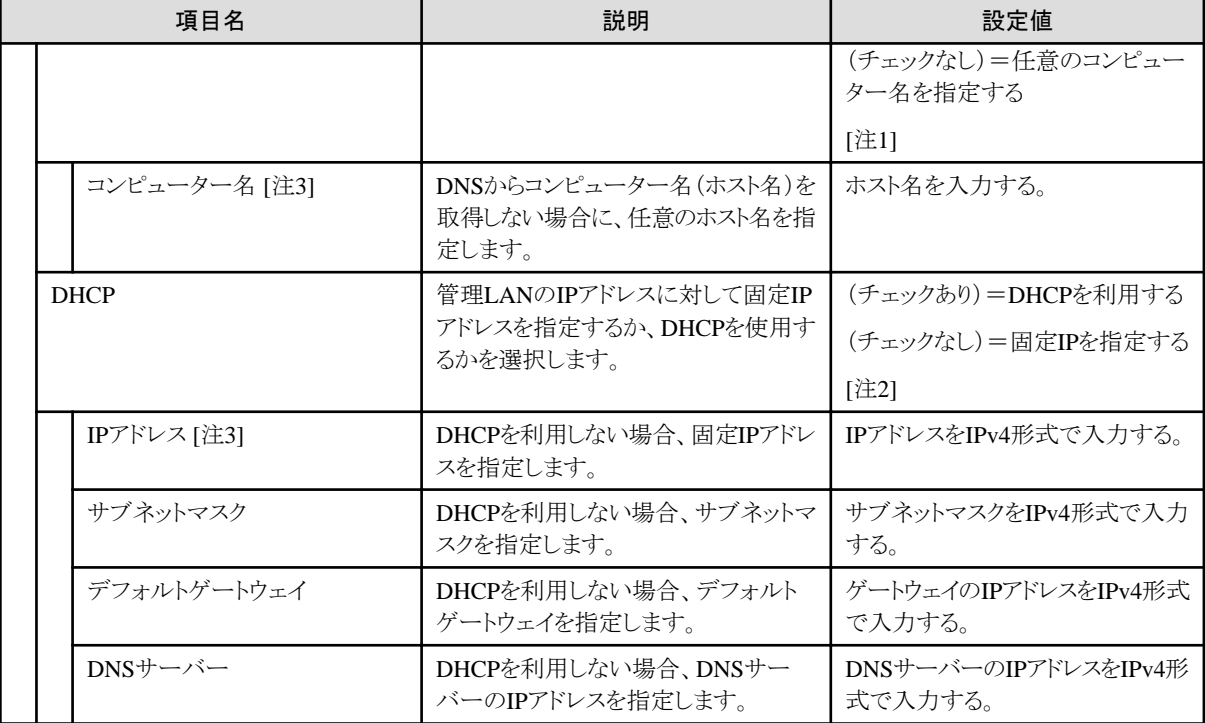

[注1]:ポリシーで「コンピューター名をDNSサーバーから取得」を(チェックあり)または未設定から(チェックなし)に変更する場合、ポリシーの 参照リンクを外した後に、関連付くプロファイルのコンピューター名を設定してください。

[注2]:ポリシーで「DHCP」を(チェックあり)または未設定から(チェックなし)に変更する場合、ポリシーの参照リンクを外した後に、関連付 くプロファイルのIPアドレスを設定してください。

[注3]:コンピューター名、IPアドレスはポリシーで設定できません。プロファイルを作成する時に設定してください。

## **3.4 SUSE Linux Enterprise Server** 用プロファイル

プロファイルで指定できるOSについては、当社の本製品Webサイトで『管理対象機器一覧』を参照してください。

<https://www.fujitsu.com/jp/products/software/infrastructure-software/infrastructure-software/serverviewism/environment/>

#### **OS**タブ

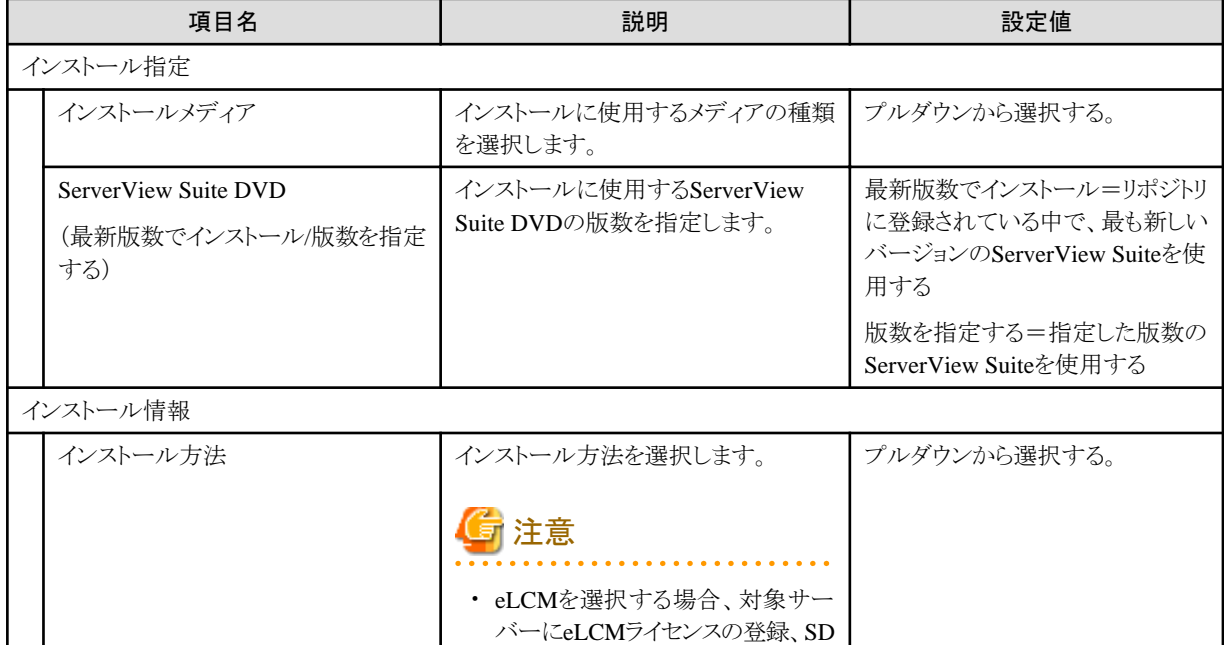

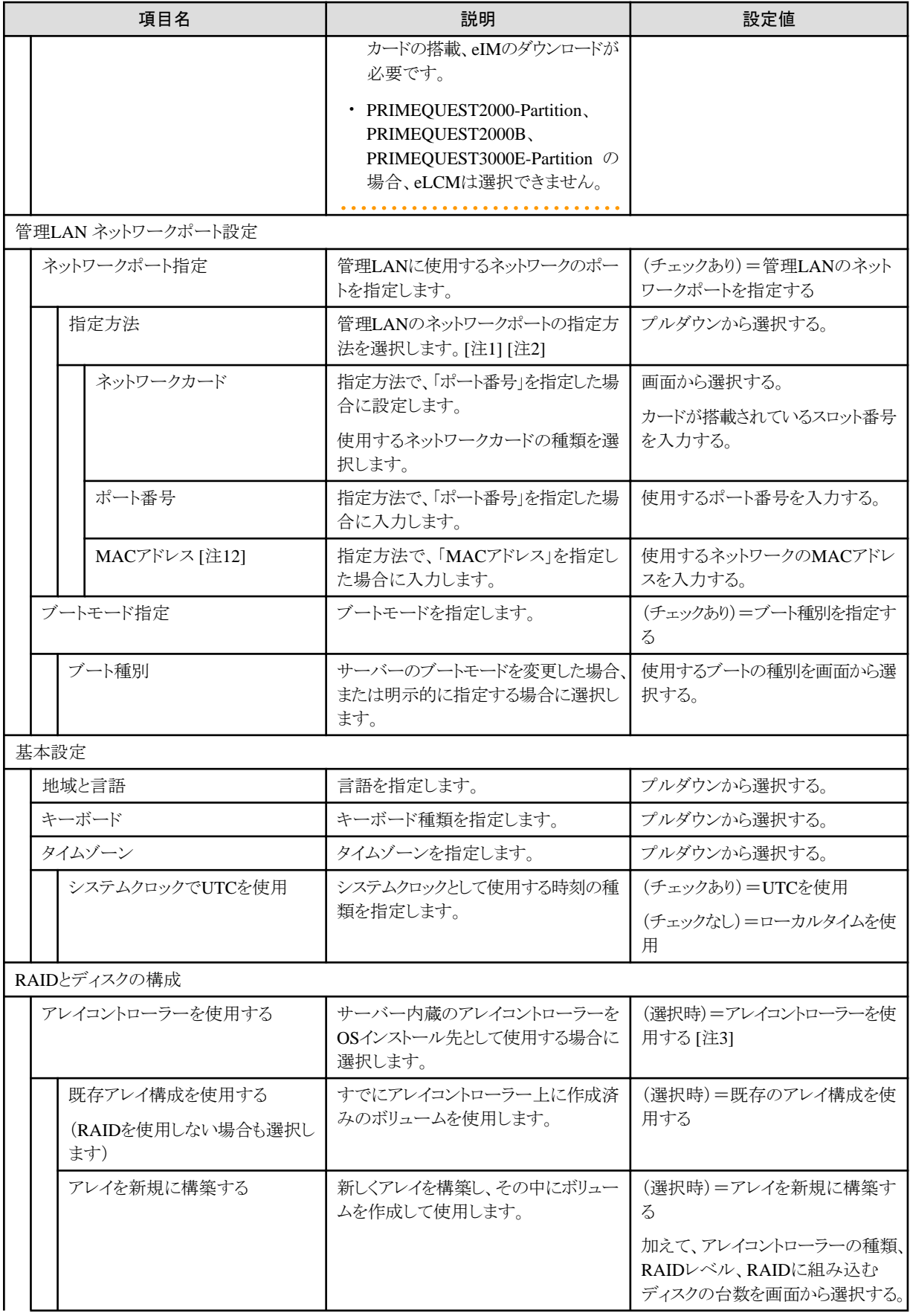

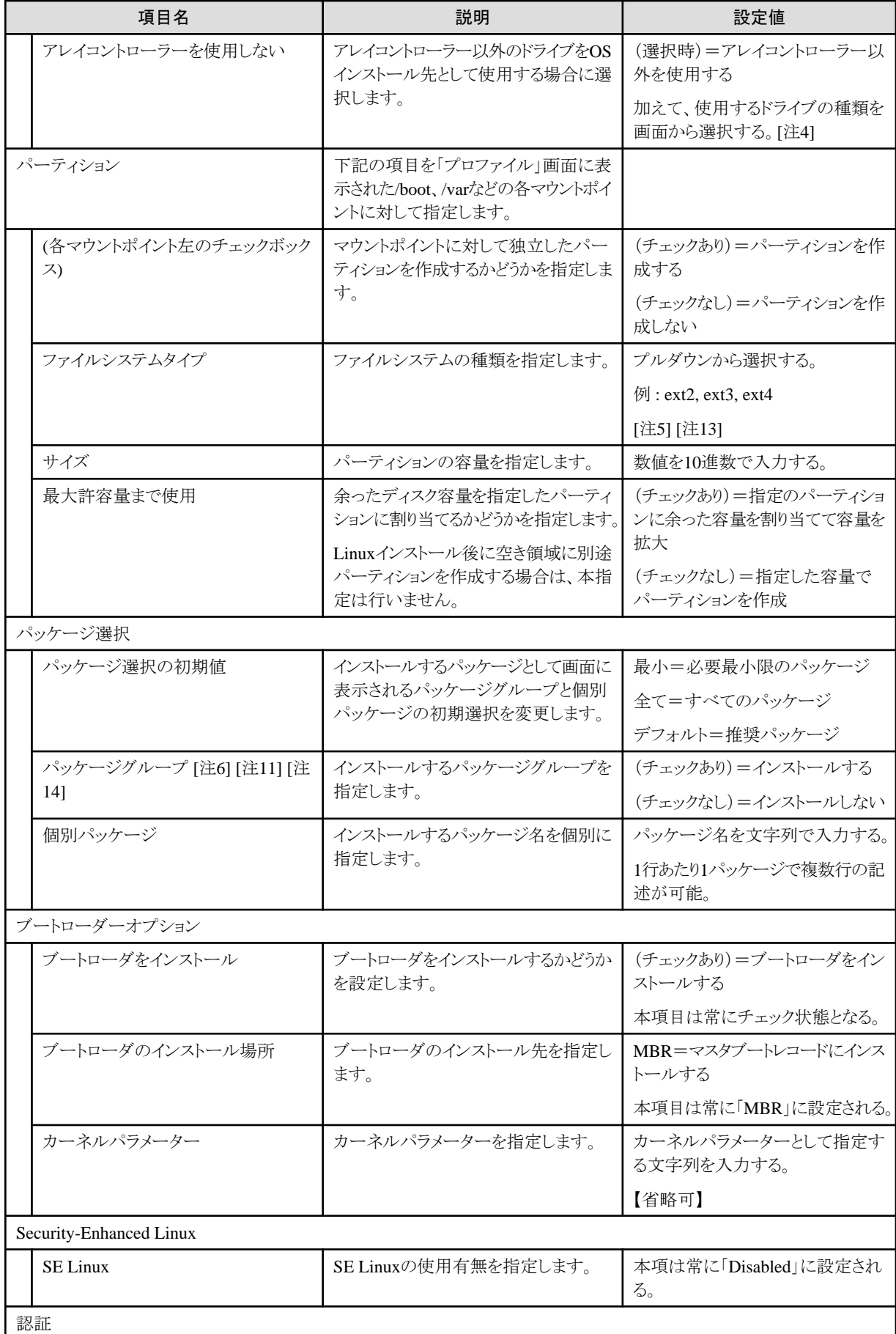

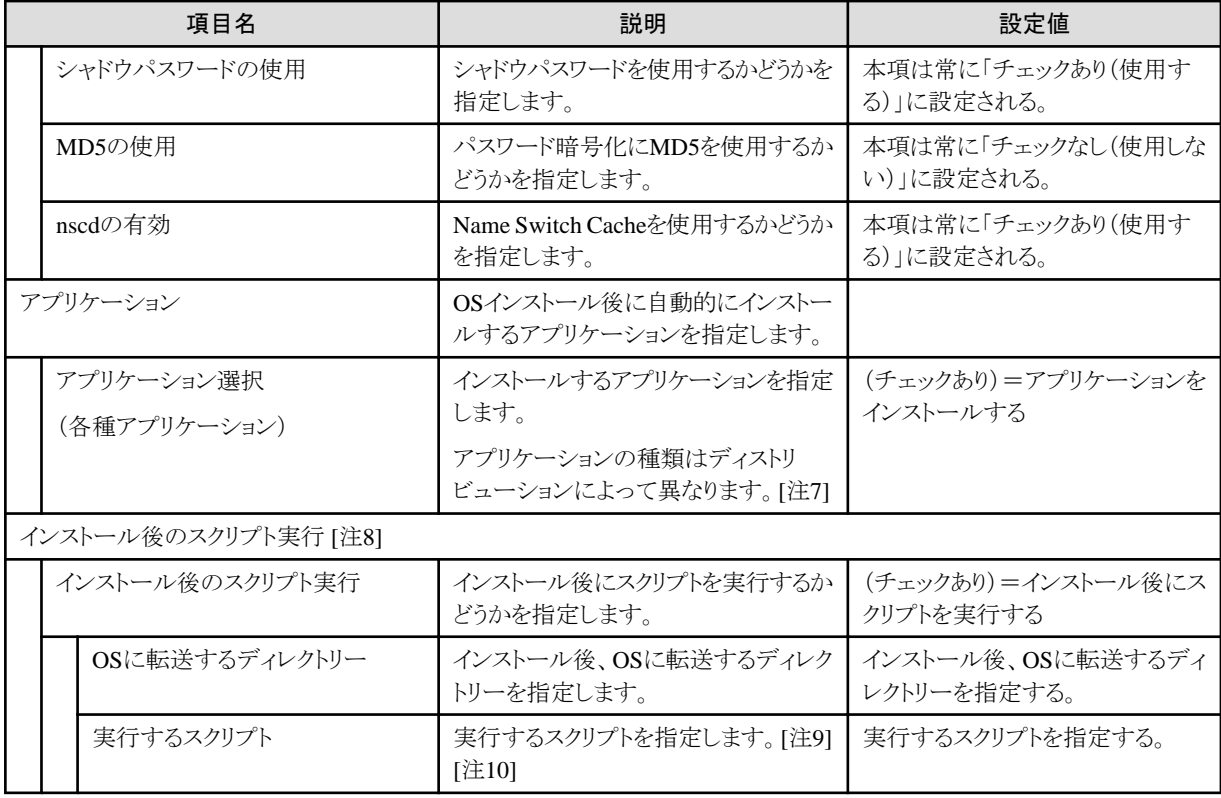

[注1]:CNAカードのUniversal Multi-Channel(UMC)機能が有効になっている場合は、ポート番号ではなく、MACアドレスを設定してく ださい。

[注2]:PRIMEQUEST 2000(パーティション)・PRIMEQUEST 2000B・PRIMEQUEST 3000Eシリーズでは、ポート番号による指定ができ ません。ネットワークポート指定を行う場合、MACアドレスを指定してください。

[注3]:アレイコントローラーを使用する場合、BIOSの「Onboard Device Configuration」設定と矛盾がないように設定してください。

[注4]:iSCSIの対応状況は、サーバーとServerView Suite DVDのマニュアルを参照してください。

[注5]:SLES 11 SP4では、ext4はReadのみ対応しています。SLES 12では、ext4がRead/Write両方可能ですが、SLESとして正式サポートの 対象ではありません。

[注6]:SLES 12では、パッケージグループに「X Windows System」が指定されていない場合も、コンソールで起動しません。[Ctrl]+[Alt] +[F1]を押すと、コンソールからログインできます。

[注7]:下表のアプリケーションはServerView Suite DVD V11.16.04、V12.16.10、V12.18.08を使用した場合です。将来的にServerView Suite DVDの改版によって変更される場合があります。

SLES15系(1)はServerView Suite DVD V13.19.01以前を使用した場合、SLES 15系(2)はServerView Suite DVD V13.19.04以降を使用 した場合です。

凡例:○=ISMで指定可、×=ISMで指定不可

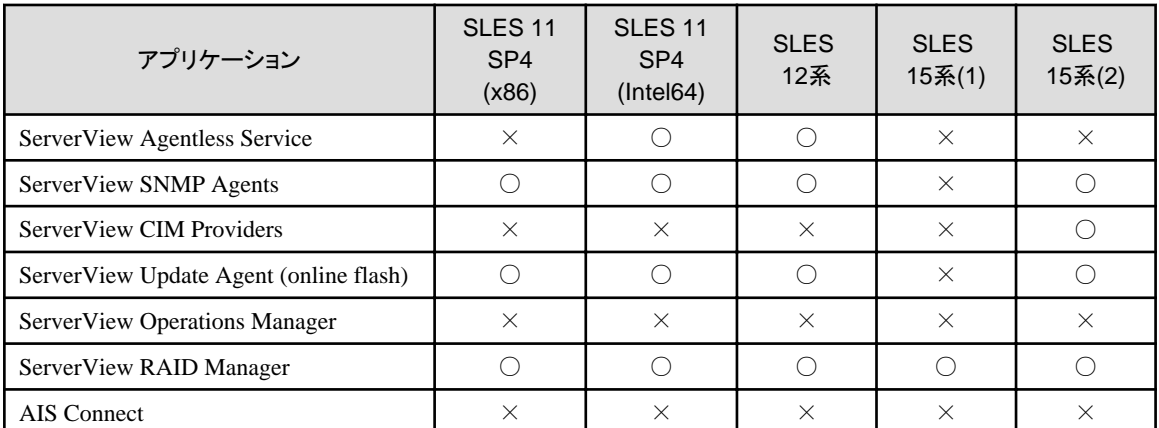

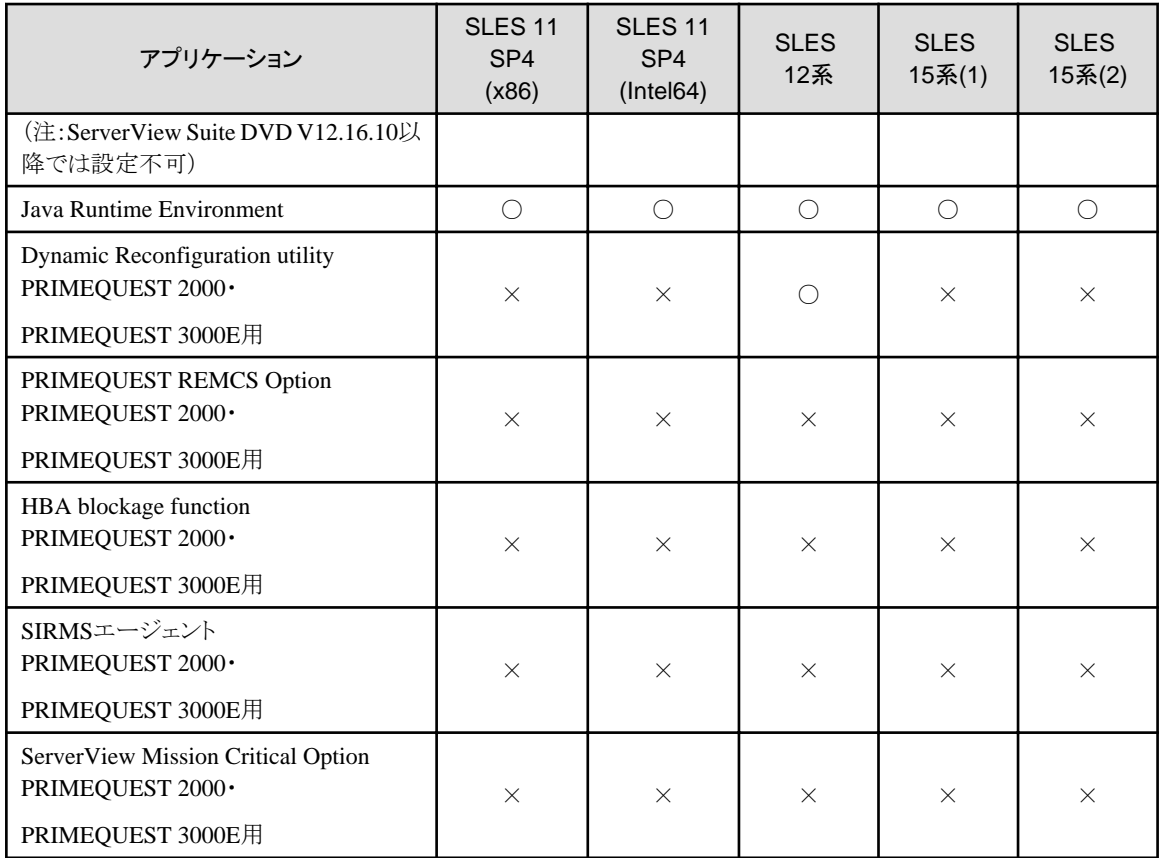

[注8]:SLES 12では、インストール後のスクリプト実行に対応していません。

[注9]:スクリプトから、ほかのスクリプトを実行する場合、実行権限を付与し、呼び出してください。

[注10]:shコマンドにより、指定したスクリプトを実行します。

[注11]:SLESをインストールしたサーバーをISMで管理する場合、「GNOME Basic」と「SAP Application Server Base」を指定してください。

[注12]:MACアドレスはポリシーで設定できません。プロファイルを作成する時に設定してください。

[注13]: SLES 12では、パーティション / 、/home、/var、/user、/opt、/tmp のファイルシステムにvfatを指定できません。

SLES 15では、パーティション /、/var、/tmp のファイルシステムにvfatを指定できません。

[注14]:SLES 12では、パッケージグループに「KVM Server」を指定すると、意図しないIPアドレスが設定されることがあります。その場合、 手動でIPアドレスを設定してください。

#### **OS**個別情報タブ

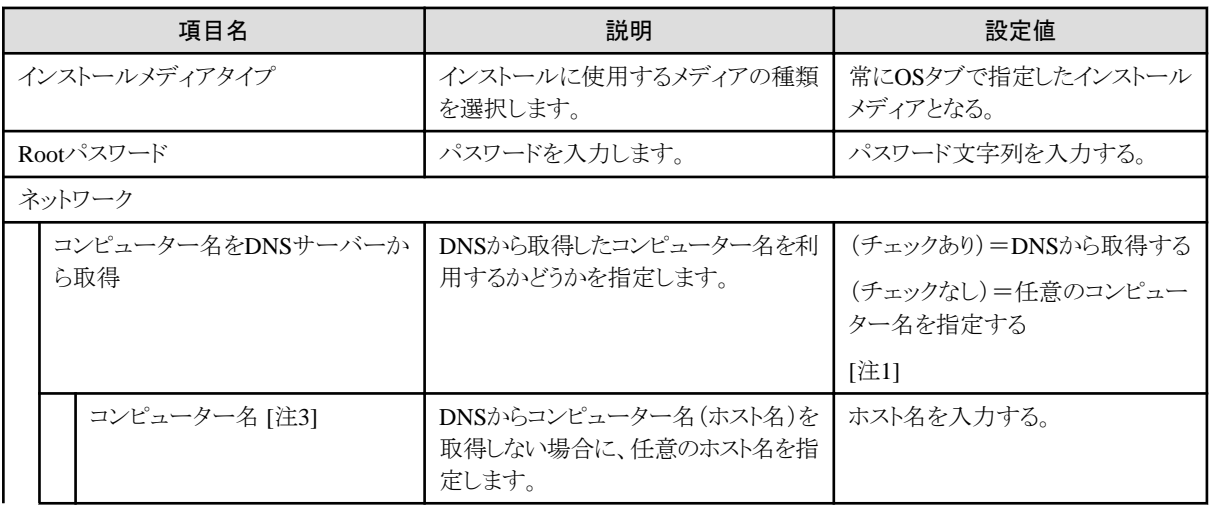

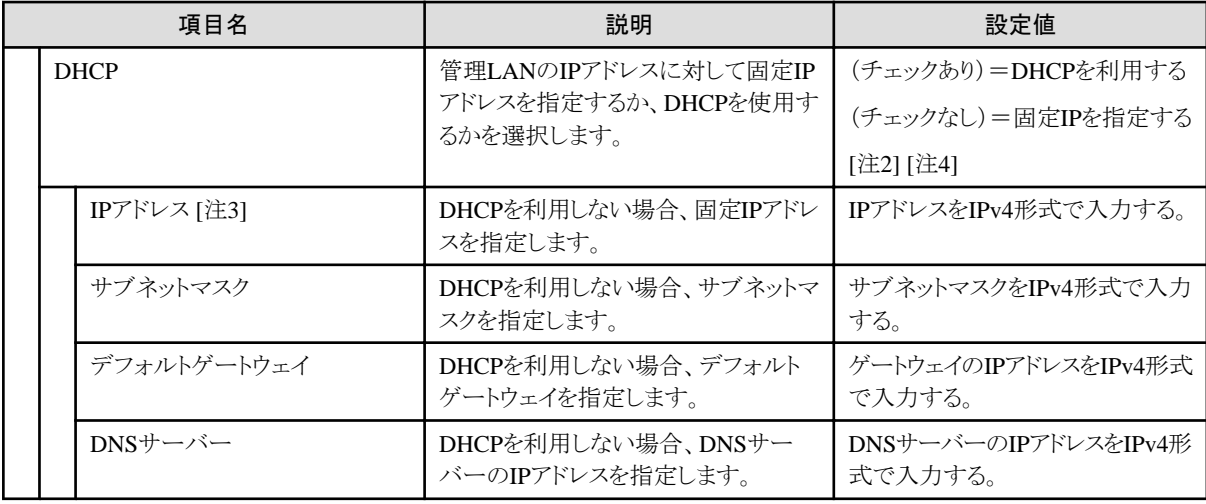

[注1]:ポリシーで「コンピューター名をDNSサーバーから取得」を(チェックあり)または未設定から(チェックなし)に変更する場合、ポリシーの 参照リンクを外した後に、関連付くプロファイルのコンピューター名を設定してください。

[注2]:ポリシーで「DHCP」を(チェックあり)または未設定から(チェックなし)に変更する場合、ポリシーの参照リンクを外した後に、関連付 くプロファイルのIPアドレスを設定してください。

[注3]:コンピューター名、IPアドレスはポリシーで設定できません。プロファイルを作成する時に設定してください。

[注4]:SLES 12では、パッケージグループに「KVM Server」を指定すると、意図しないIPアドレスが設定されることがあります。その場合、 手動でIPアドレスを設定してください。

# <span id="page-47-0"></span>第**4**章 **PRIMERGY**サーバー **/ PRIMEQUEST 3000E** パーティショ ン用プロファイルの仮想**IO**設定項目

## **4.1** カード設定

使用したいカード数分設定します。

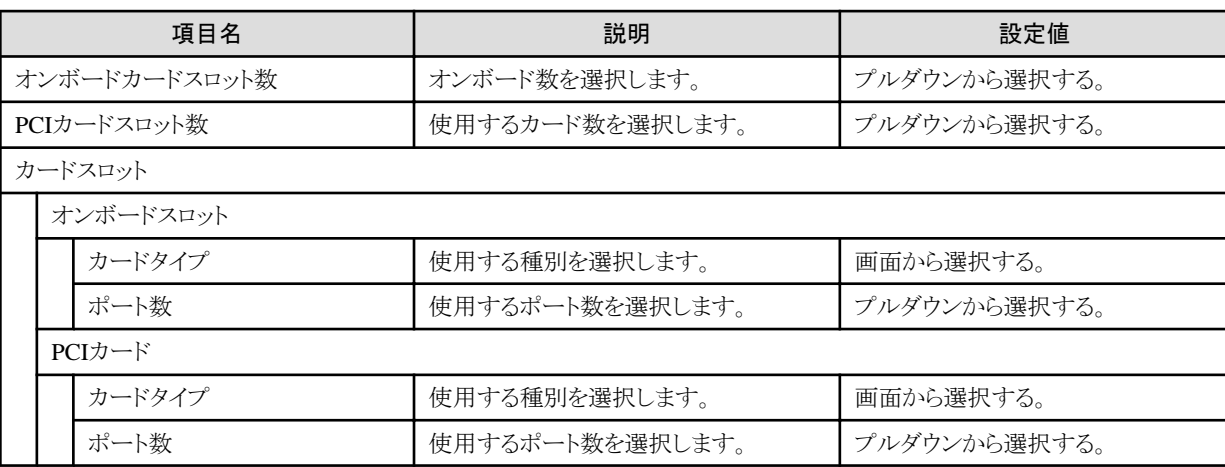

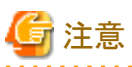

- 
- ・ 仮想IOの設定は、サーバーに搭載されているLAN、FC、CNA のカード/ボードすべてに仮想アドレスを割り当てて使用してください。 一部のカード/ボードや一部のポートだけに仮想アドレスを割り当てるといった部分的な割当て運用はサポートしていません。
- ・ 仮想IOの設定は、プロファイル編集で設定から除外したカード/ボード(カード/ボード数を0に設定したものを含む)は使用できない状態 になります。基本的にOSから認識されなくなります(OSやドライバーによっては認識表示される場合があります)。
- ・ 仮想IOの設定はiRMCに保存されるため、iRMCの電源がオンの場合に有効です。iRMCの電力が喪失(すべての電源ケーブルの 切断、またはデータセンターでの電力喪失)したとき、iRMCは仮想IO設定を失います。AC電源が復帰し、iRMCが再びブートされ たとき、仮想IO設定を再適用します。iRMCの電力が喪失した場合、iRMCの仮想IOの設定もなくなります。再度仮想IOの設定を有効 にするには、プロファイルを再適用してください。
- ・ PRIMEQUEST3000E パーティションのPCIカードスロットは、スロット実装位置とスロット番号が異なります。仮想IOの設定では、実 装位置ではなくスロット番号で指定してください。対応関係については、PRIMEQUEST3000の運用管理マニュアルの「D.2 PCI Express スロット実装位置とスロット番号の対応」を参照してください。

<http://www.fujitsu.com/jp/products/computing/servers/primequest/products/3000/catalog/manual/3000/>

## **4.2** ポート設定

「4.1 カード設定」で設定したカード数分の設定が必要です。

以下のカードごとの設定では、カードタイプ別の設定値について説明します。

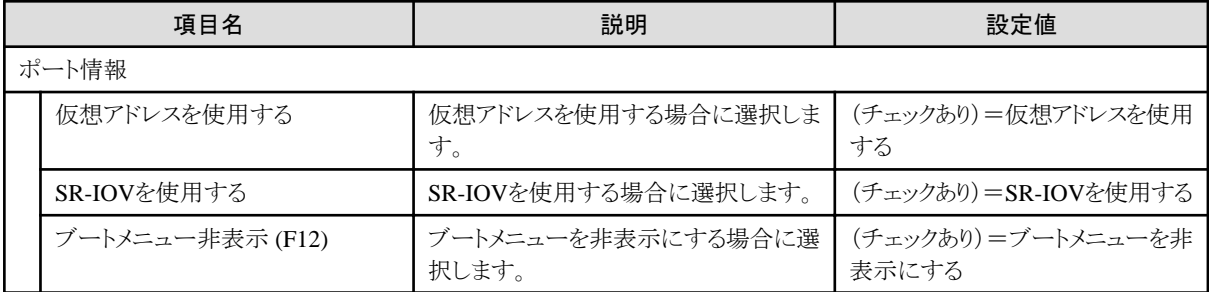

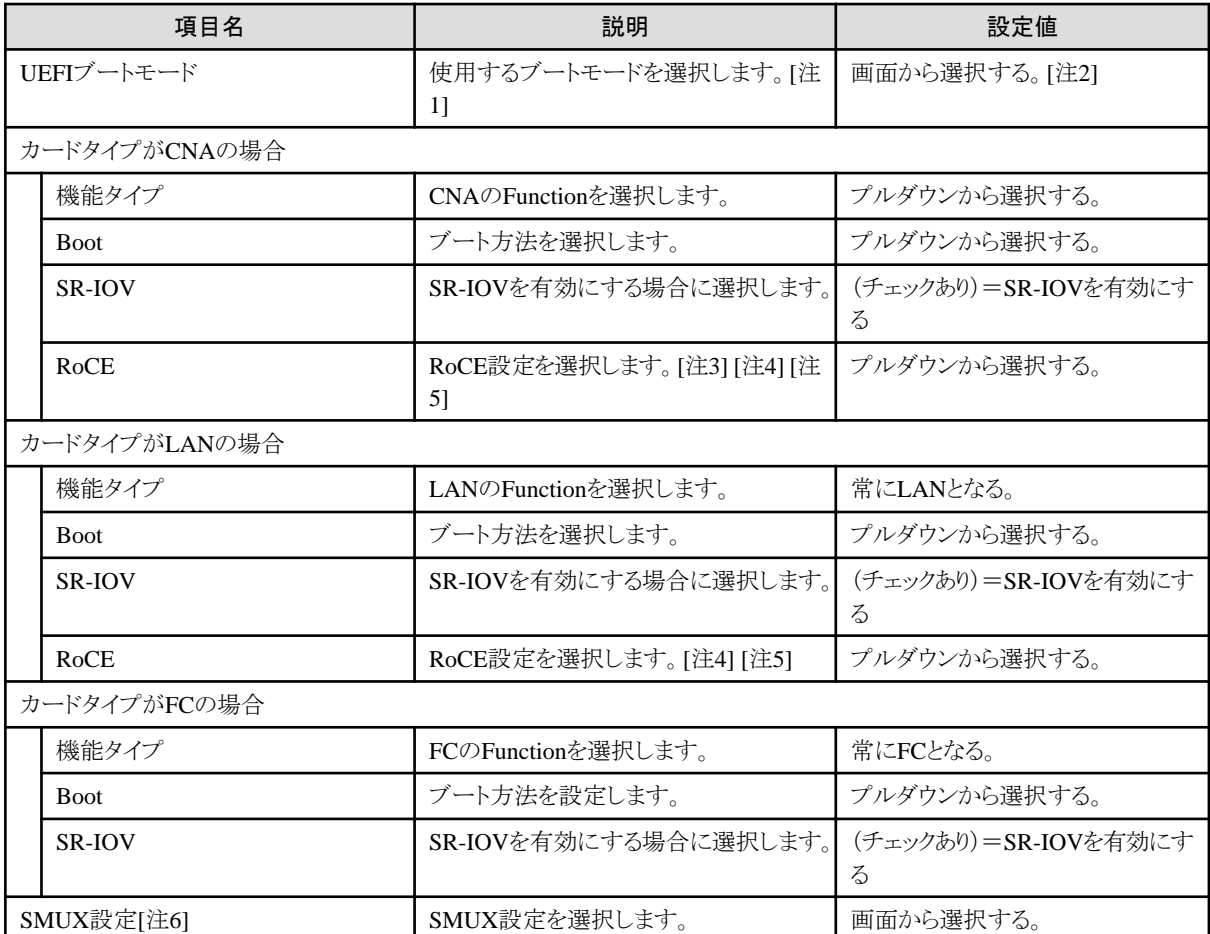

[注1]:PRIMERGY M6シリーズ、またはPRIMEQUEST 3000Eパーティションの場合は、「UEFIのみ」を選択してください。 [注2]:本設定の設定値は、BIOSのCSM Configurationの設定に反映します。具体的な設定は以下を参照してください。

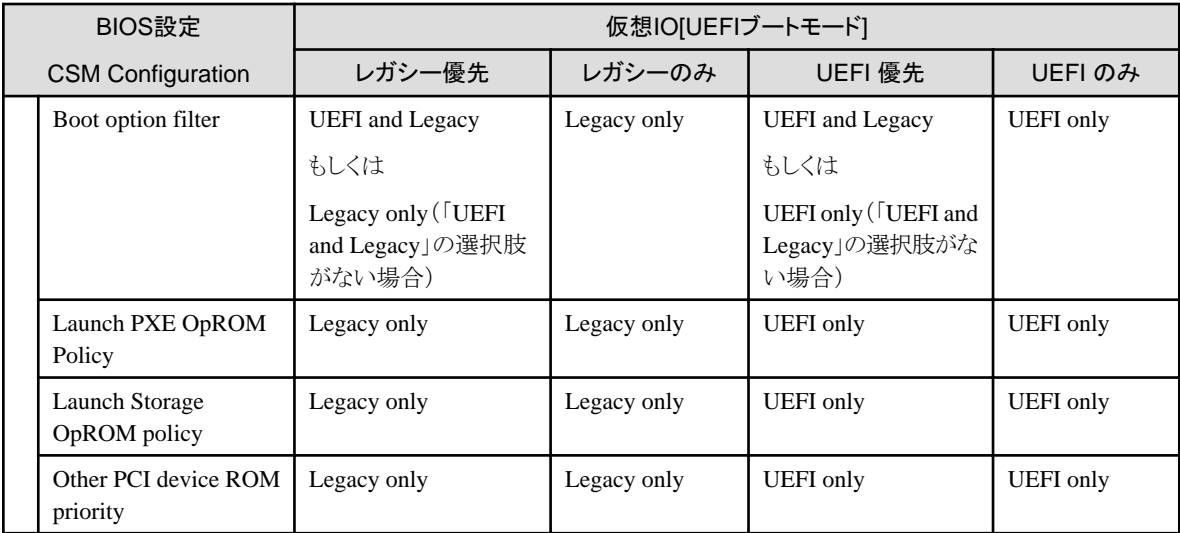

[注3]:[機能タイプ]が「LAN」の場合のみ設定できます。

[注4]:本項目を設定する場合、「仮想アドレスを使用する」にチェックを入れてください。

[注5]:本項目を設定する場合、「SR-IOV」のチェックを外してください。

[注6]:サーバーがPRIMERGY BXの場合のみ設定できます。

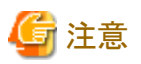

ローカルディスク(SATA、またはSAS)へOSインストールを行う場合、仮想IOでBoot設定は利用できません。プロファイル適用前に手動で サーバーのPXEブートが優先となるようにサーバーのブート順を変更してください。  $\sim$ . . . . . . . . . . . . . . . . .

## **4.3** ブート設定

ブート優先順を変更する場合は、各項目の右側にある矢印ボタンを使用してください。

オンボードのポート数、およびPCIカード数・ポート数は、「4.1 [カード設定」](#page-47-0)および「4.2 [ポート設定」](#page-47-0)で設定した数分、設定してください。 以下では、オンボード・PCIカード問わず、機能タイプ別の設定値について説明します。

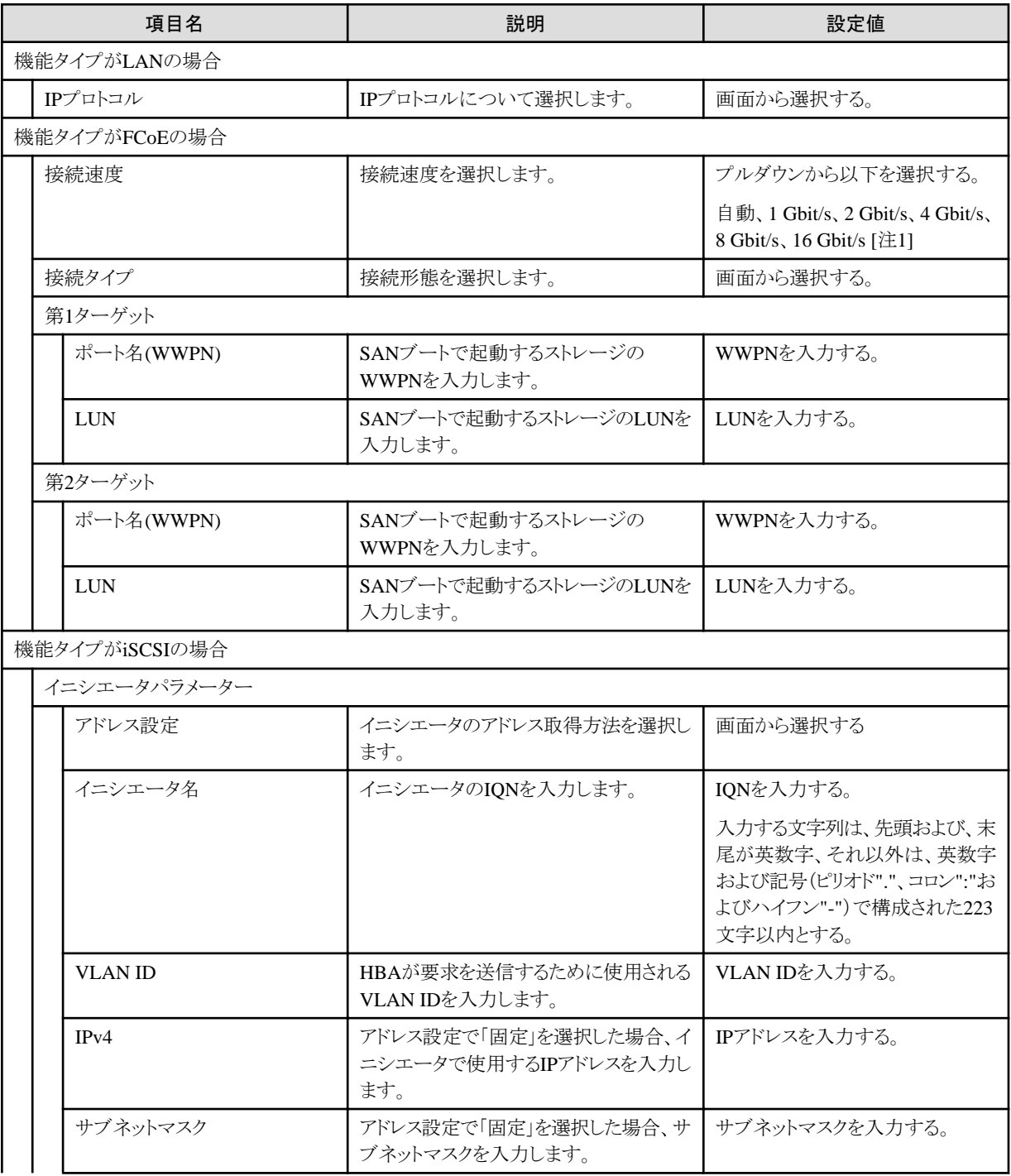

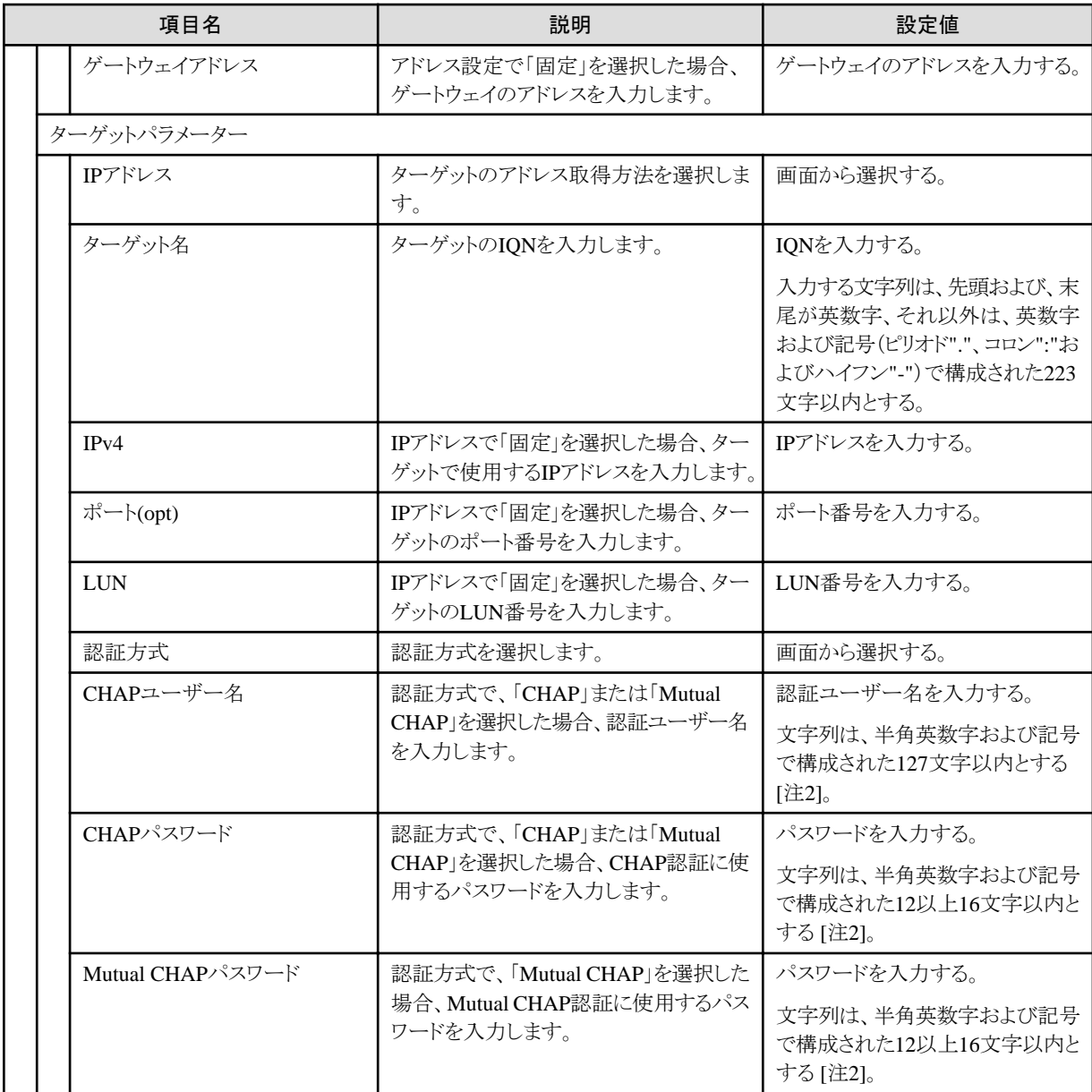

[注1]:設定したい接続速度が設定値にない場合、設定値に「自動」を選択してください。

[注2]:ハードウェアのモデルによっては記号が使用できない場合があります。半角英数字のみを使用することを推奨します。

## **4.4 CNA**設定

「4.1 [カード設定」](#page-47-0)でオンボードまたはPCIカードのカードタイプに、「CNA」を指定した場合に設定します。

「4.2 [ポート設定」](#page-47-0)で設定した、CNAの機能タイプ数分設定します。

機能タイプ別の設定値について説明します。

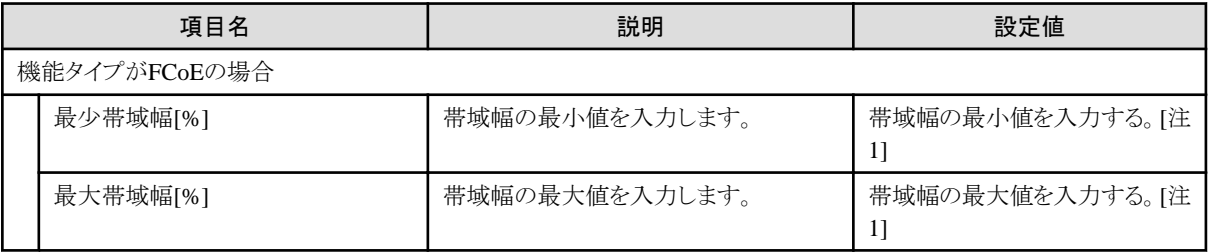

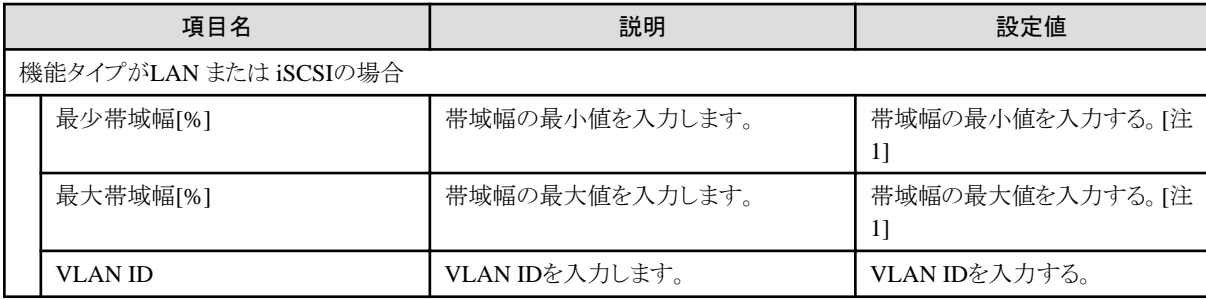

[注1]:1つのIOチャネルのすべての合計が100になるように設定します。

1つのIOチャネルのすべての帯域幅の合計が100 でない場合、帯域幅の値はそれに応じて内部で調整されます。

## **4.5** 仮想アドレス設定

「4.1 [カード設定」](#page-47-0)で入力したカード情報数分設定します。

カードタイプ別の設定値について説明します。

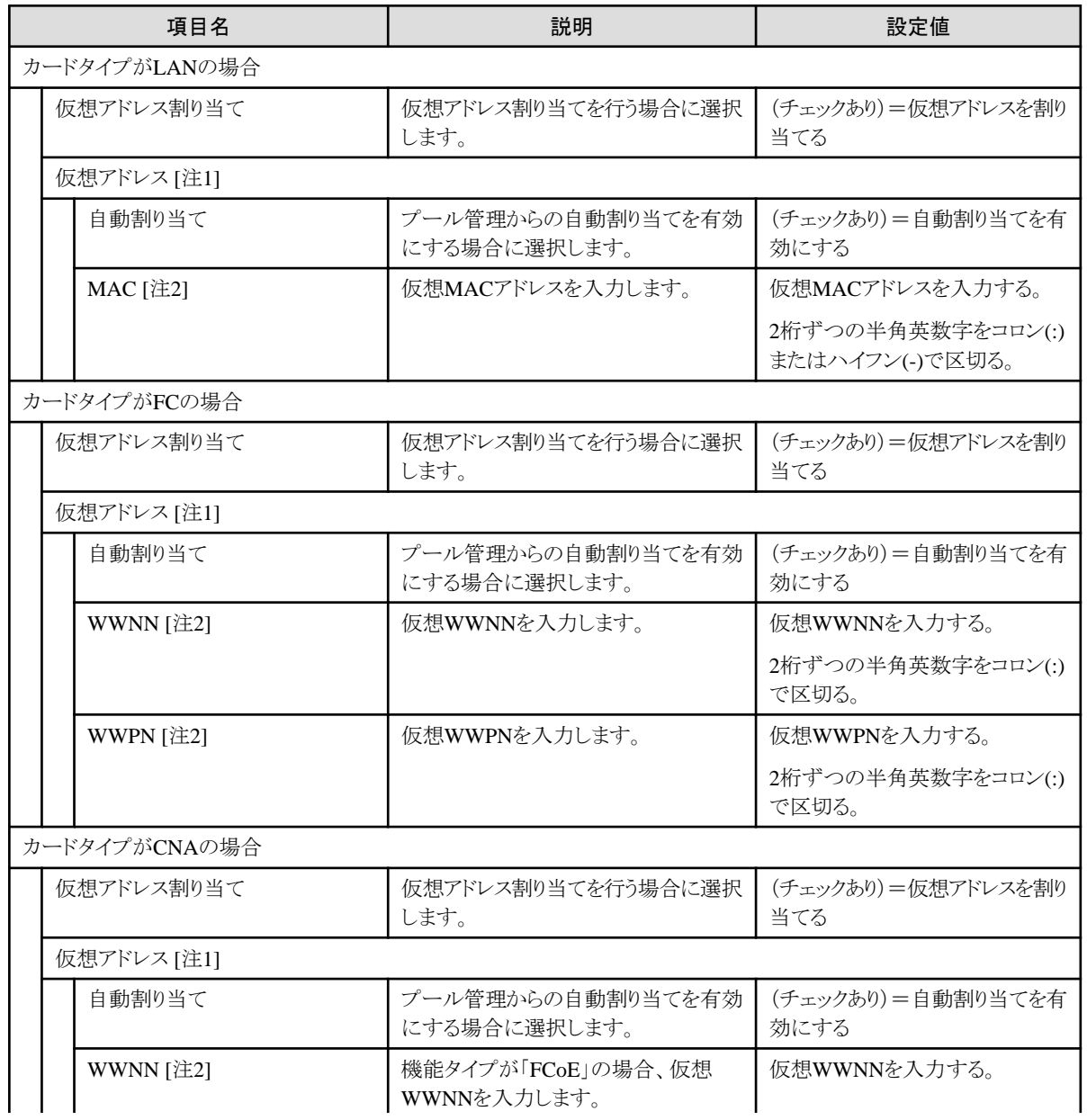

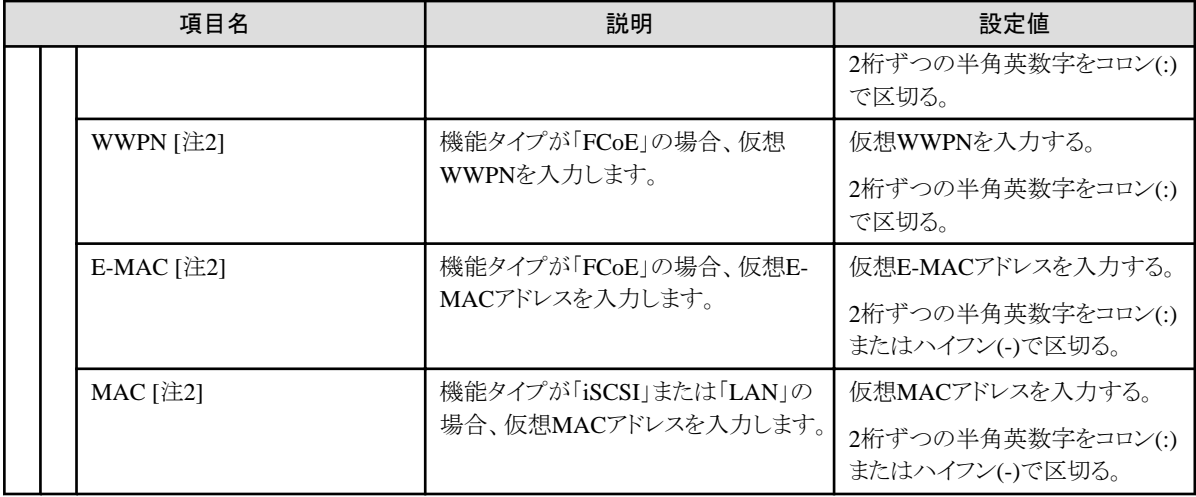

[注1]:「仮想アドレス割り当て」にチェックを付けた場合のみ設定します。

[注2]:「自動割り当て」にチェックを付けない場合のみ設定します。

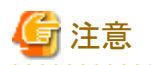

・ IQN、WWPN、仮想MACアドレスは、全体で一意である必要があります。 WWNNは、同一カードを除き、全体で一意である必要があります。 IQN、WWPN、WWNNが重複し、同一ボリュームに同時にアクセスするとボリュームを破壊する可能性があります。 仮想MACアドレスが重複すると、ネットワーク通信ができなくなります。 ・ マルチキャストMACアドレスは仮想MACアドレスとして使用できません。

任意に仮想アドレスを設定すると、他カードの工場出荷値と重複する可能性があります。

ユーザーが重複しない仮想アドレスを事前に準備してください。

# 第**5**章 ストレージ用プロファイルの設定項目

ストレージ用のプロファイル中で設定する項目を記載します。対象とするストレージ種類に応じて選択可能な項目が異なる場合があります。 各項目の詳細は、対象ストレージのマニュアルを参照してください。

## **5.1 ETERNUS DX**用プロファイル

#### **RAID&**ディスク構成タブ

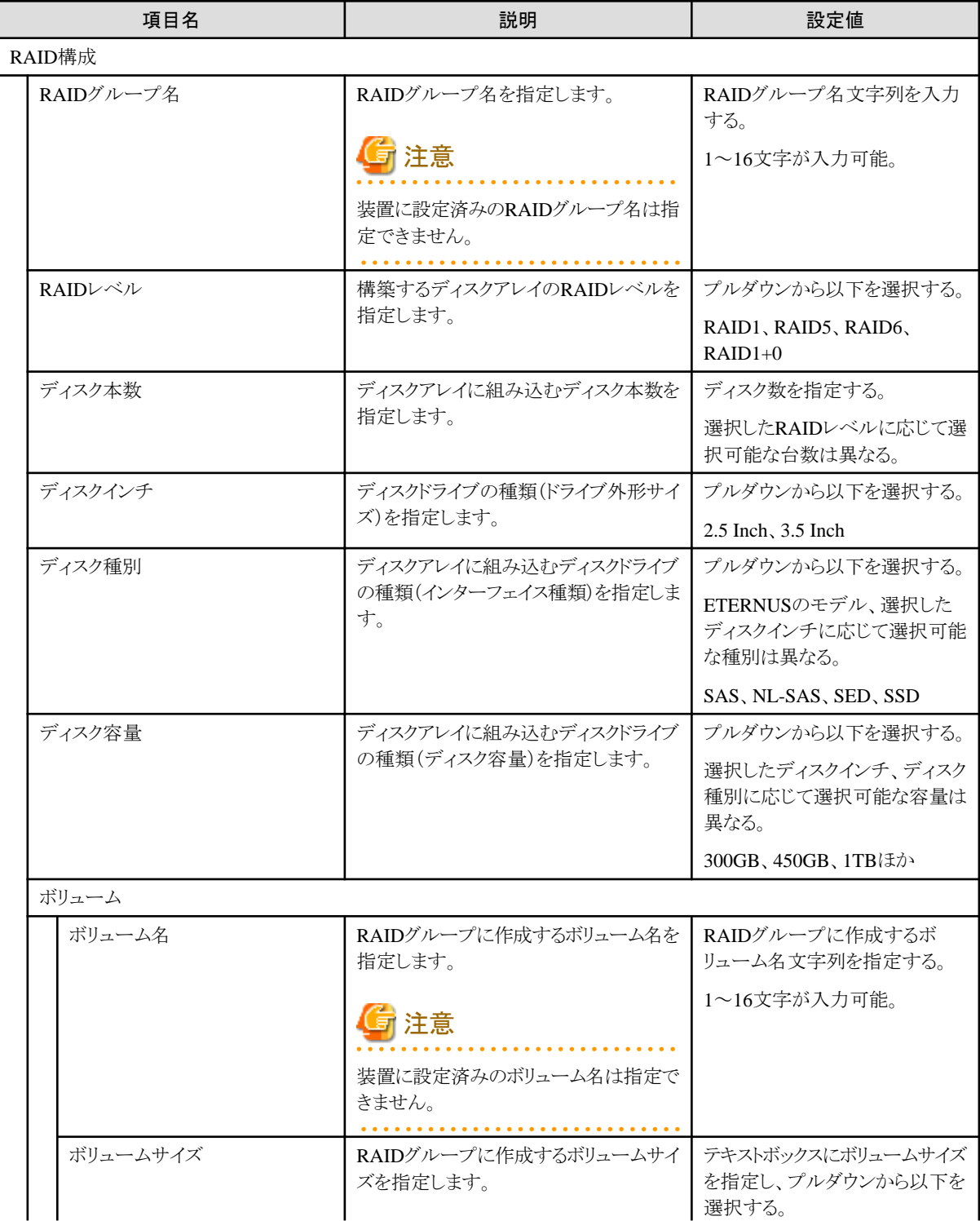

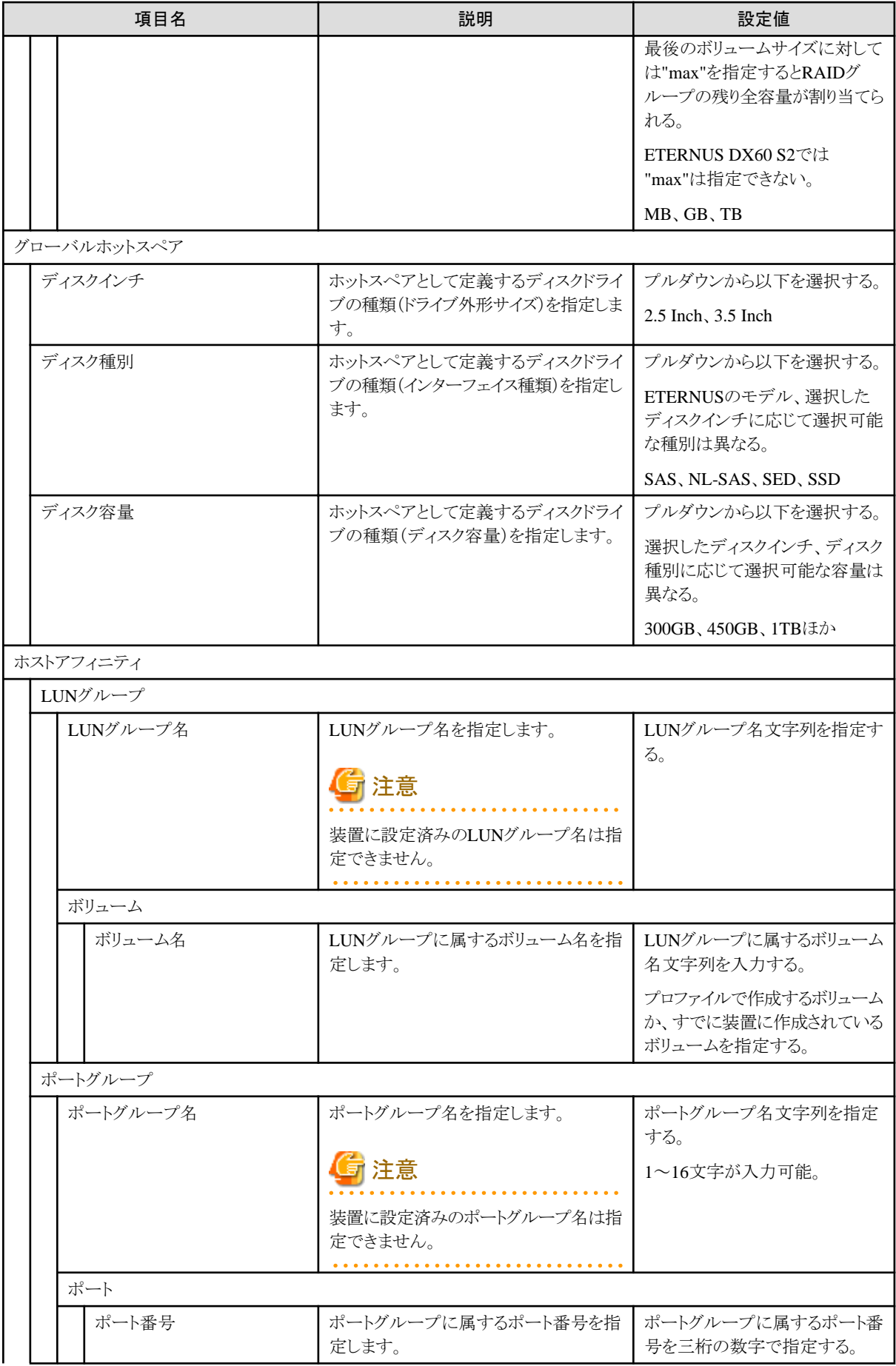

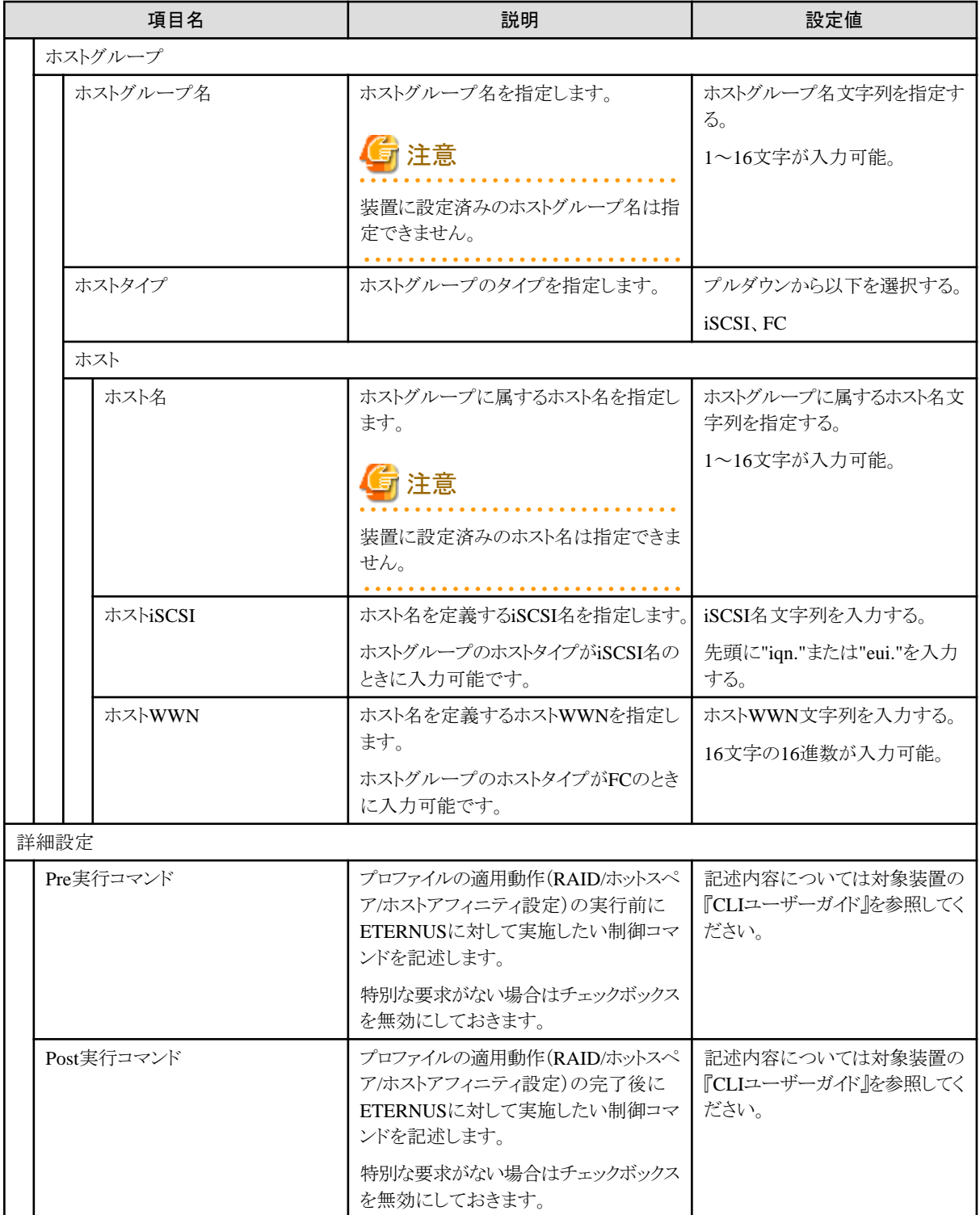

#### ポイント

・ アレイ構成に使用するディスクドライブの搭載スロット位置は指定できません。

・ ホットスペア構築に使用するディスクドライブの搭載スロット位置は指定できません。

# **5.2 ETERNUS NR**・**ETERNUS AX**・**ETERNUS HX**用プロファイル

. . . . . . . . . . . . . .

### **SNMP**タブ

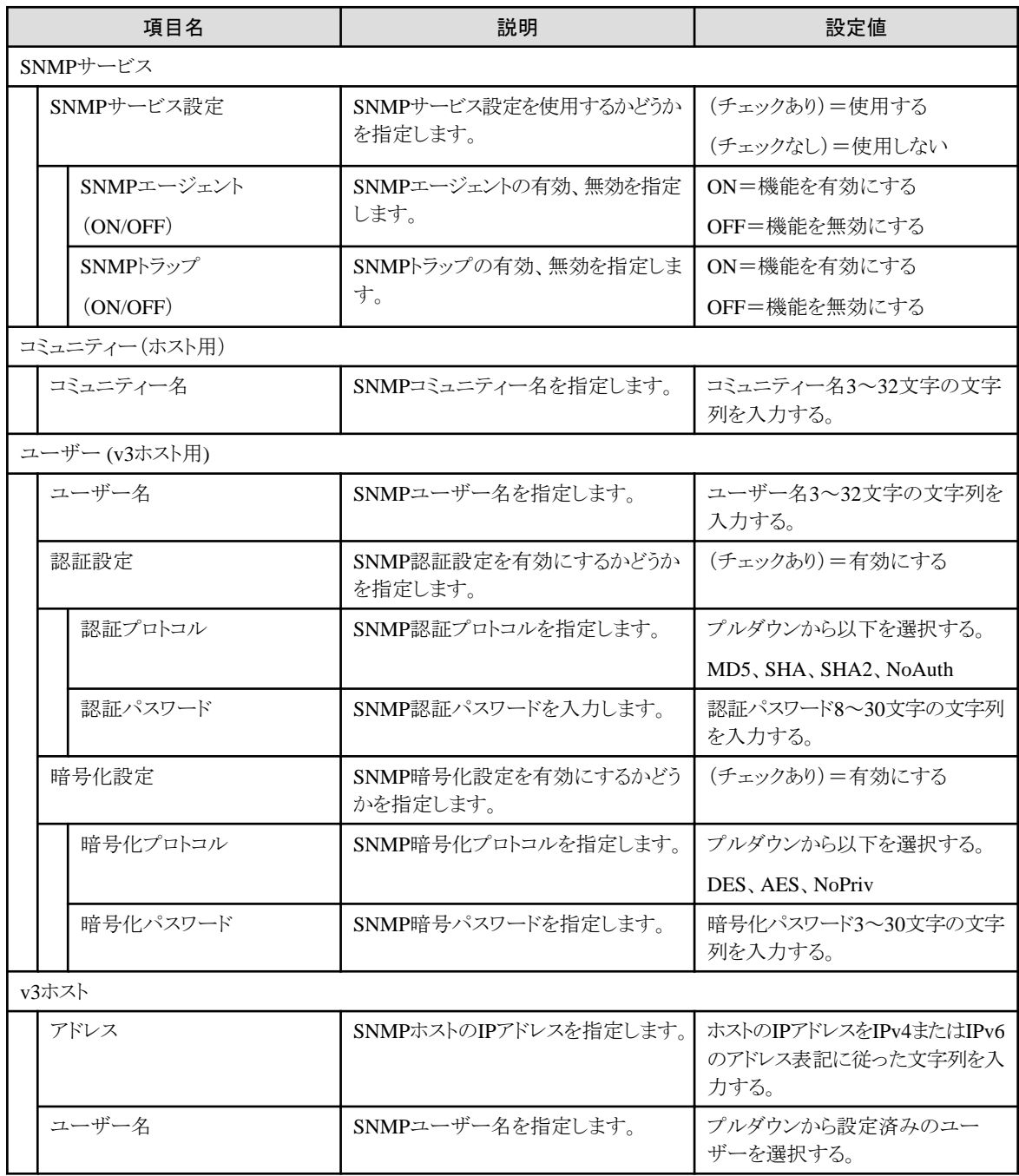

### **NTP**タブ

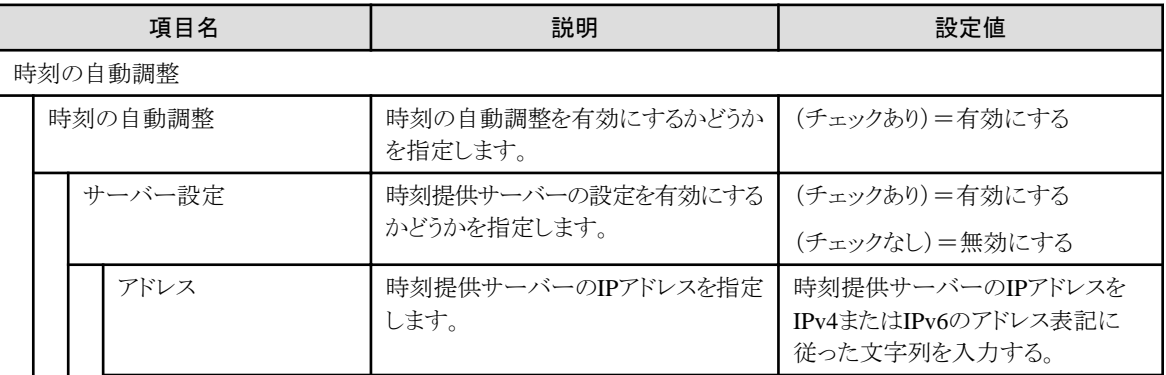

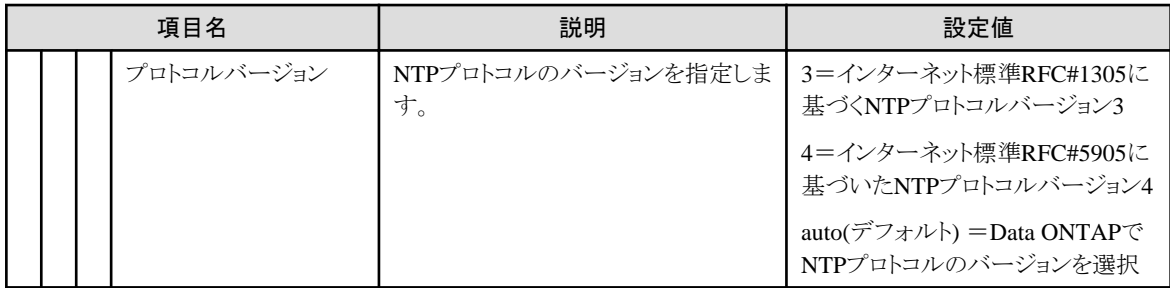

# 第**6**章 スイッチ用プロファイルの設定項目

スイッチ用のプロファイル中で設定する項目を記載します。

各項目の詳細は、対象スイッチのマニュアルを参照してください。

# **6.1 SR-X**用プロファイル

### **SNMP**タブ

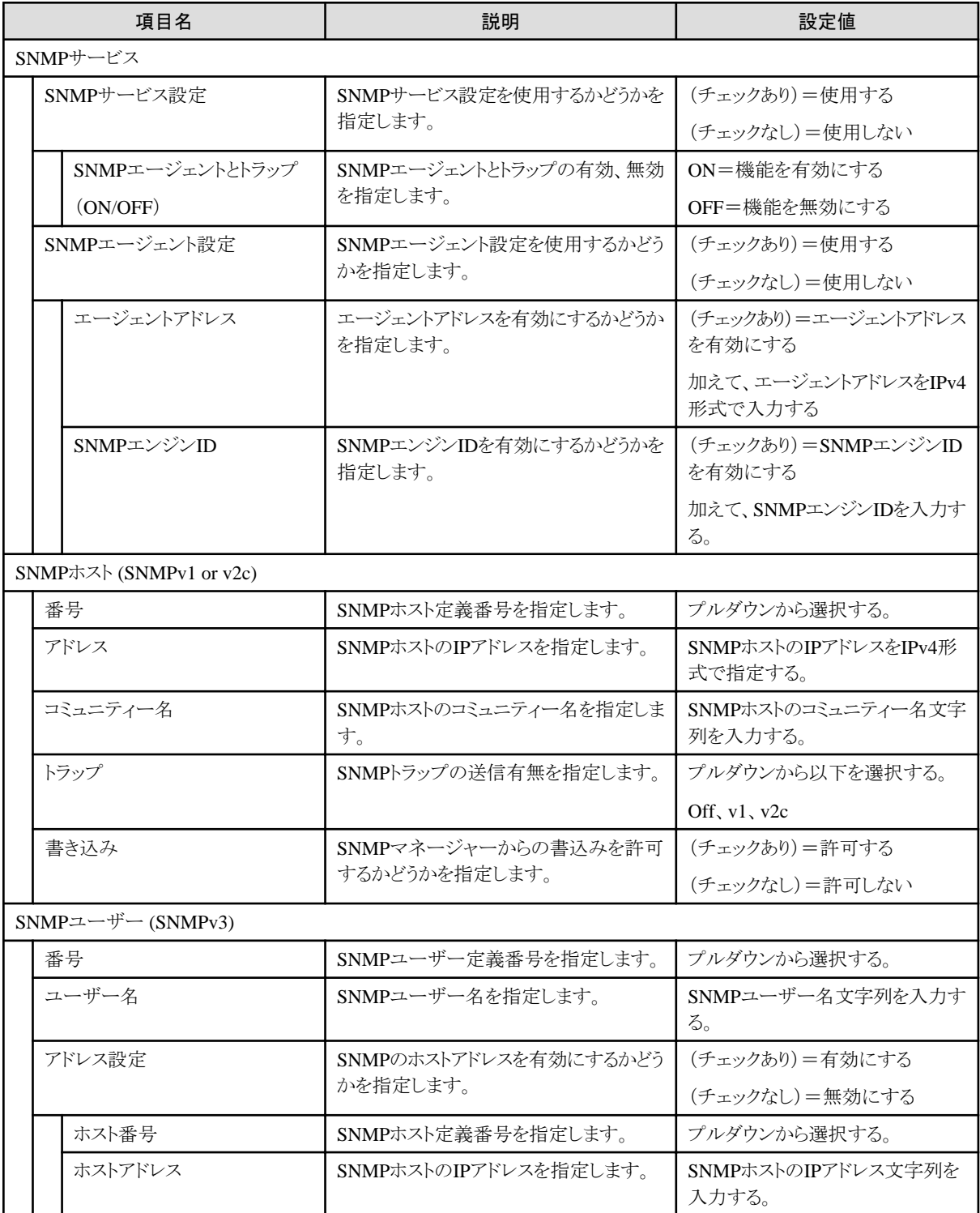

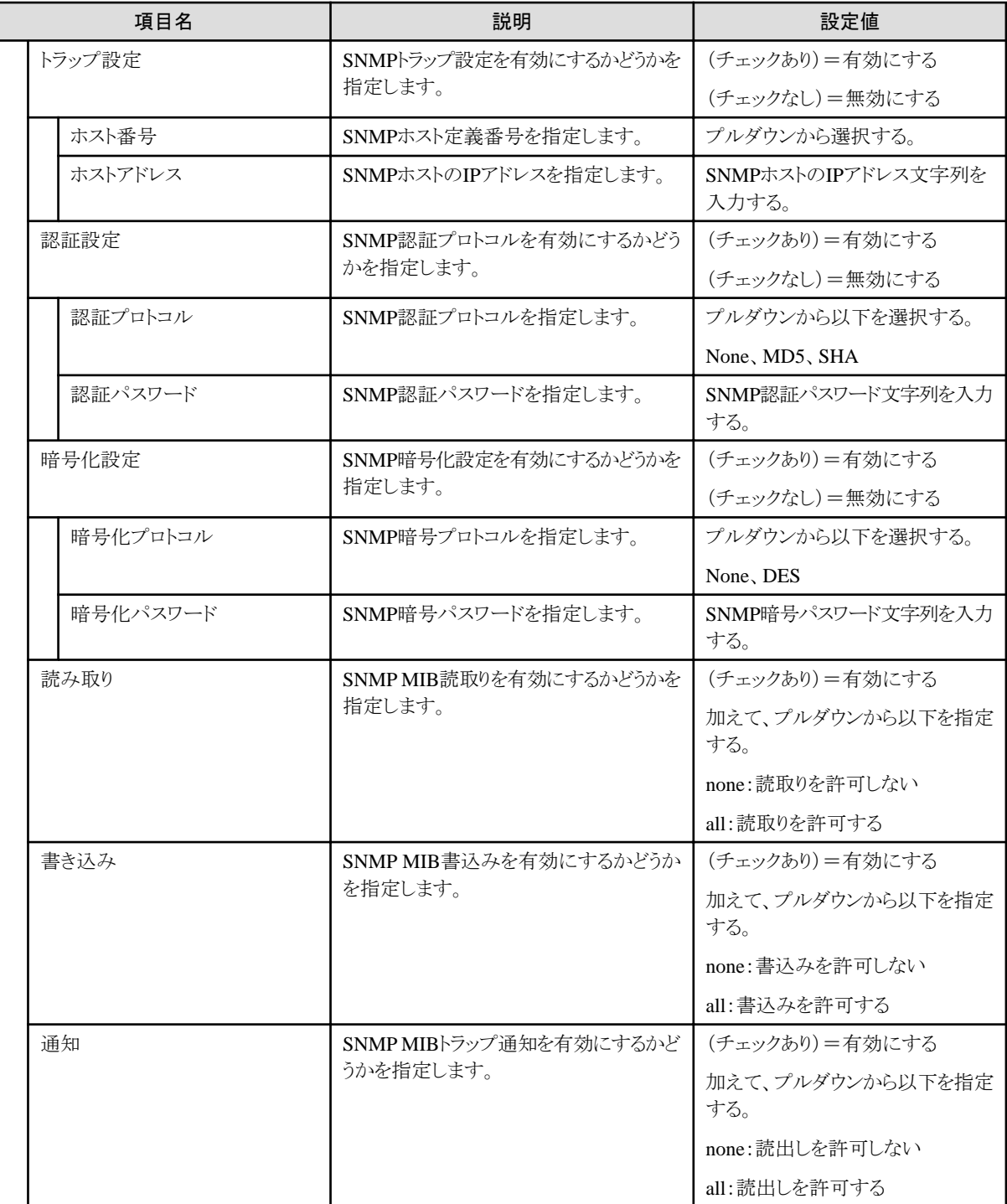

### 認証タブ

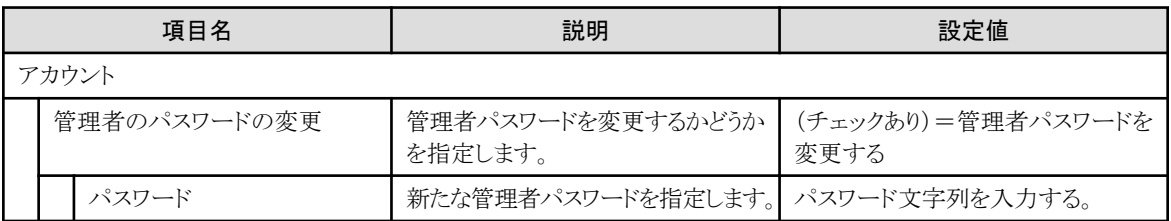

**NTP**タブ

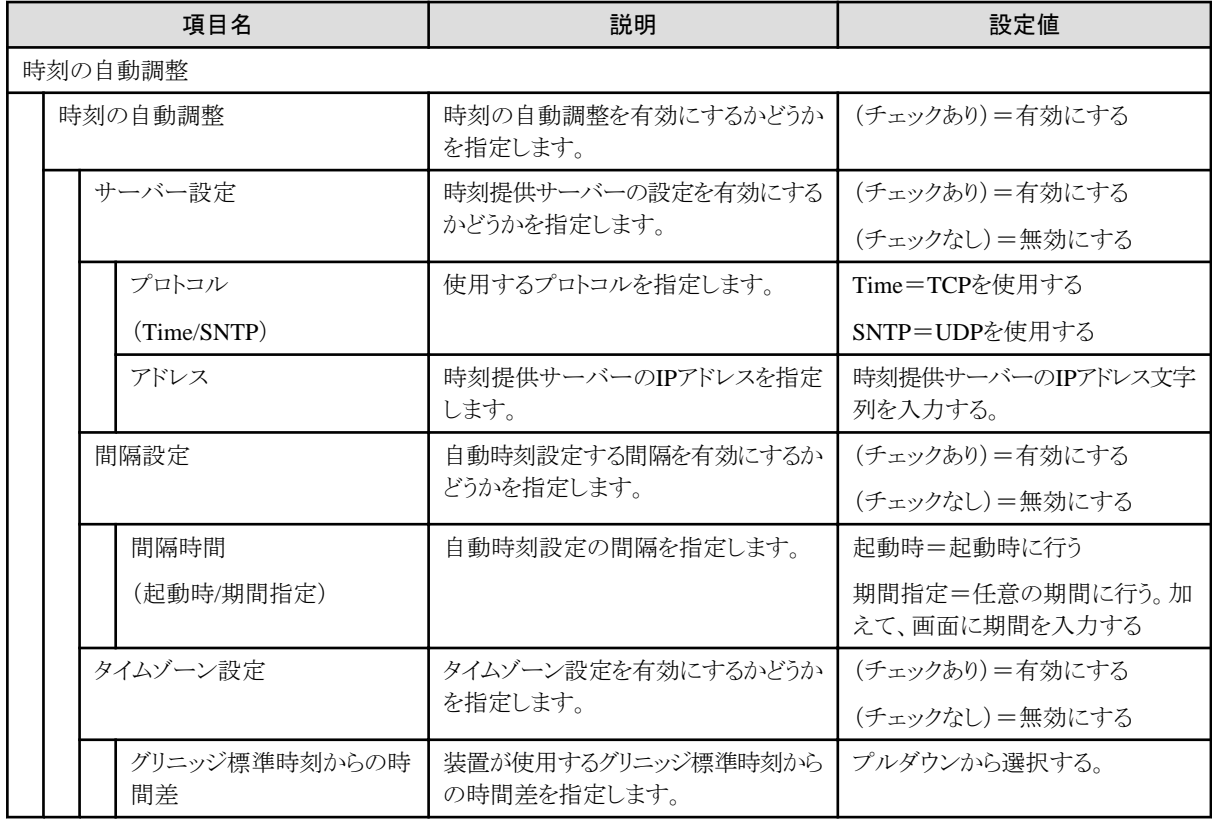

### **STP**タブ

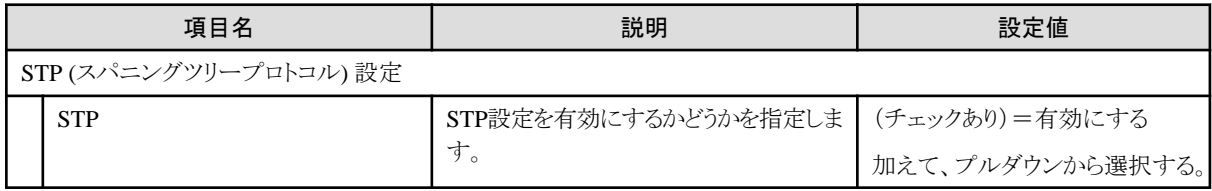

# **6.2 VDX**用プロファイル

### **SNMP**タブ

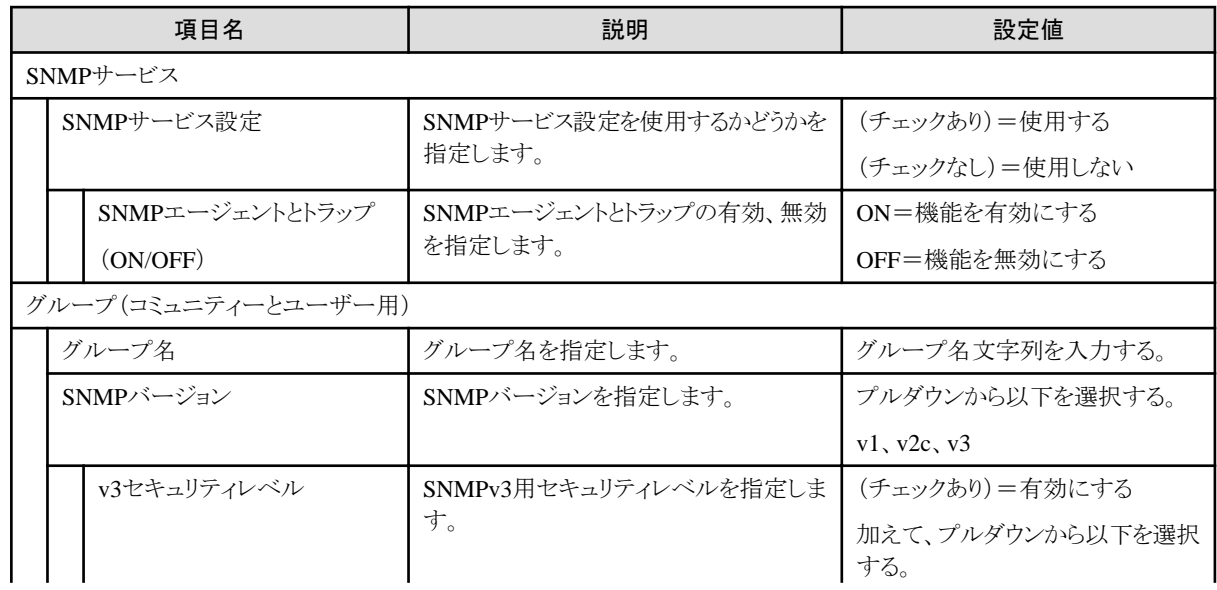

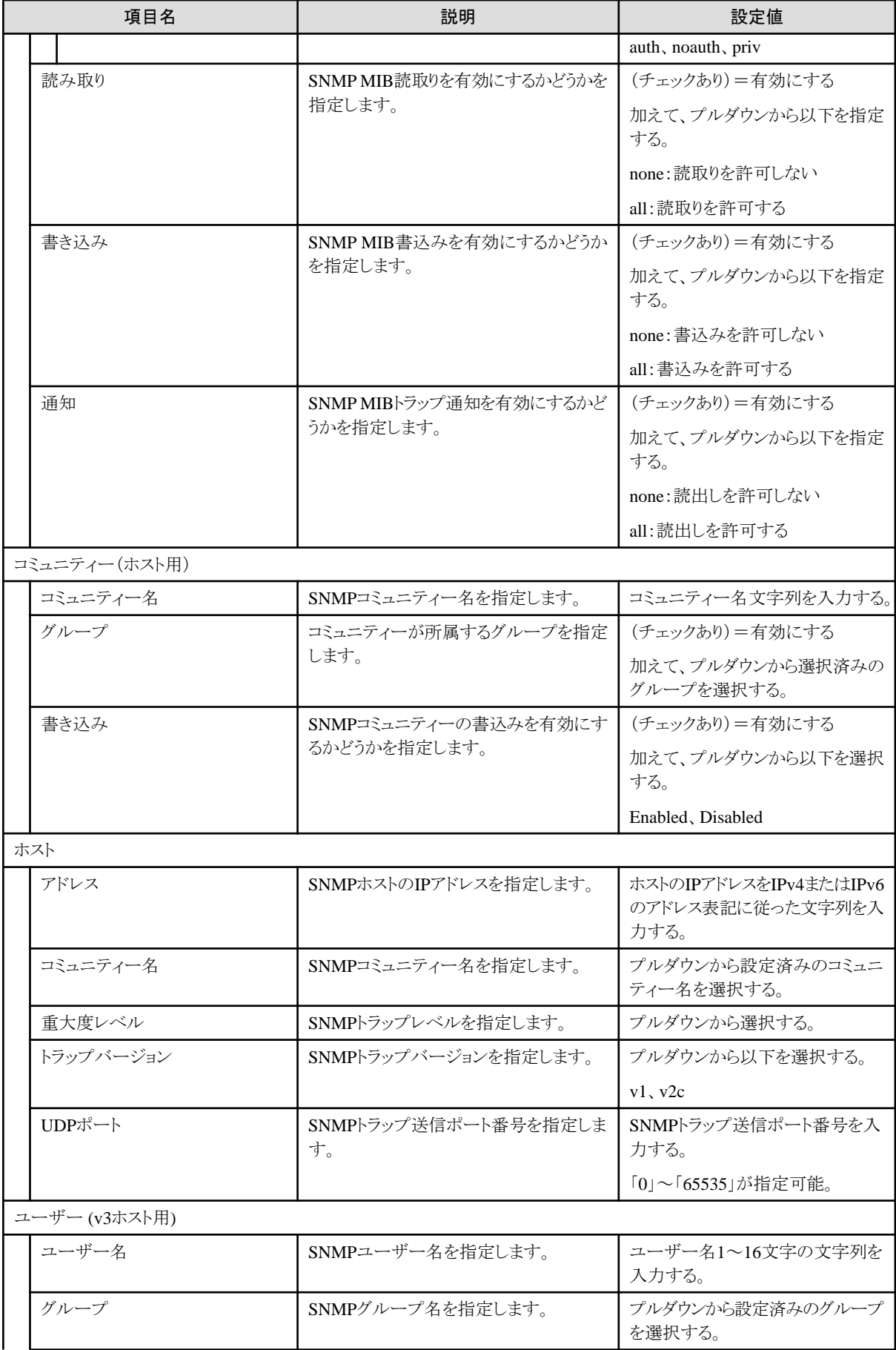

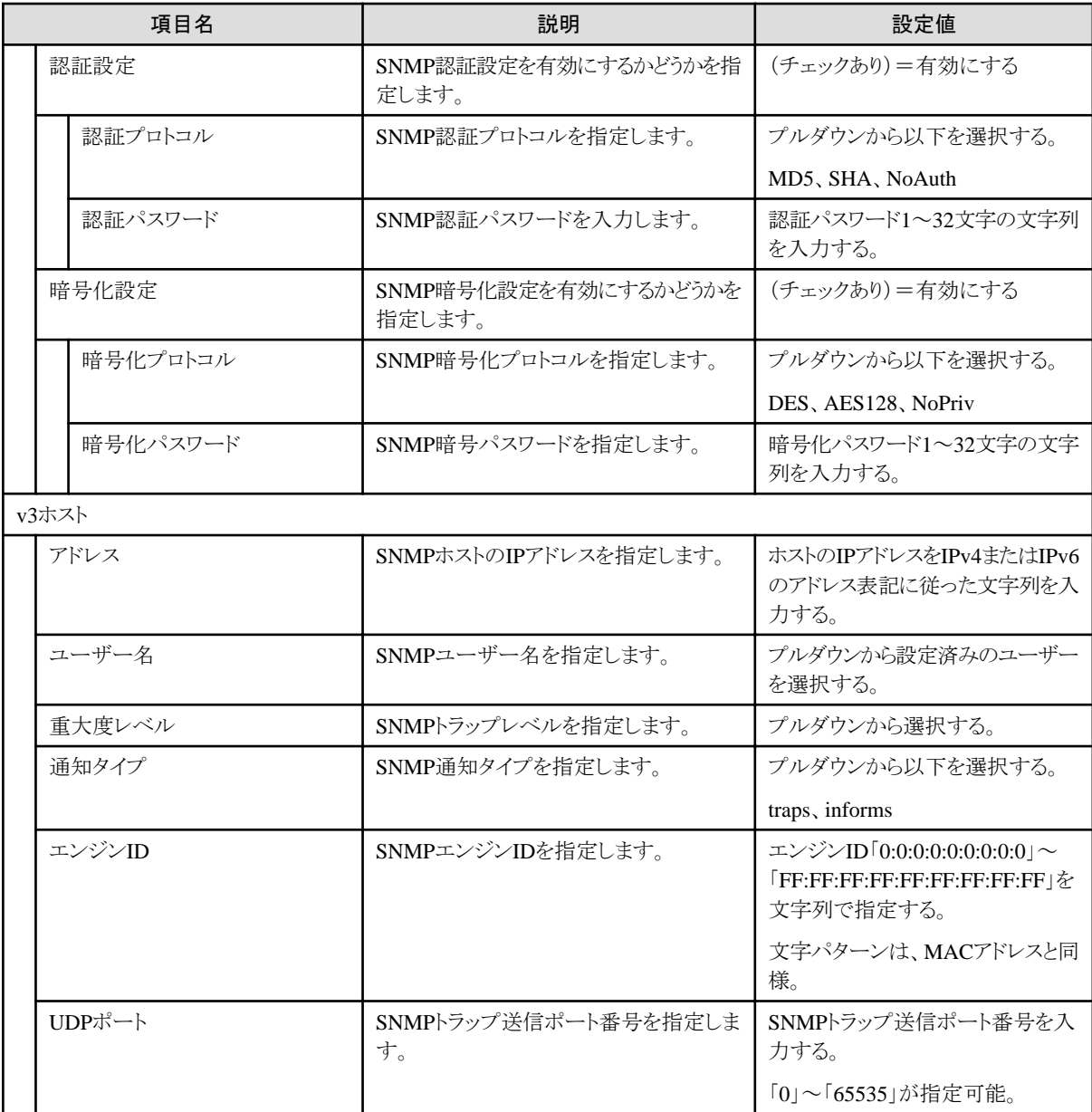

### 認証タブ

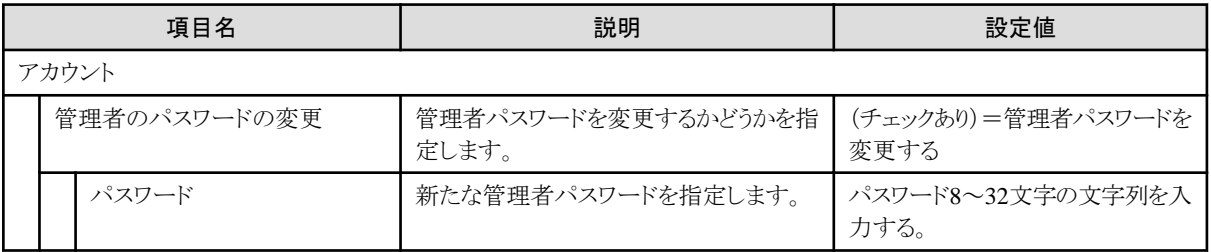

#### **NTP**タブ

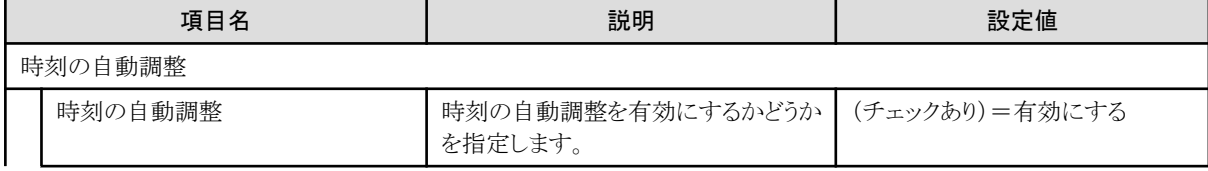

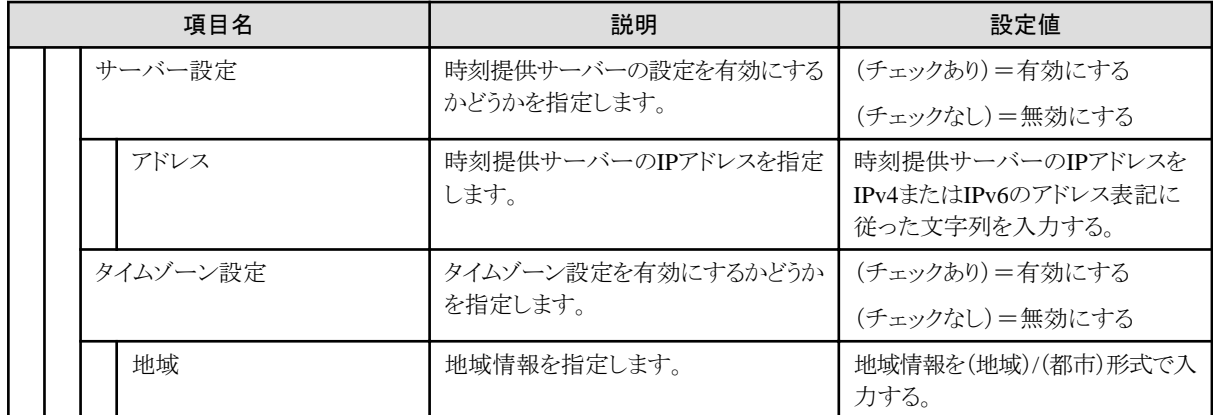

# **6.3** イーサネットスイッチ(**10GBASE-T 48+6**/**10GBASE 48+6**)用プロファ イル

### **SNMP**タブ

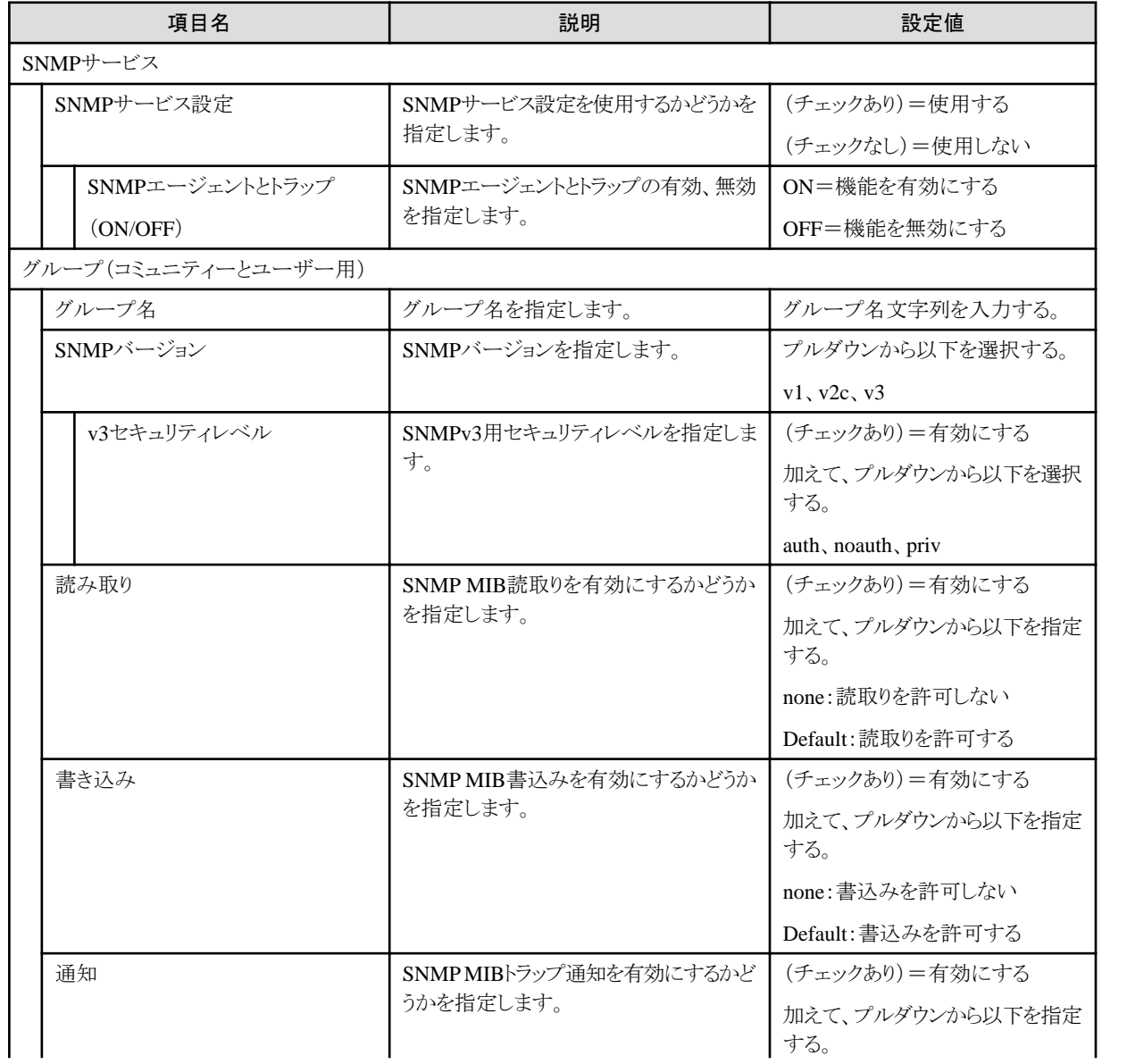

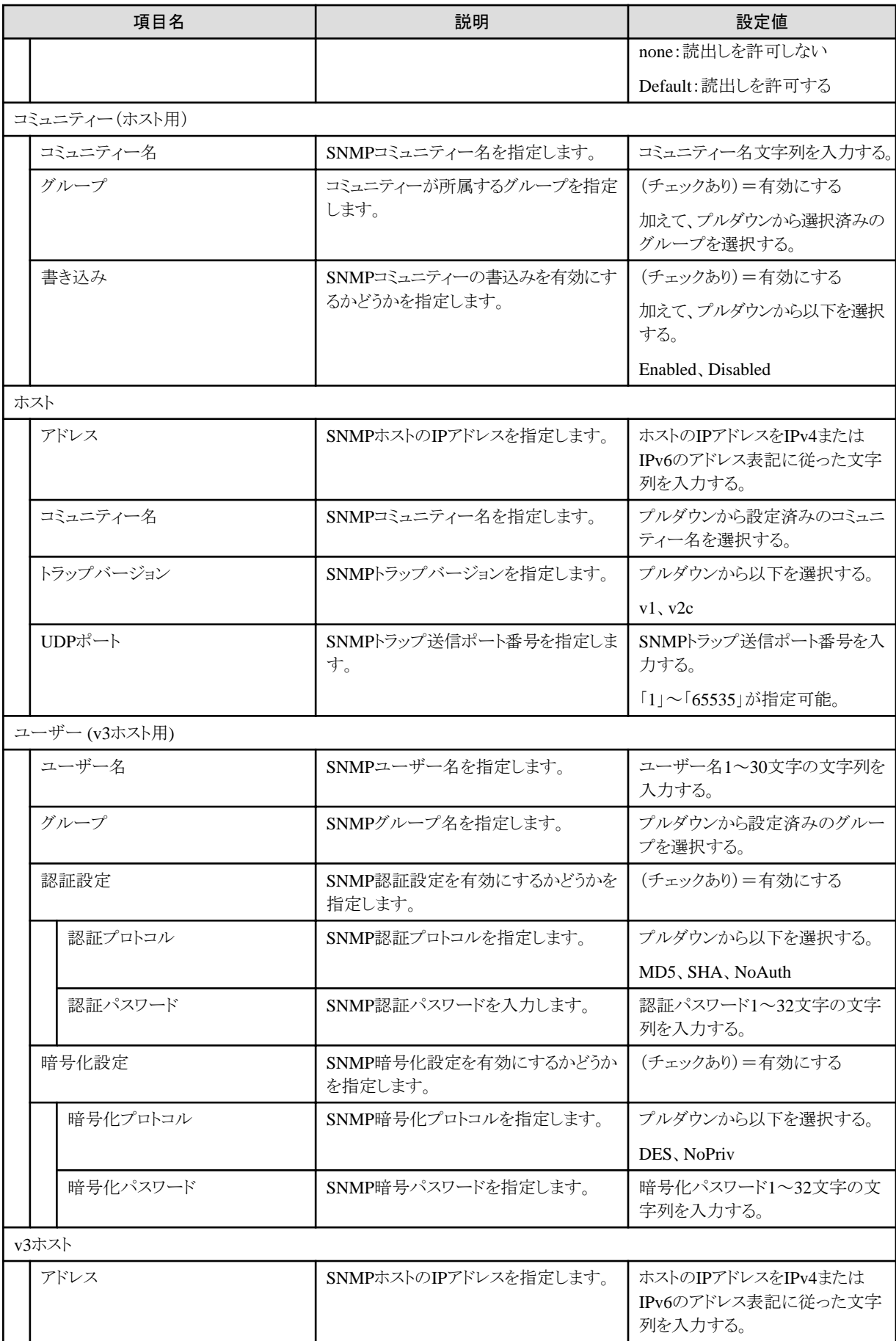

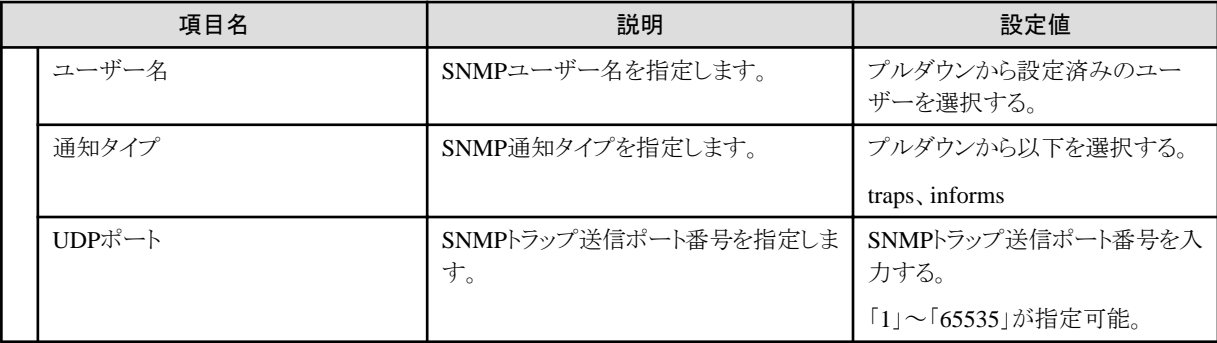

#### 認証タブ

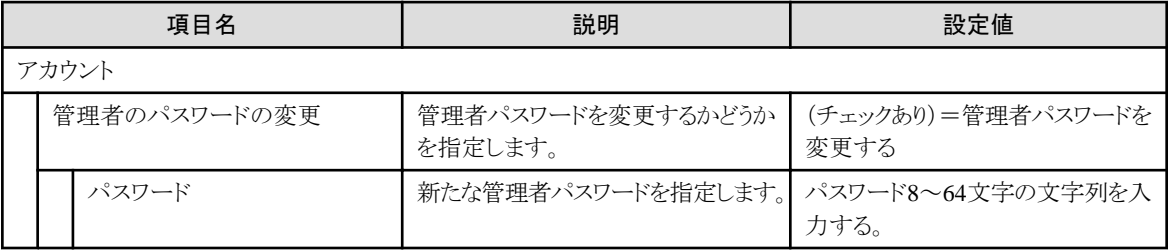

### **NTP**タブ

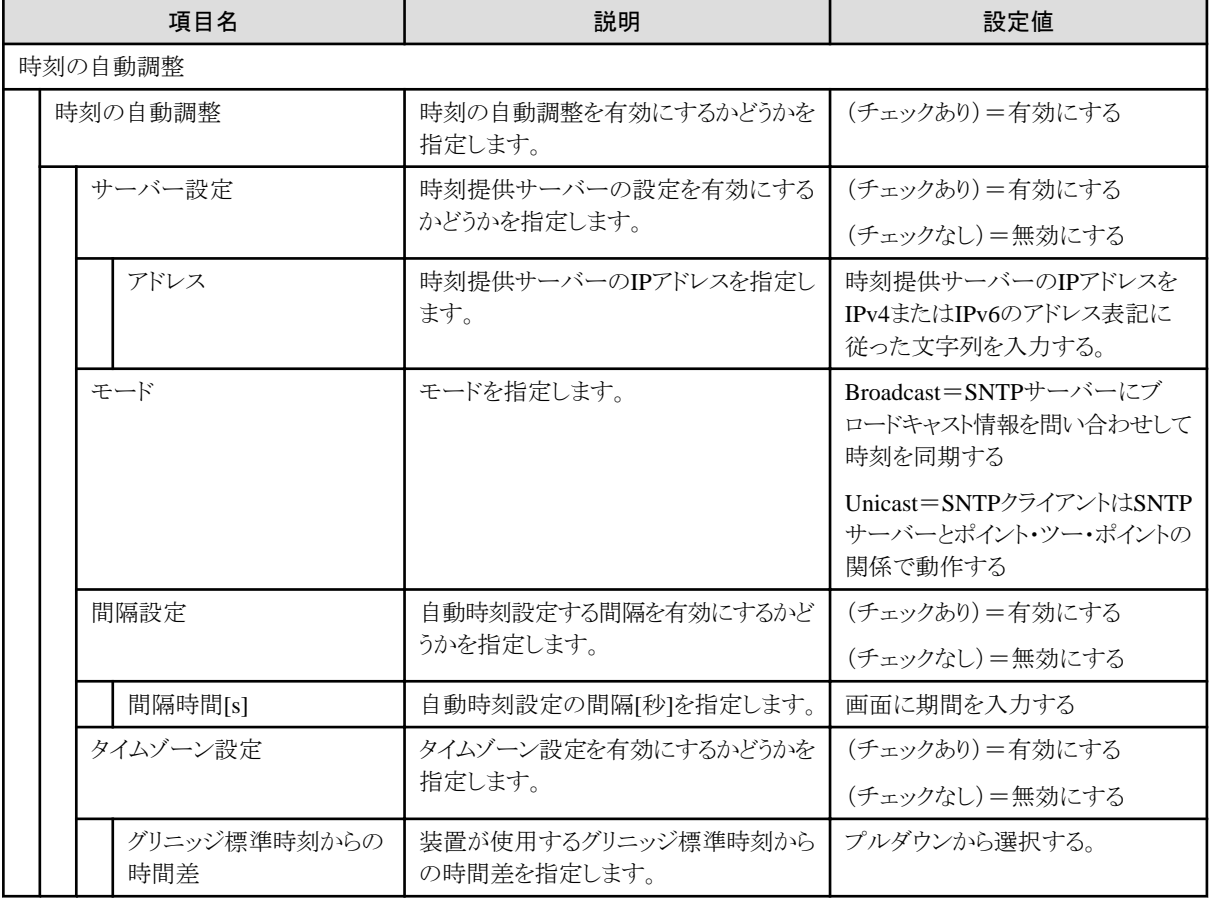

# **6.4 CFX**用プロファイル

**SNMP**タブ

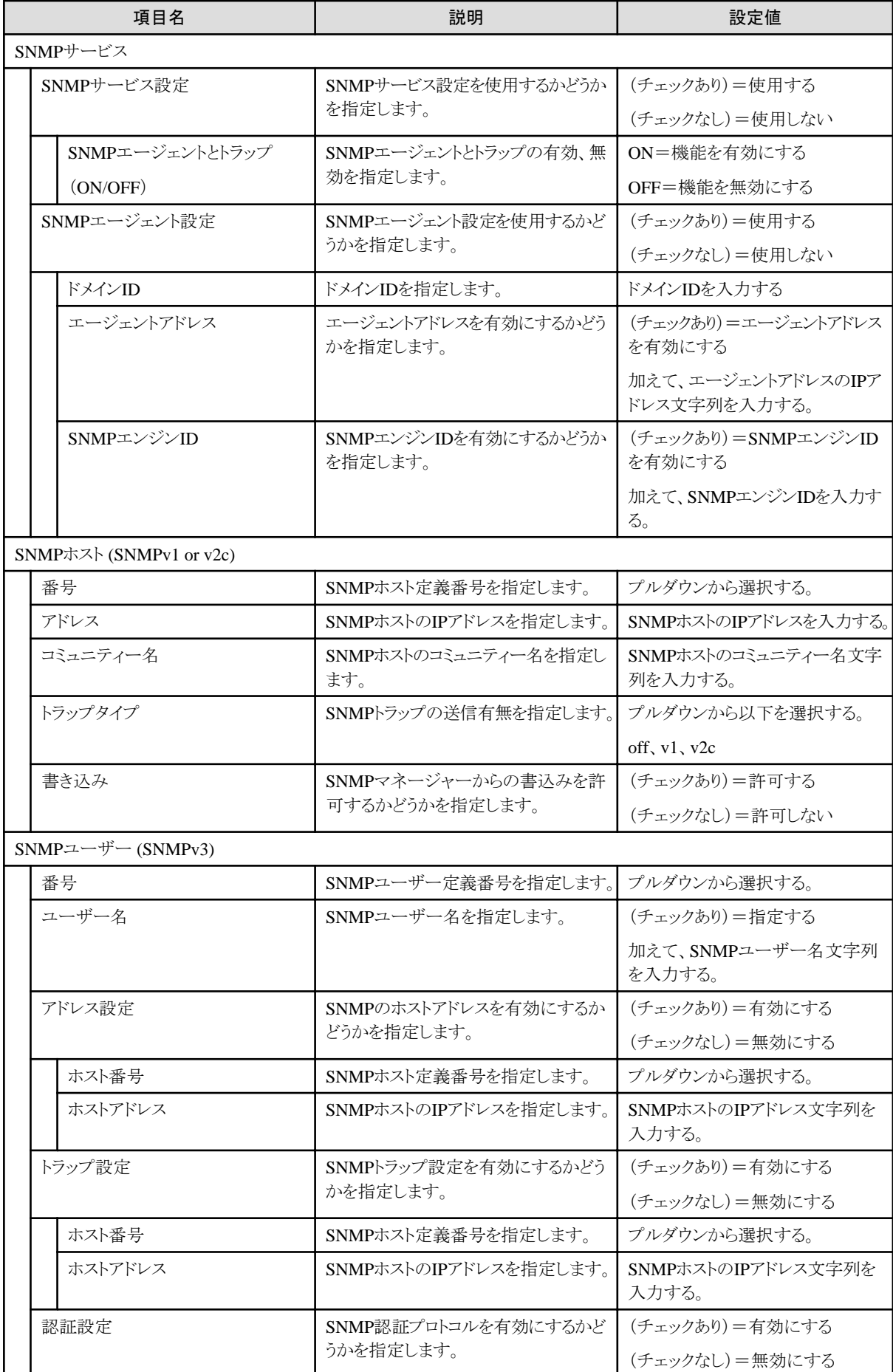

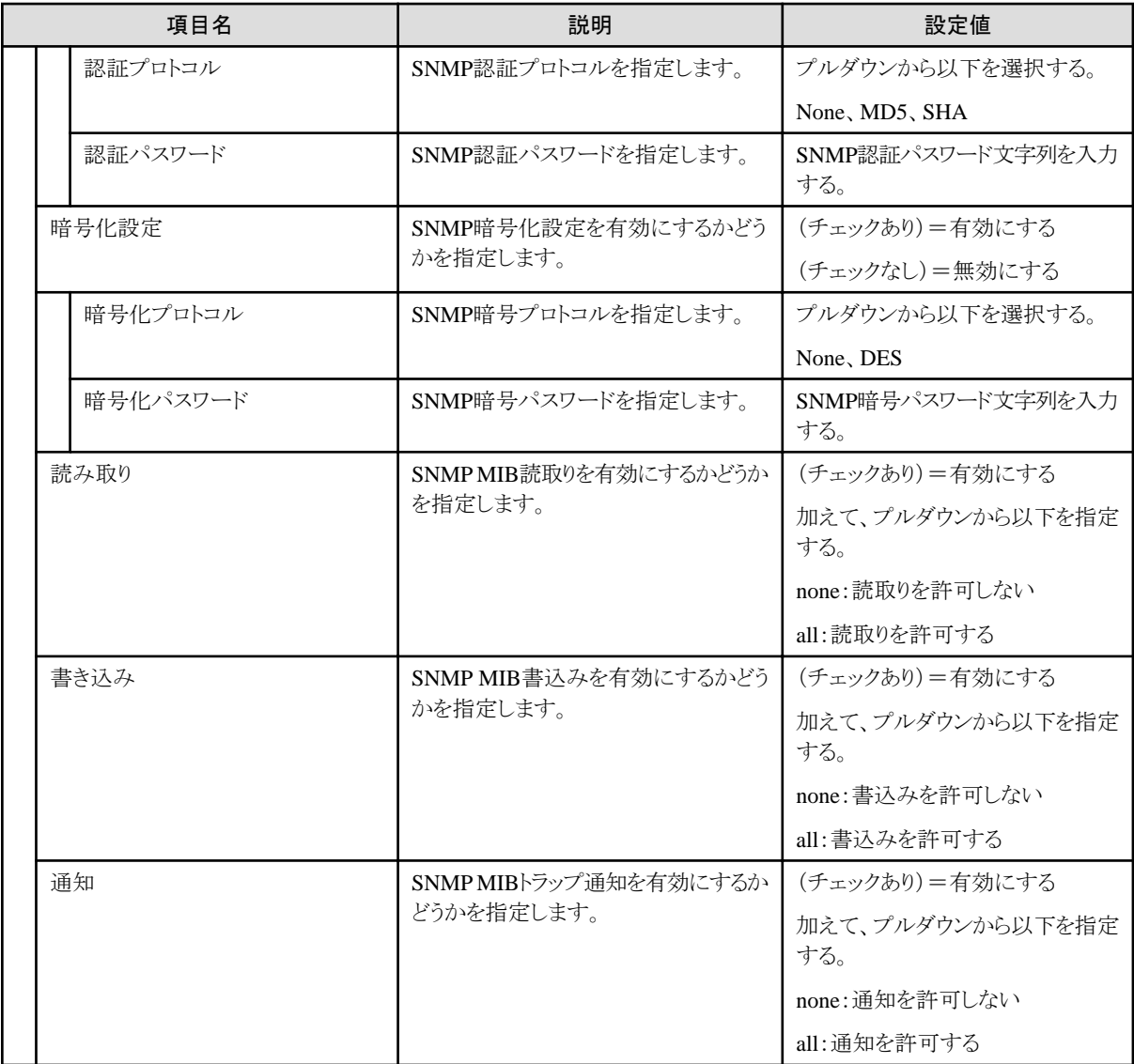

### **Interface**タブ

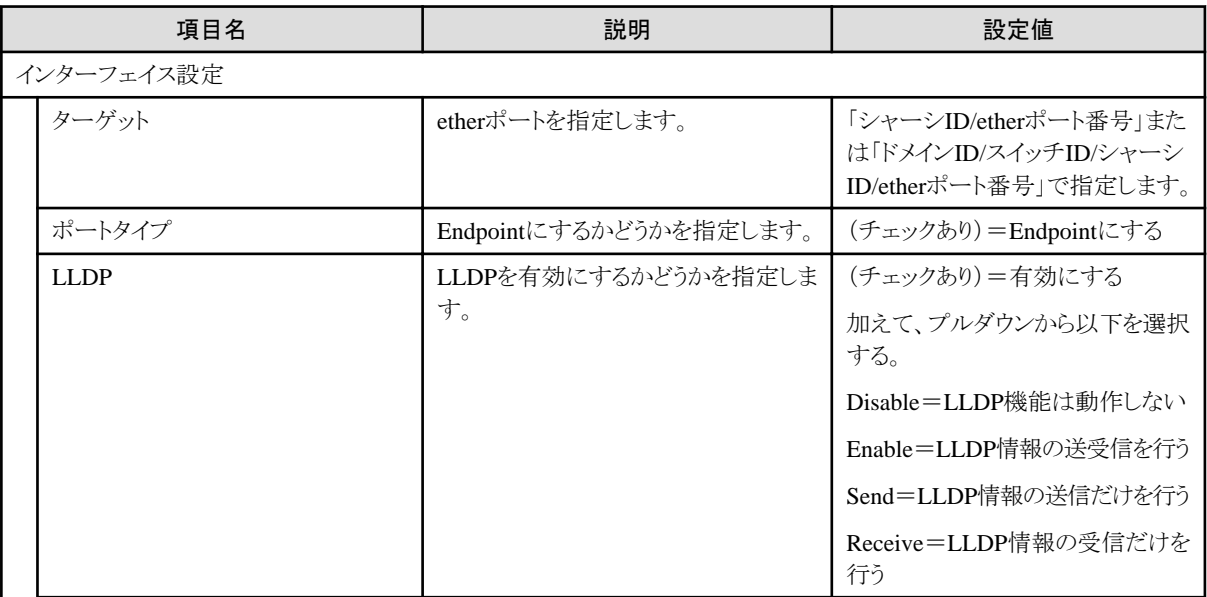

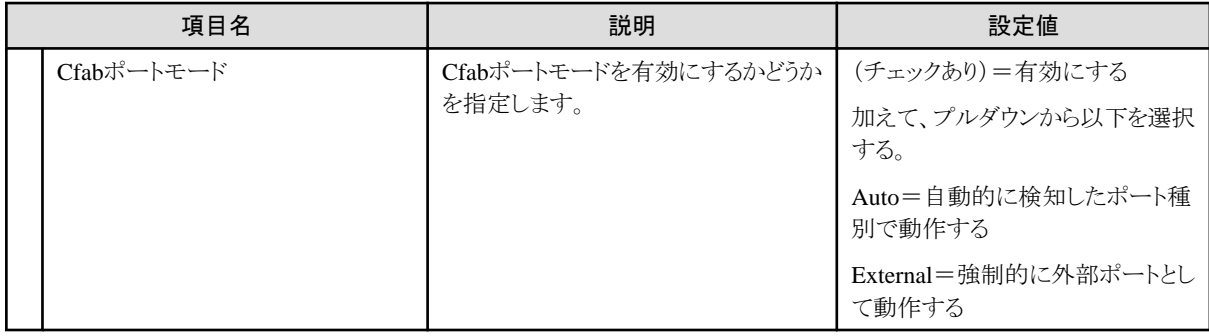

### 認証タブ

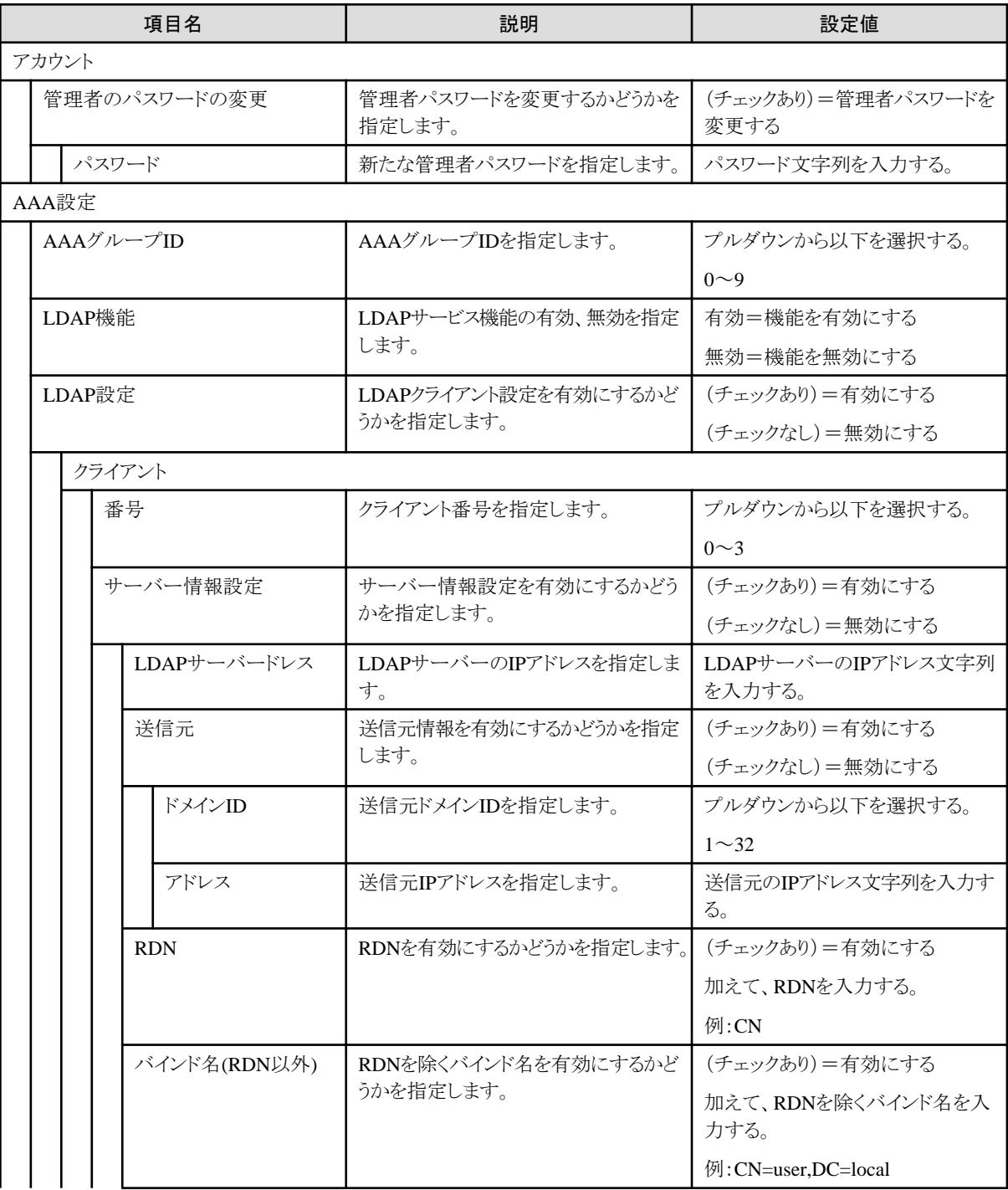

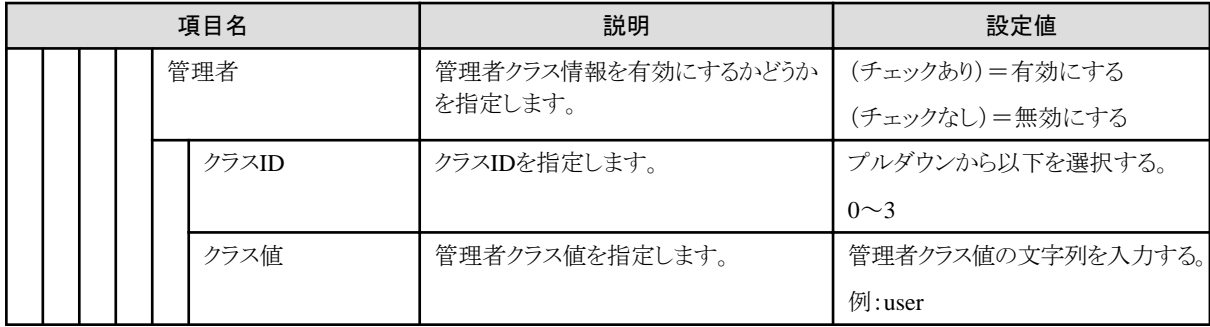

### **NTP**タブ

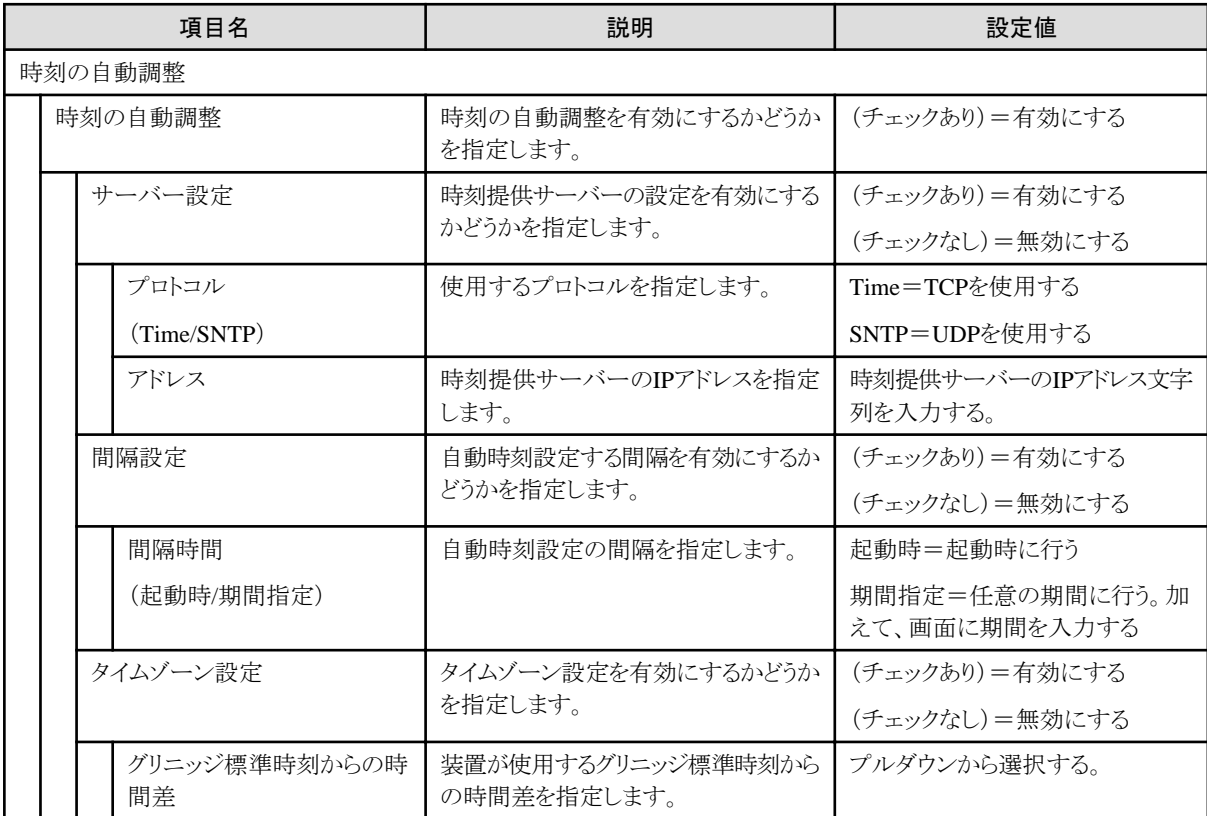

# 第**7**章 共通ポリシーの設定項目

対象サーバー種別に依存することなく作成できる共通ポリシーで設定可能な項目を記載します。

## **7.1** 監視ポリシー

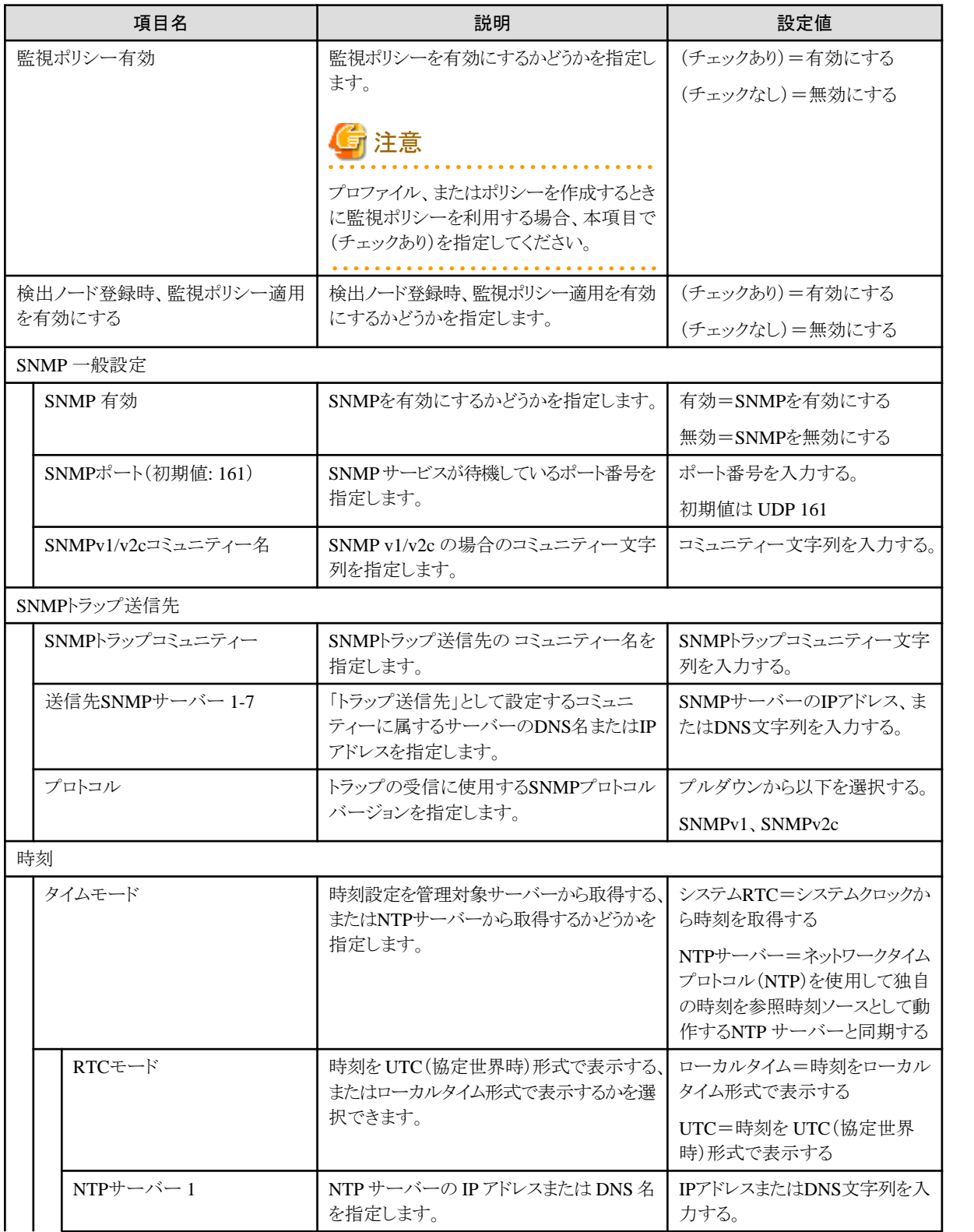

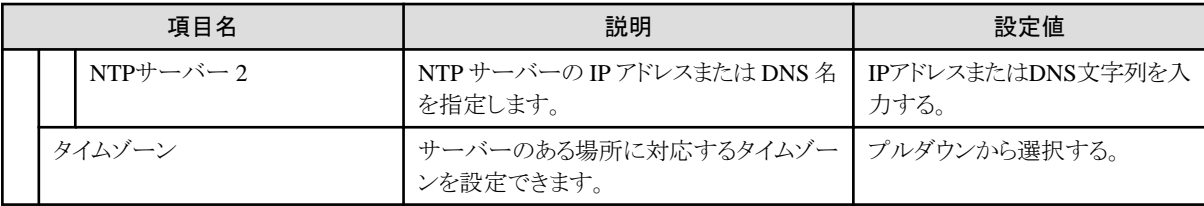

監視ポリシーと関連付くプロファイルの設定項目について、以下の表に示します。

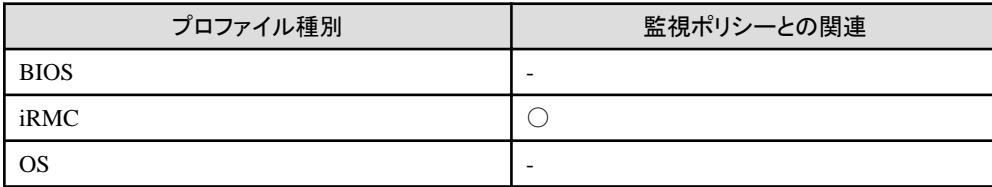

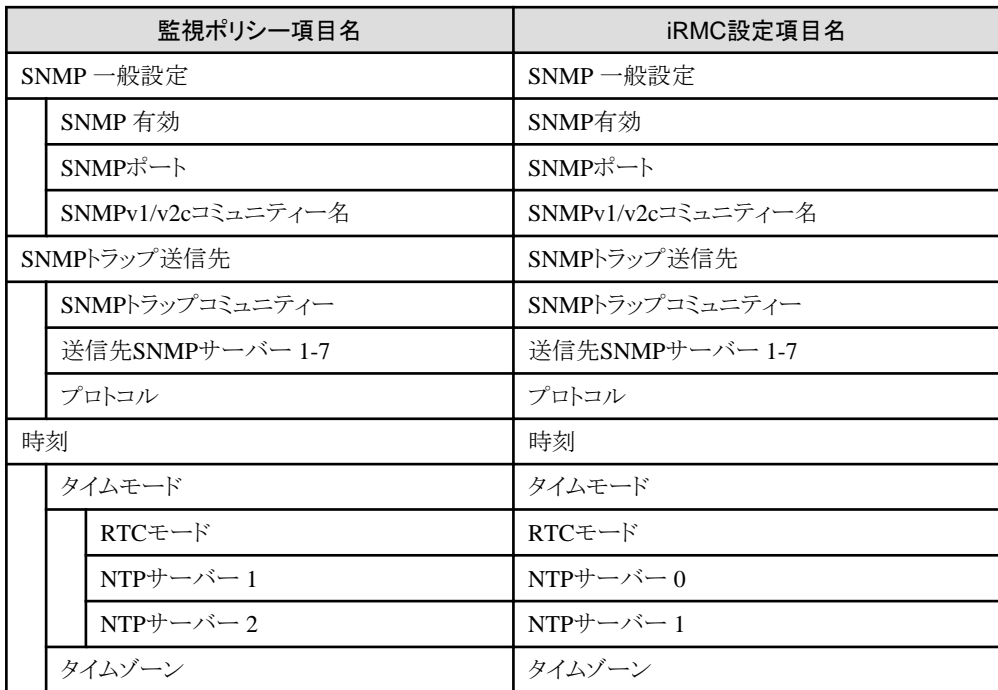